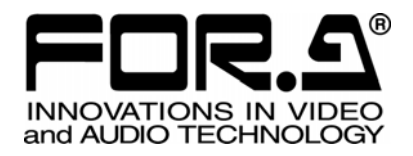

# Variable Frame Rate Camera

2<sup>nd</sup> Edition (Version 1.39 - Higher) (NHCCle Version 2.05.10 - Higher)

# 株式会社 朋栄

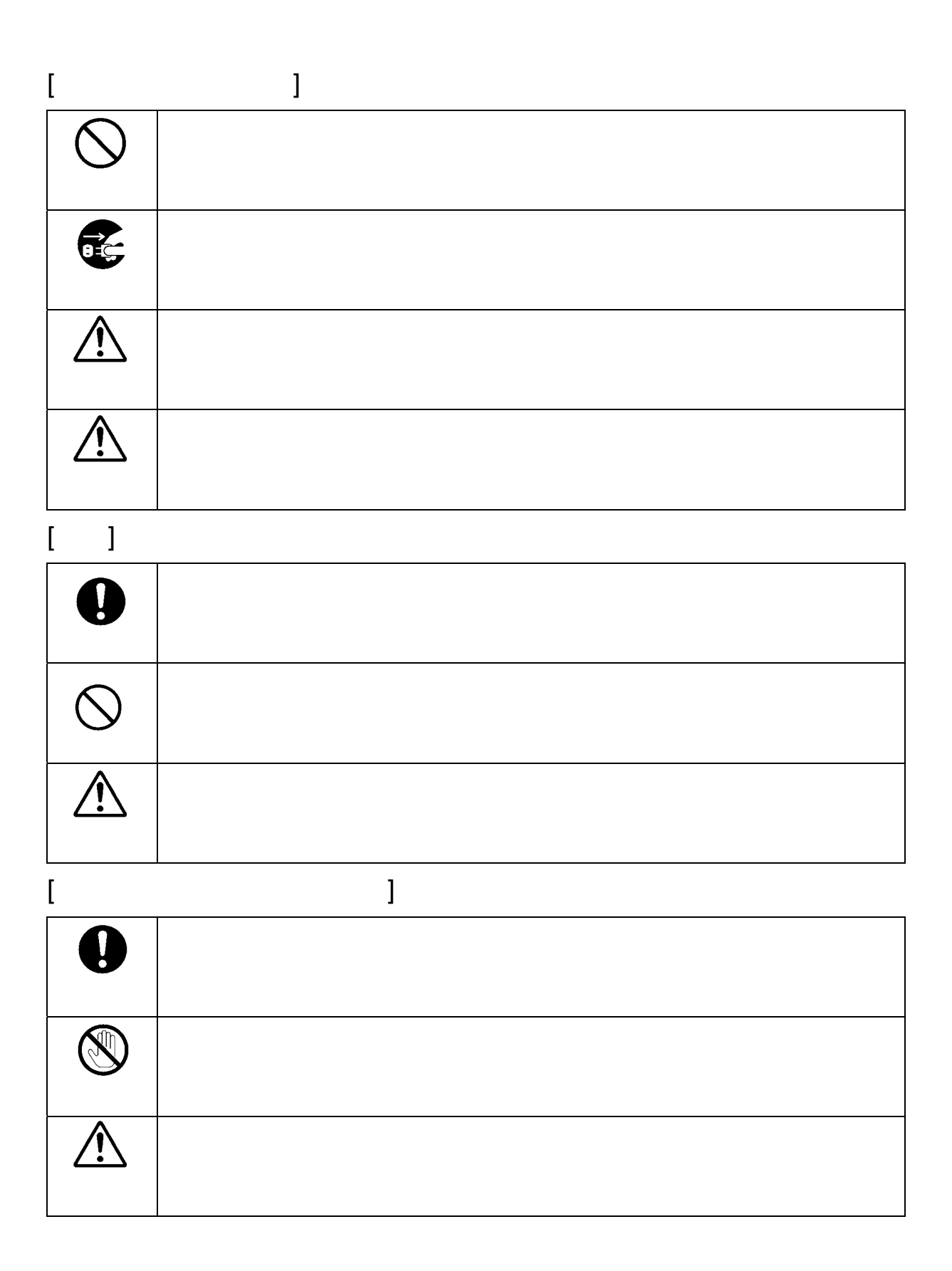

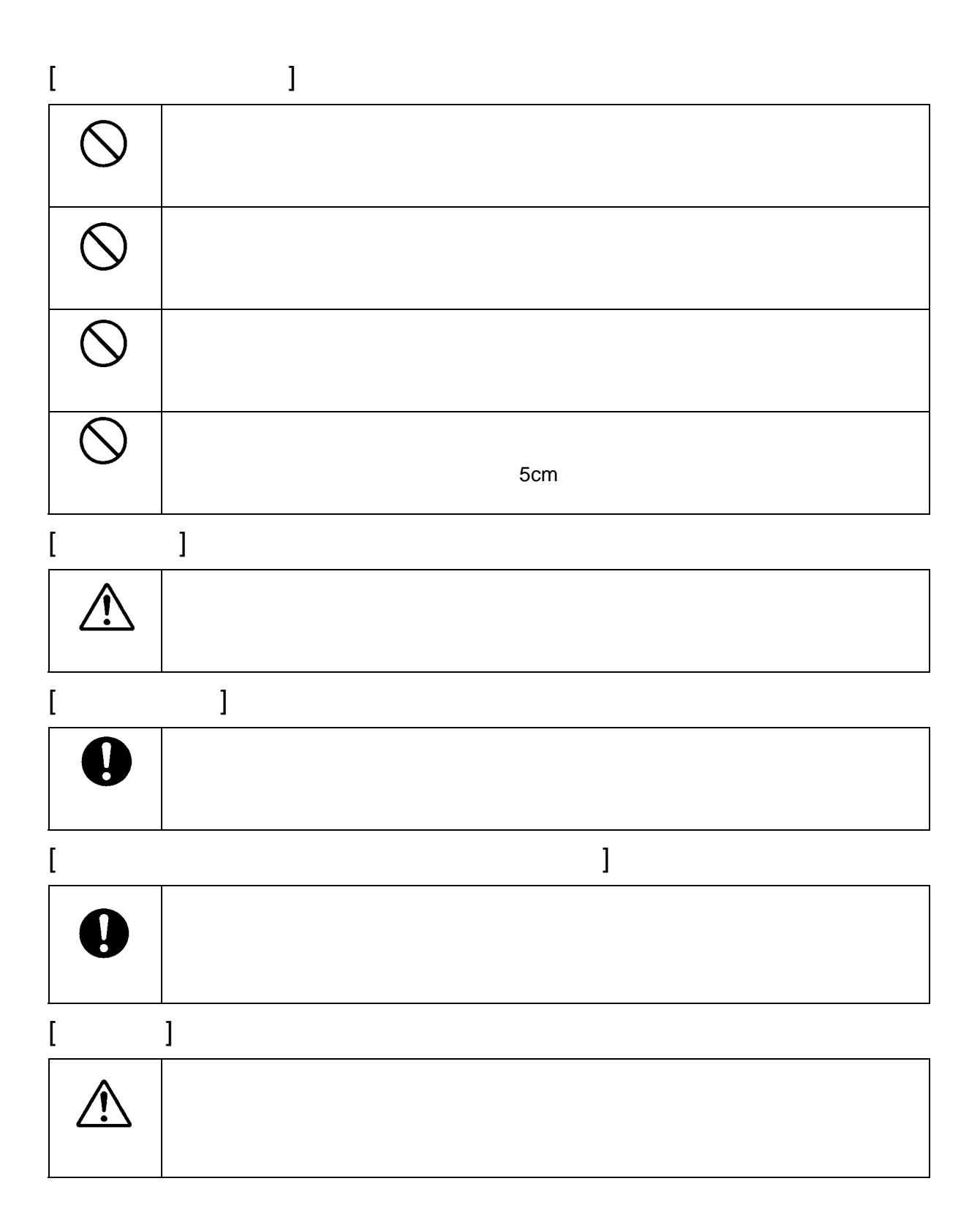

NetBSD's copyright and Licensing

Copyright © 1982, 1986, 1989, 1991, 1993

The Regents of the University of California. All rights reserved.

© UNIX System Laboratories, Inc.

All or some portions of this file are derived from material licensed to the University of California by American Telephone and Telegraph Co. or Unix System Laboratories, Inc. and are reproduced herein with the permission of UNIX System Laboratories, Inc.

Redistribution and use in source and binary forms, with or without modification, are permitted provided that the following conditions are met:

- 1. Redistributions of source code must retain the above copyright notice, this list of conditions and the following disclaimer.
- 2. Redistributions in binary form must reproduce the above copyright notice, this list of conditions and the following disclaimer in the documentation and/or other materials provided with the distribution.
- 3. All advertising materials mentioning features or use of this software must display the following acknowledgement:

This product includes software developed by the University of California, Berkeley and its contributors.

4. Neither the name of the University nor the names of its contributors may be used to endorse or promote products derived from this software without specific prior written permission.

THIS SOFTWARE IS PROVIDED BY THE REGENTS AND CONTRIBUTORS "AS IS" AND ANY EXPRESS OR IMPLIED WARRANTIES, INCLUDING, BUT NOT LIMITED TO, THE IMPLIED WARRANTIES OF MERCHANTABILITY AND FITNESS FOR A PARTICULAR PURPOSE ARE DISCLAIMED. IN NO EVENT SHALL THE REGENTS OR CONTRIBUTORS BE LIABLE FOR ANY DIRECT, INDIRECT, INCIDENTAL, SPECIAL, EXEMPLARY, OR CONSEQUENTIAL DAMAGES (INCLUDING, BUT NOT LIMITED TO, PROCUREMENT OF SUBSTITUTE GOODS OR SERVICES; LOSS OF USE, DATA, OR PROFITS; OR BUSINESS INTERRUPTION) HOWEVER CAUSED AND ON ANY THEORY OF LIABILITY, WHETHER IN CONTRACT, STRICT LIABILITY, OR TORT (INCLUDING NEGLIGENCE OR OTHERWISE) ARISING IN ANY WAY OUT OF THE USE OF THIS SOFTWARE, EVEN IF ADVISED OF THE POSSIBILITY OF SUCH DAMAGE.

Mathopd copyright and Licensing

Copyright © 1996, 1997, 1998, 1999, 2000, 2001 Michiel Boland. All rights reserved.

Redistribution and use in source and binary forms, with or without modification, are permitted provided that the following conditions are met:

- 1. Redistributions of source code must retain the above copyright notice, this list of conditions and the following disclaimer.
- 2. Redistributions in binary form must reproduce the above copyright notice, this list of conditions and the following disclaimer in the documentation and/or other materials provided with the distribution.
- 3. The name of the author may not be used to endorse or promote products derived from this software without specific prior written permission.

THIS SOFTWARE IS PROVIDED BY THE AUTHOR "AS IS" AND ANY EXPRESS OR IMPLIED WARRANTIES, INCLUDING, BUT NOT LIMITED TO, THE IMPLIED WARRANTIES OF MERCHANTABILITY AND FITNESS FOR A PARTICULAR PURPOSE ARE DISCLAIMED. IN NO EVENT SHALL THE AUTHOR BE LIABLE FOR ANY DIRECT, INDIRECT, INCIDENTAL, SPECIAL, EXEMPLARY, OR CONSEQUENTIAL DAMAGES (INCLUDING, BUT NOT LIMITED TO, PROCUREMENT OF SUBSTITUTE GOODS OR SERVICES; LOSS OF USE, DATA, OR PROFITS; OR BUSINESS INTERRUPTION) HOWEVER CAUSED AND ON ANY THEORY OF LIABILITY, WHETHER IN CONTRACT, STRICT LIABILITY, OR TORT (INCLUDING NEGLIGENCE OR OTHERWISE) ARISING IN ANY WAY OUT OF THE USE OF THIS SOFTWARE, EVEN IF ADVISED OF THE POSSIBILITY OF SUCH DAMAGE.

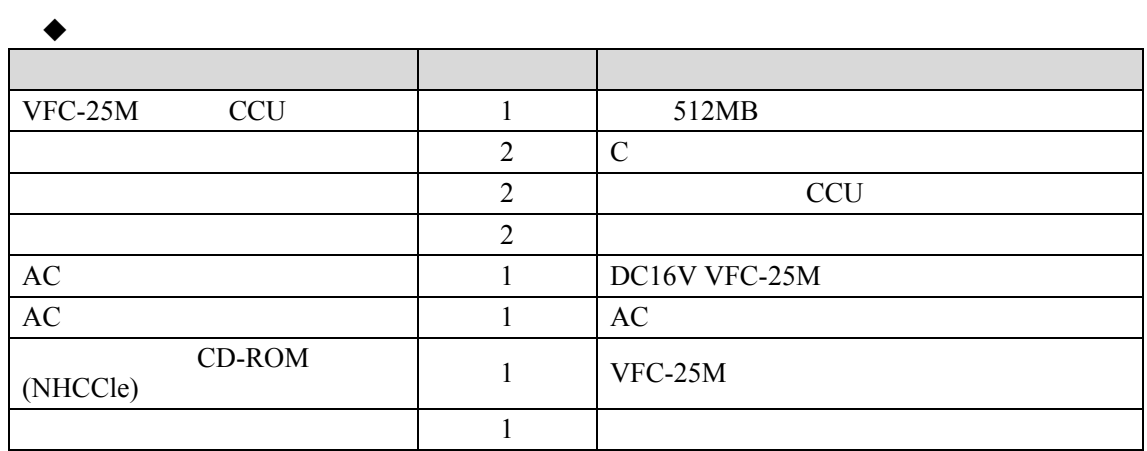

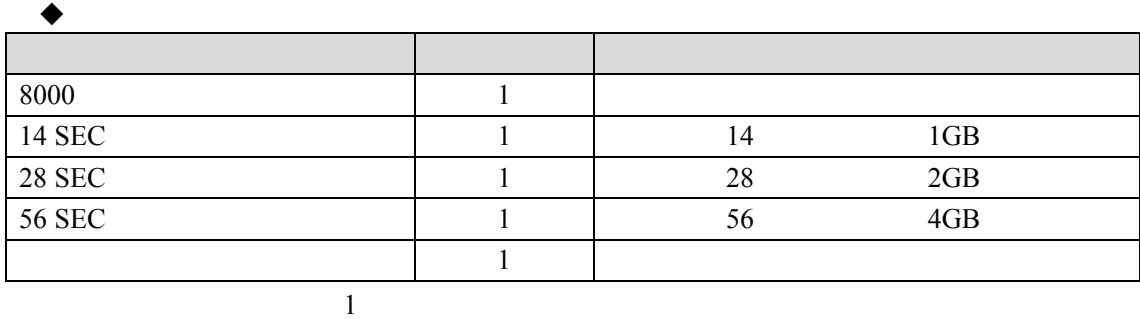

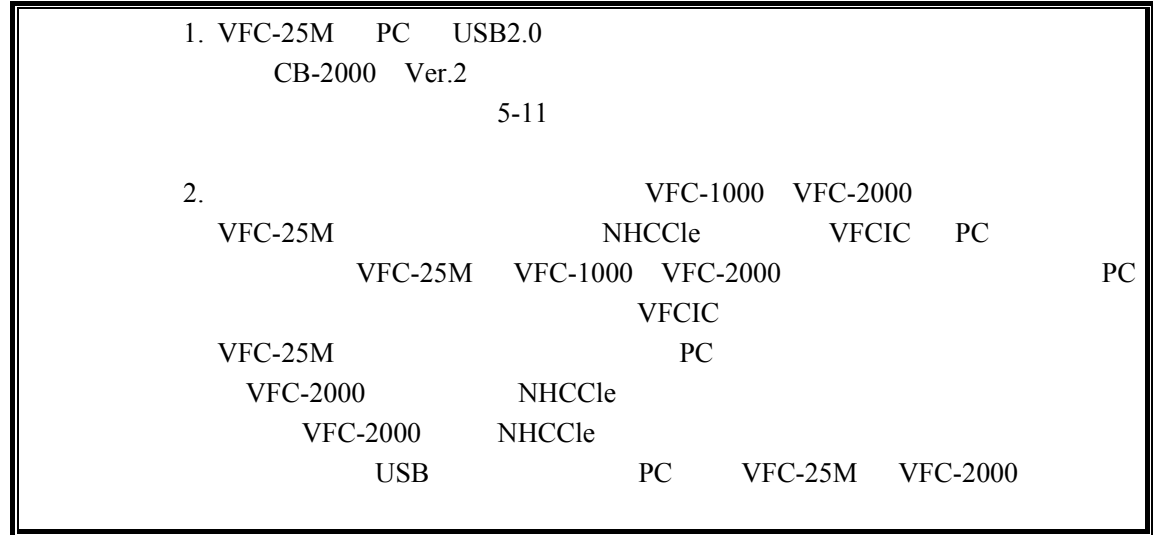

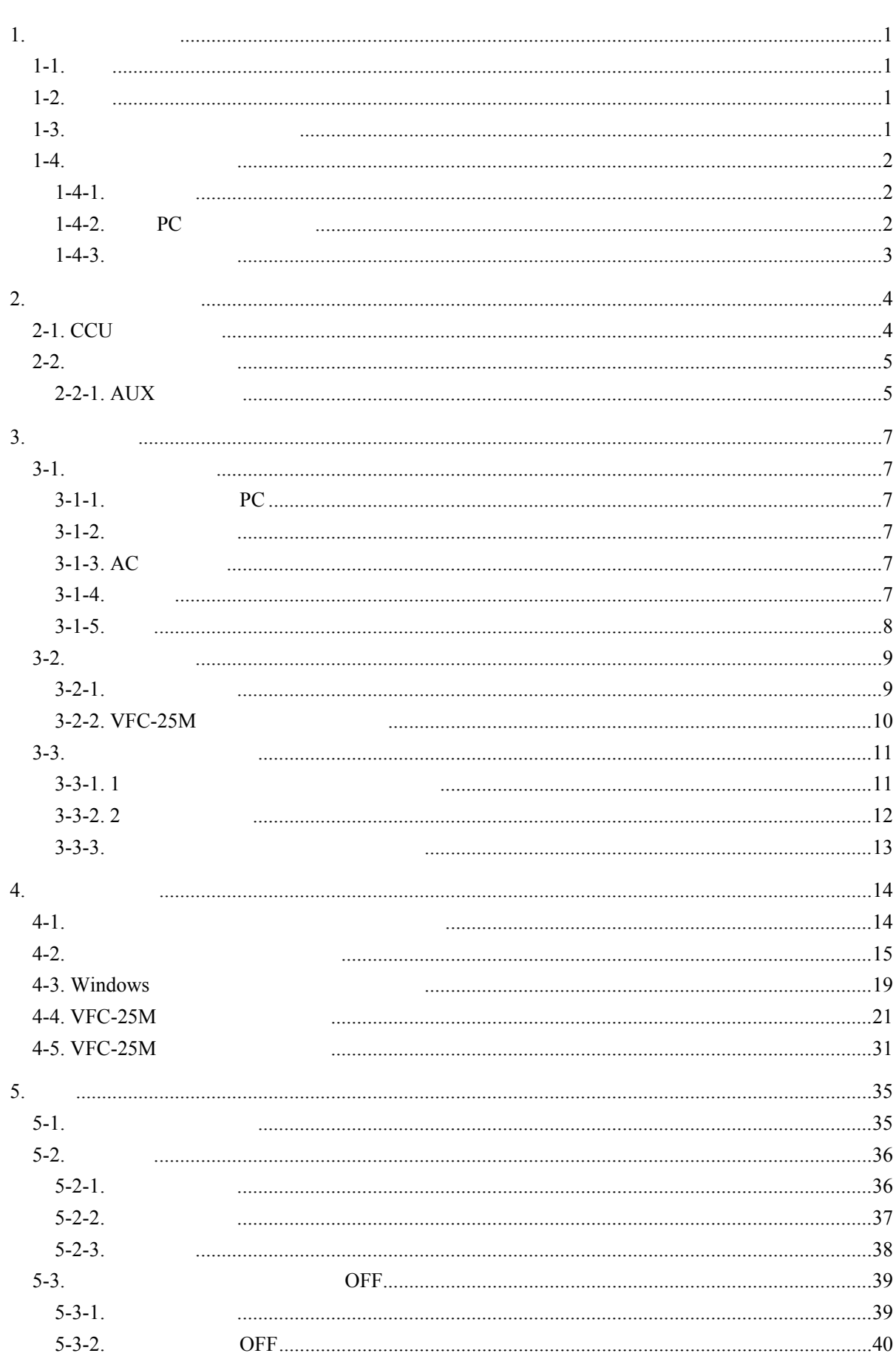

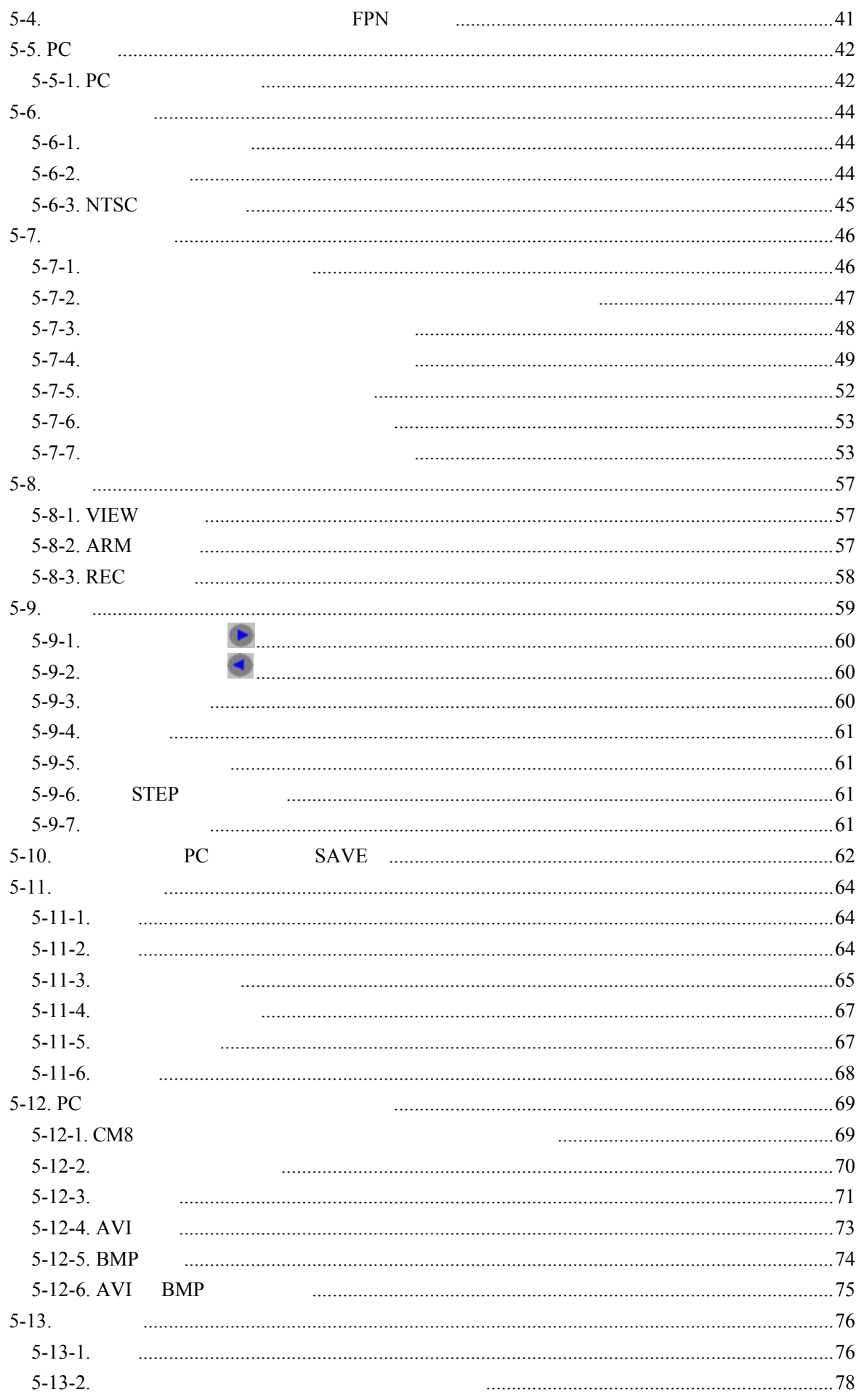

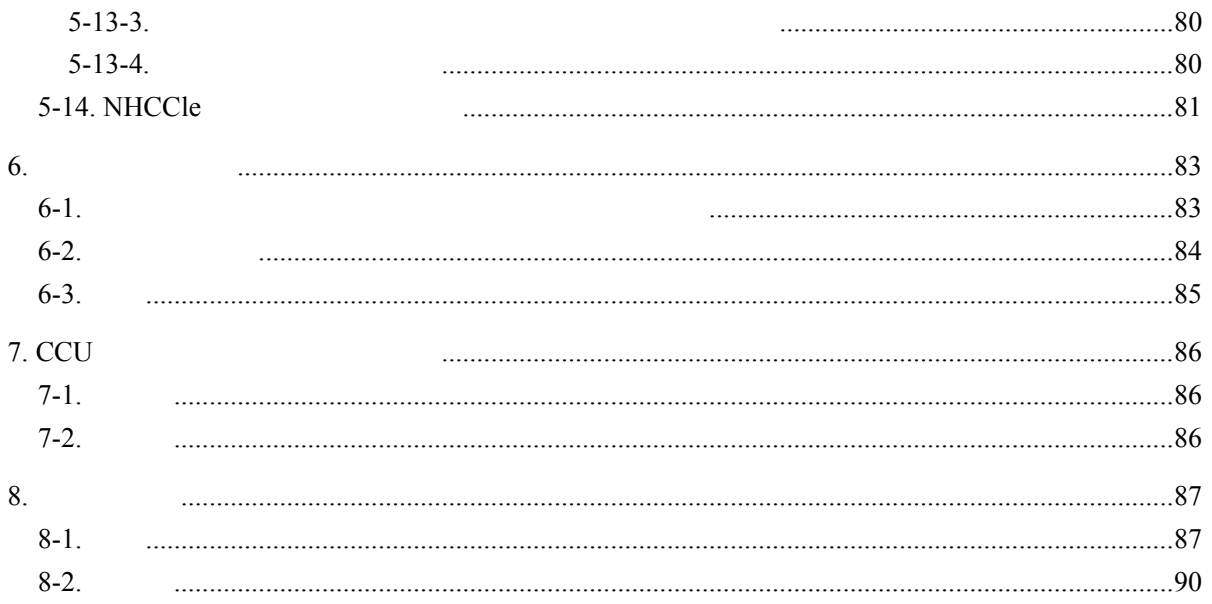

<span id="page-10-3"></span><span id="page-10-2"></span><span id="page-10-1"></span><span id="page-10-0"></span>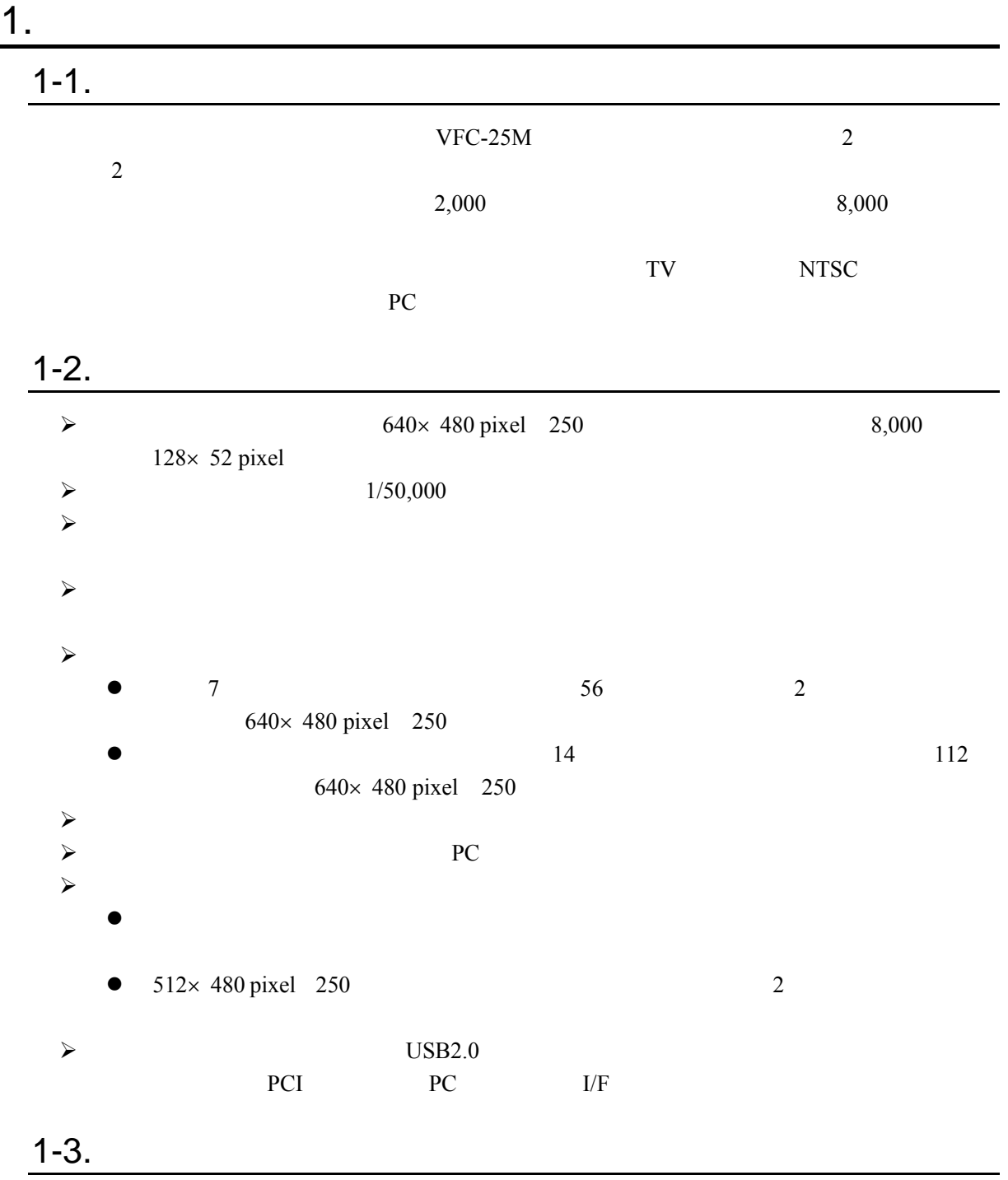

#### <span id="page-11-1"></span><span id="page-11-0"></span> $1 - 4 - 1$ .

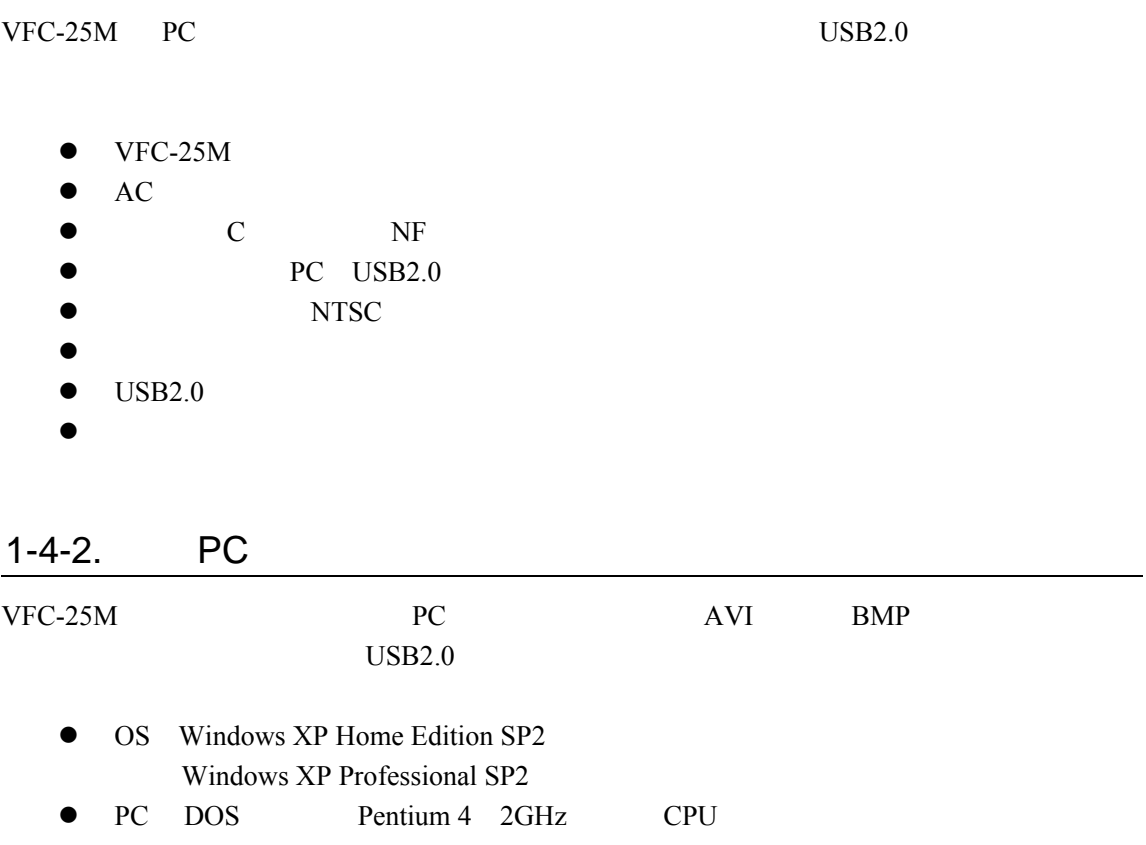

- <span id="page-11-2"></span> $\bullet$  512MB
- $\bullet$  4GB
	- $250kB/$
- $\bullet$  USB2.0
- $\bullet$  1280×1024 ● NHCCle

2

<span id="page-12-0"></span>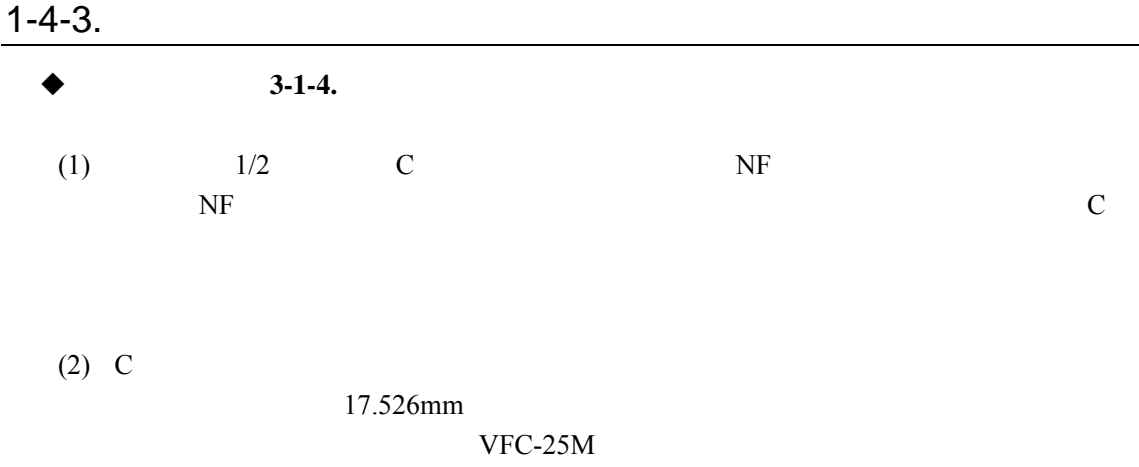

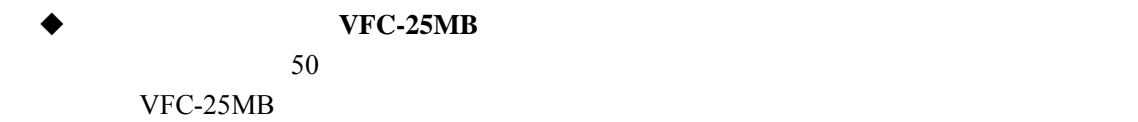

## <span id="page-13-0"></span>2. 各部の名称・機能

## 2-1. CCU

<span id="page-13-1"></span> $VFC-25M$ 

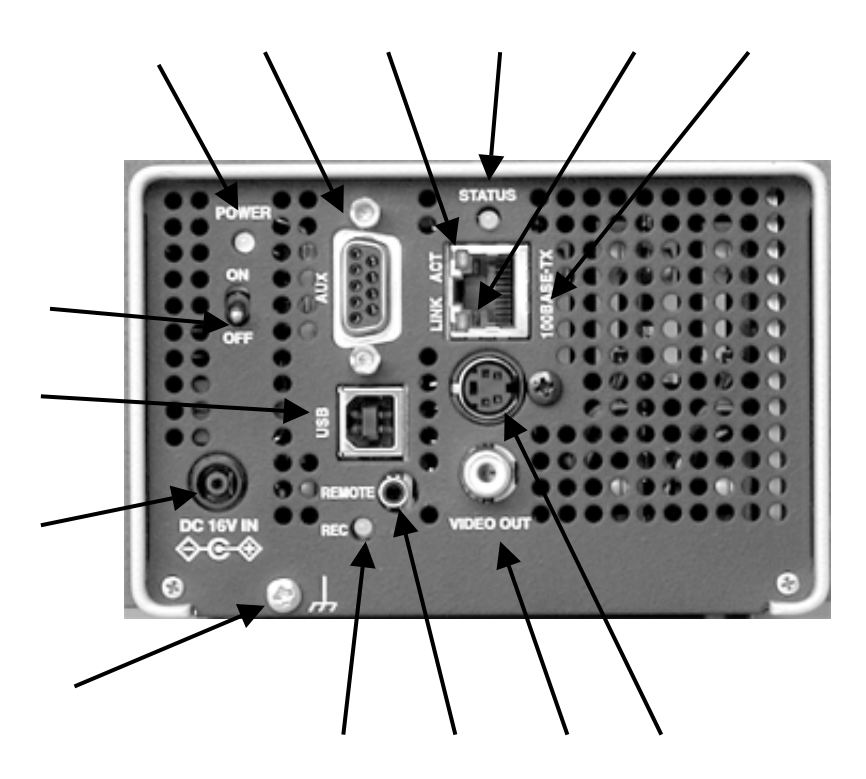

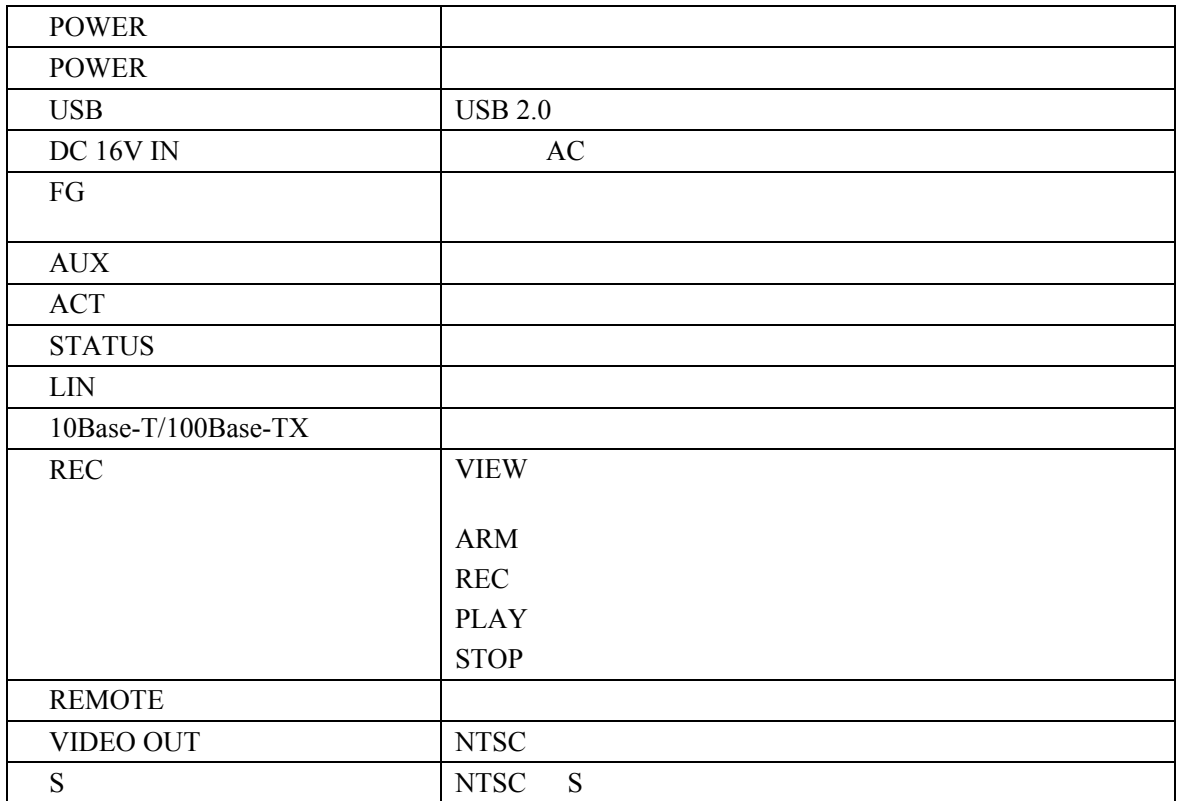

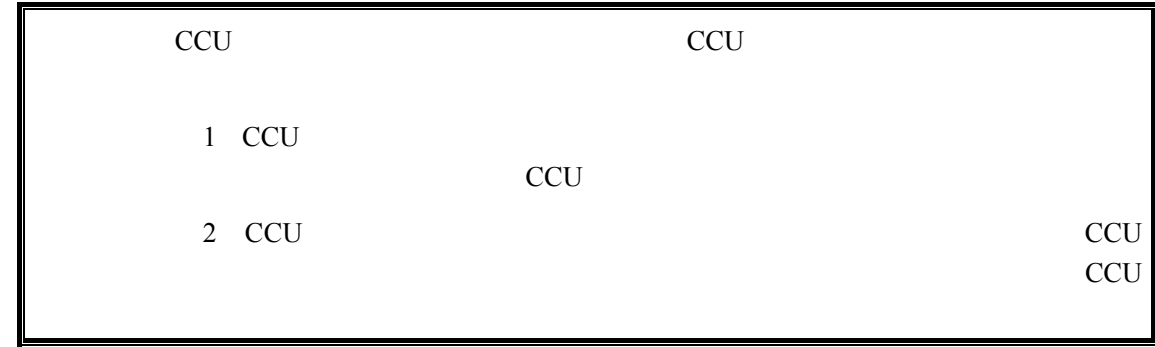

<span id="page-14-0"></span>
$$
2-2.
$$

<span id="page-14-1"></span>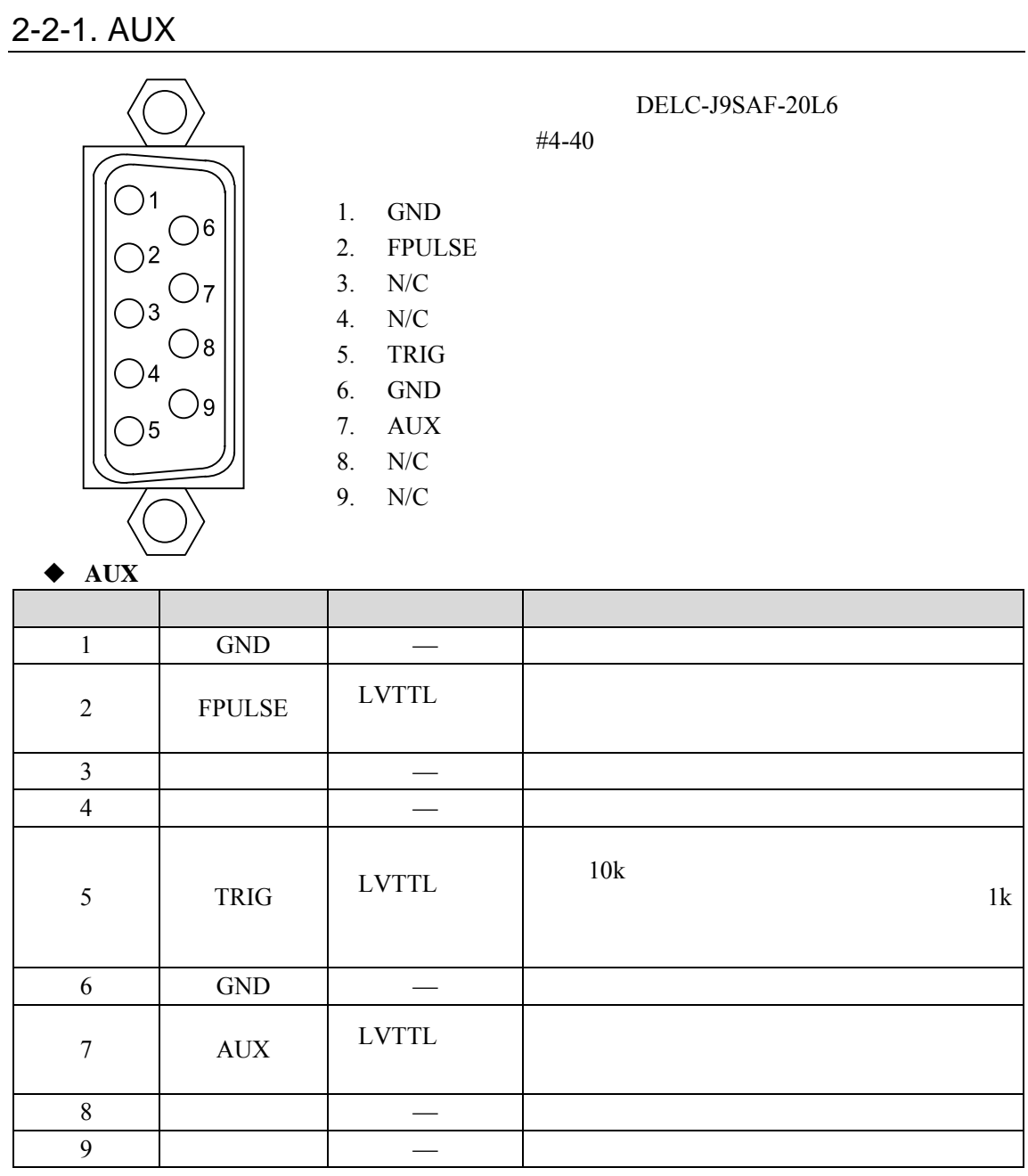

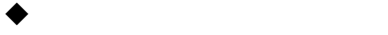

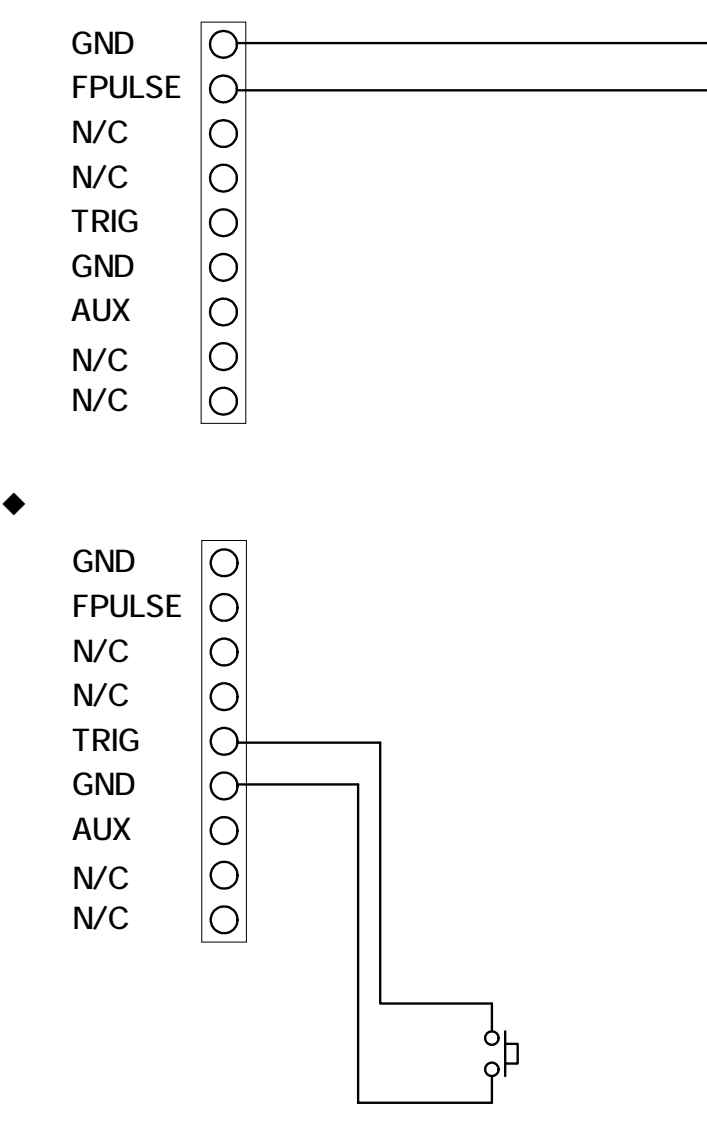

GND

<span id="page-16-1"></span><span id="page-16-0"></span>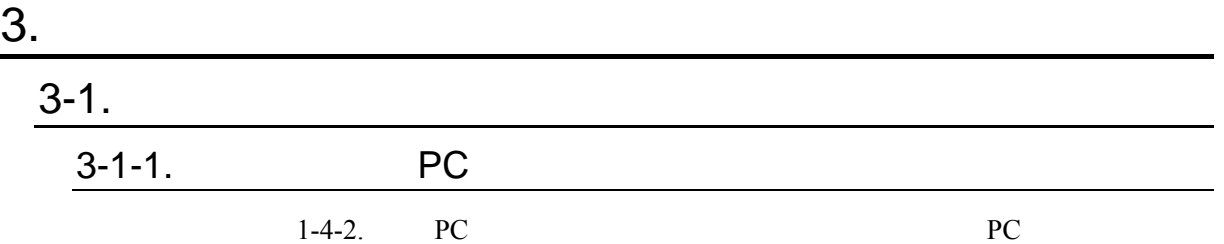

#### <span id="page-16-3"></span><span id="page-16-2"></span> $3-1-2.$

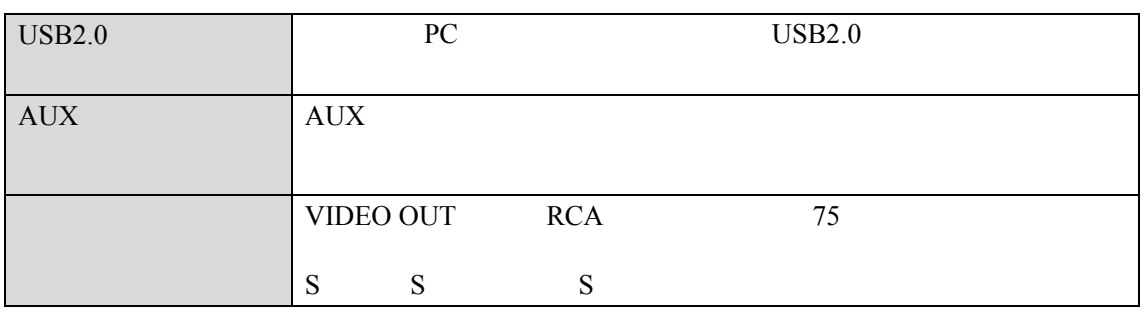

### <span id="page-16-4"></span> $3-1-3.$  AC

<span id="page-16-5"></span>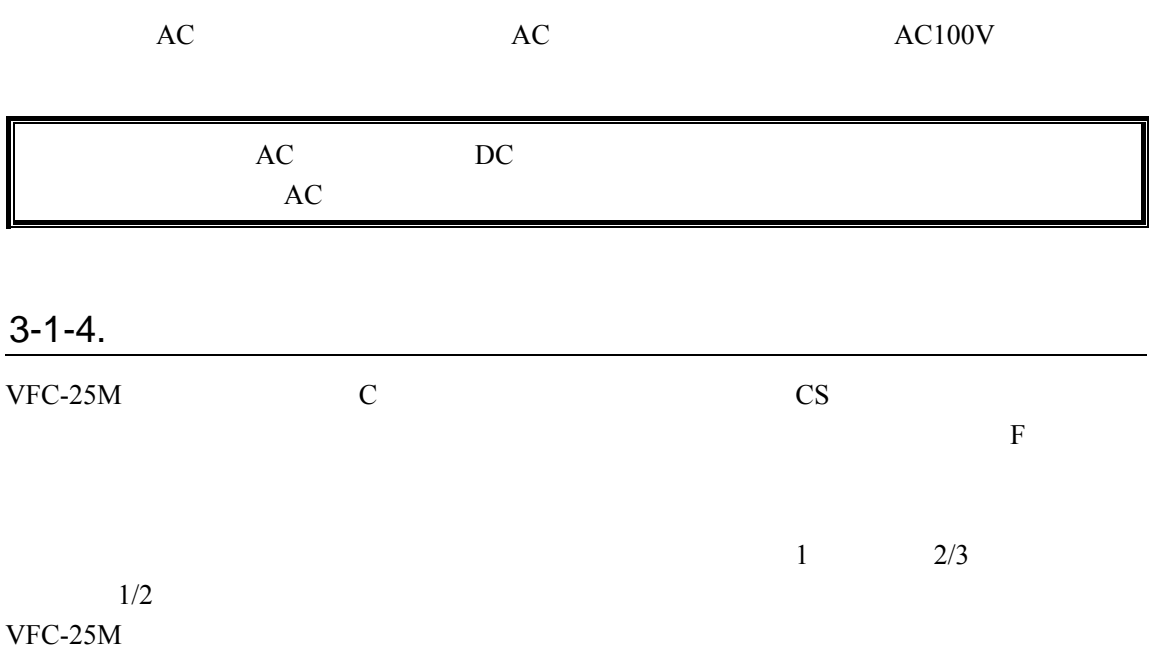

F F-C F-C Products and F-C Products and Products are respected to the Products of Products and Products are respected to the Products of Products and Products are respected to the Products and Products are respected to the

<span id="page-17-0"></span>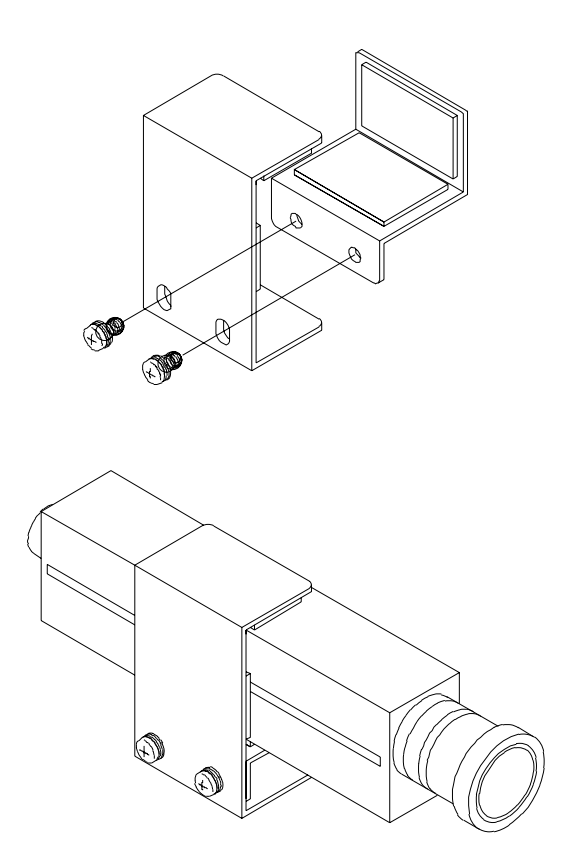

<span id="page-18-1"></span><span id="page-18-0"></span>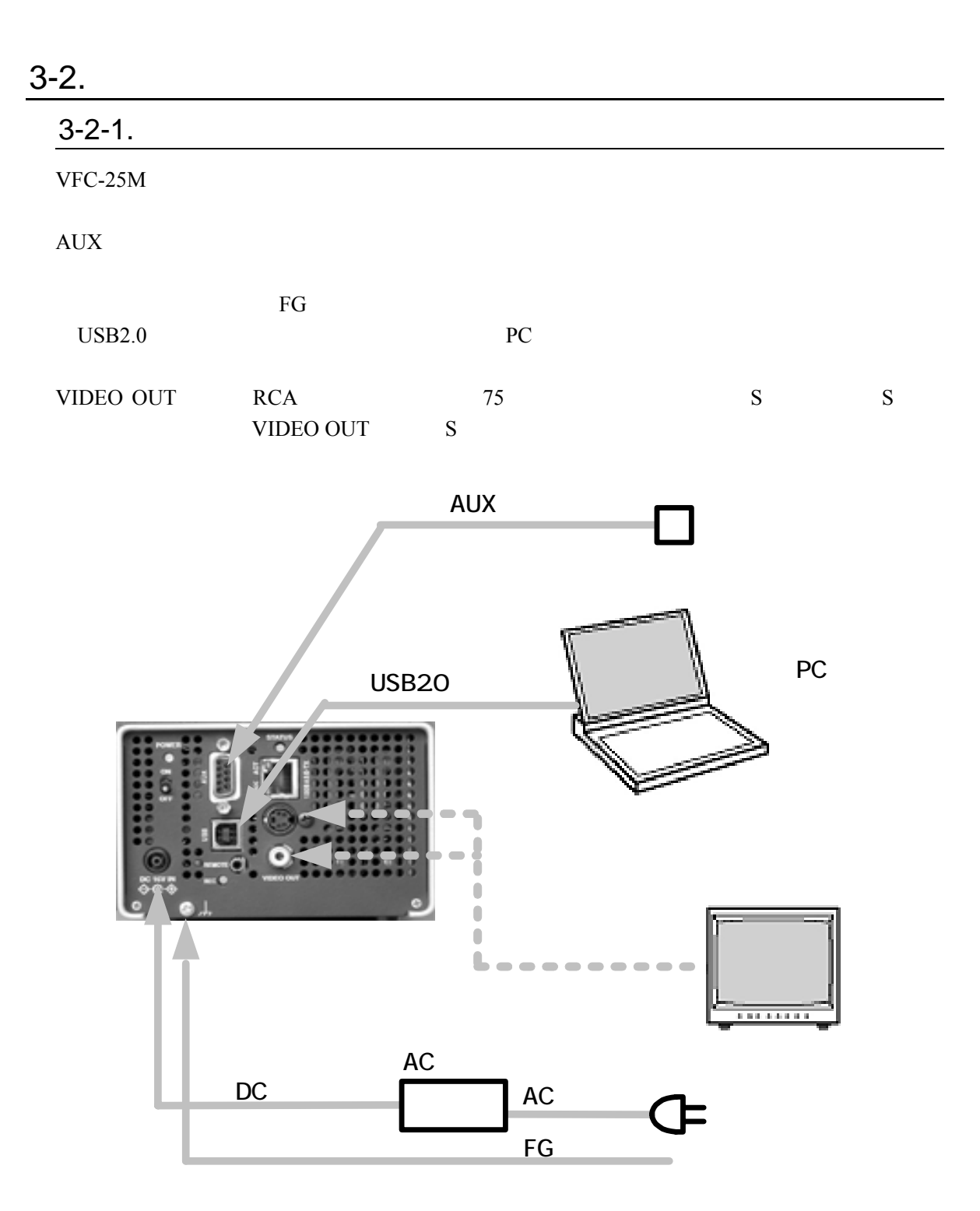

<span id="page-19-0"></span>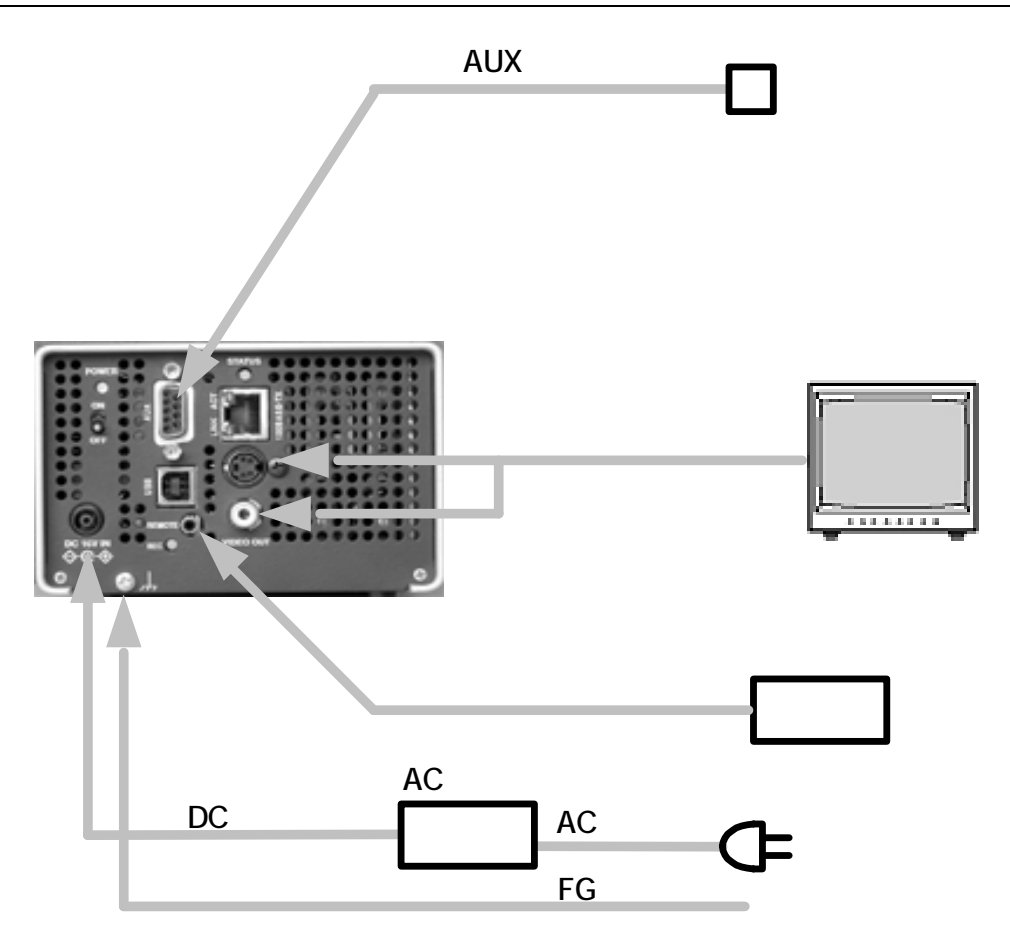

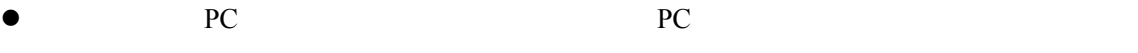

- **REMOTE**
- $\bullet$  USB2.0 PC

## $3 - 3$ .

<span id="page-20-0"></span>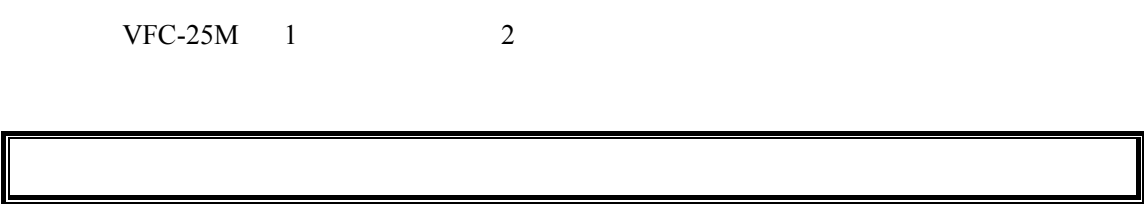

#### <span id="page-20-1"></span> $3-3-1.1$

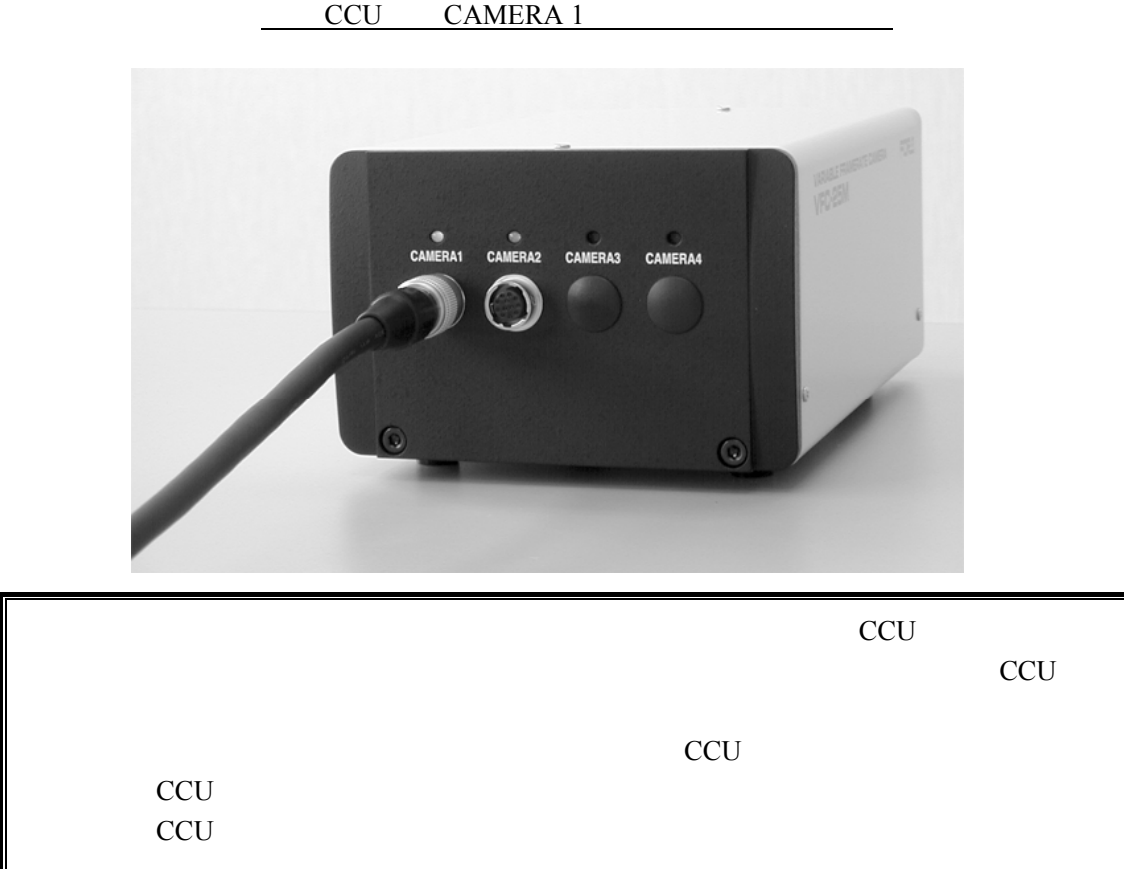

#### <span id="page-21-0"></span> $2$

CAMERA 1

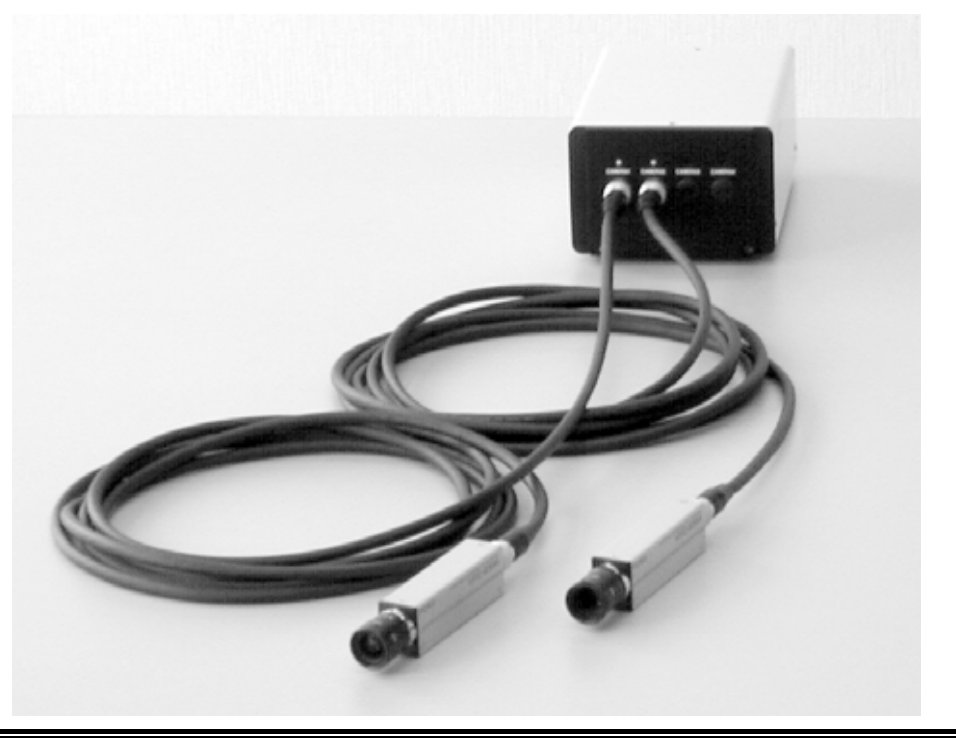

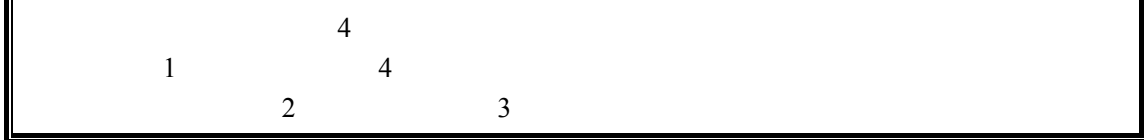

<span id="page-22-0"></span>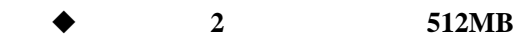

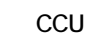

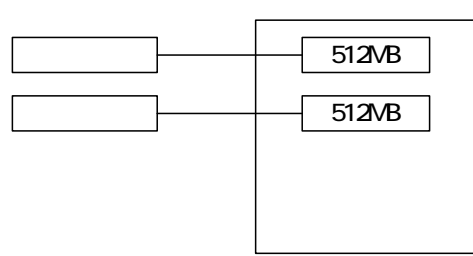

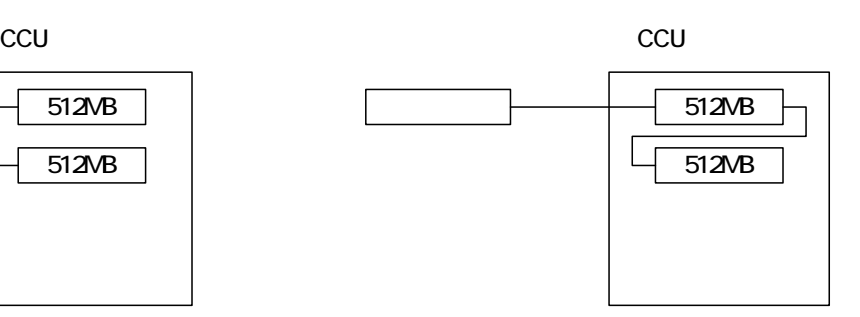

1GB

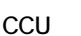

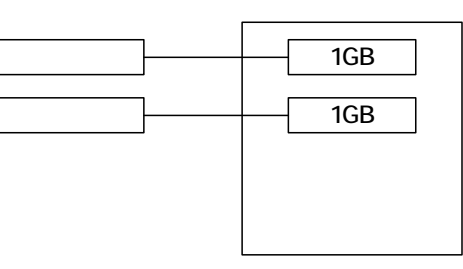

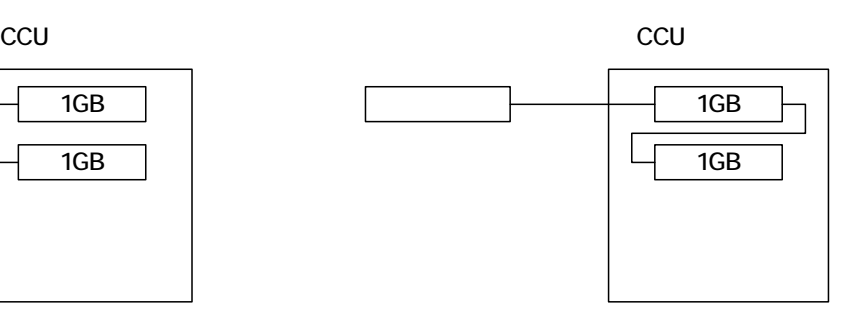

GB

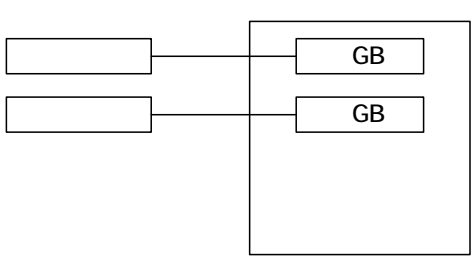

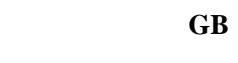

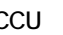

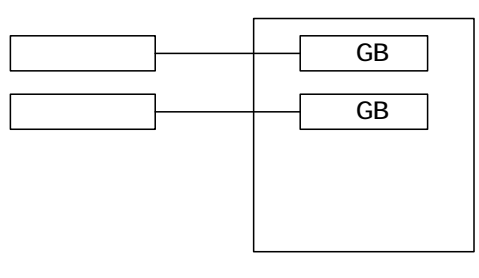

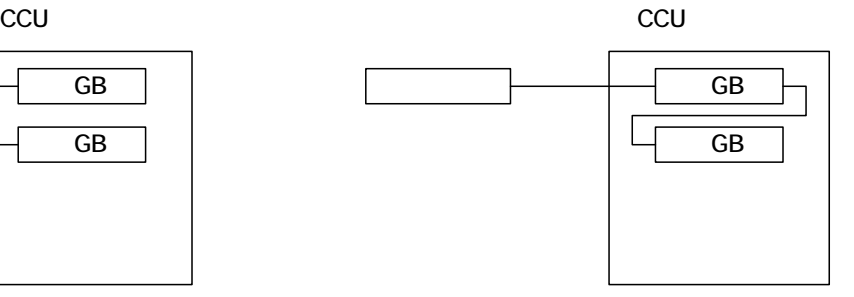

CCU CCU  $\overline{\mathsf{GB}}$  $\sqcup$ 4GB

- <span id="page-23-0"></span> $1)$  PC
- 2) Windows
- 3) USB2.0 VFC-25M PC VFC-25M

#### <span id="page-23-1"></span> $4-1.$

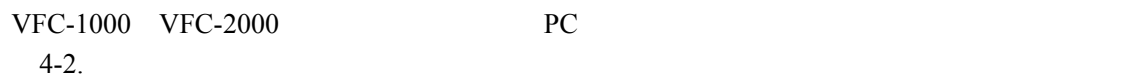

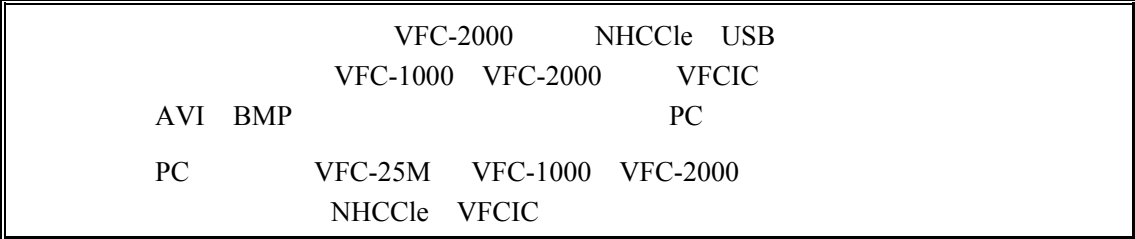

 $\bullet$ 

PC **The Secondary Secondary Secondary Secondary Secondary Secondary Secondary Secondary Secondary Secondary Secondary Secondary Secondary Secondary Secondary Secondary Secondary Secondary Secondary Secondary Secondary Seco** 

VFC-1000 VFC-2000 NHCCle VFCIC

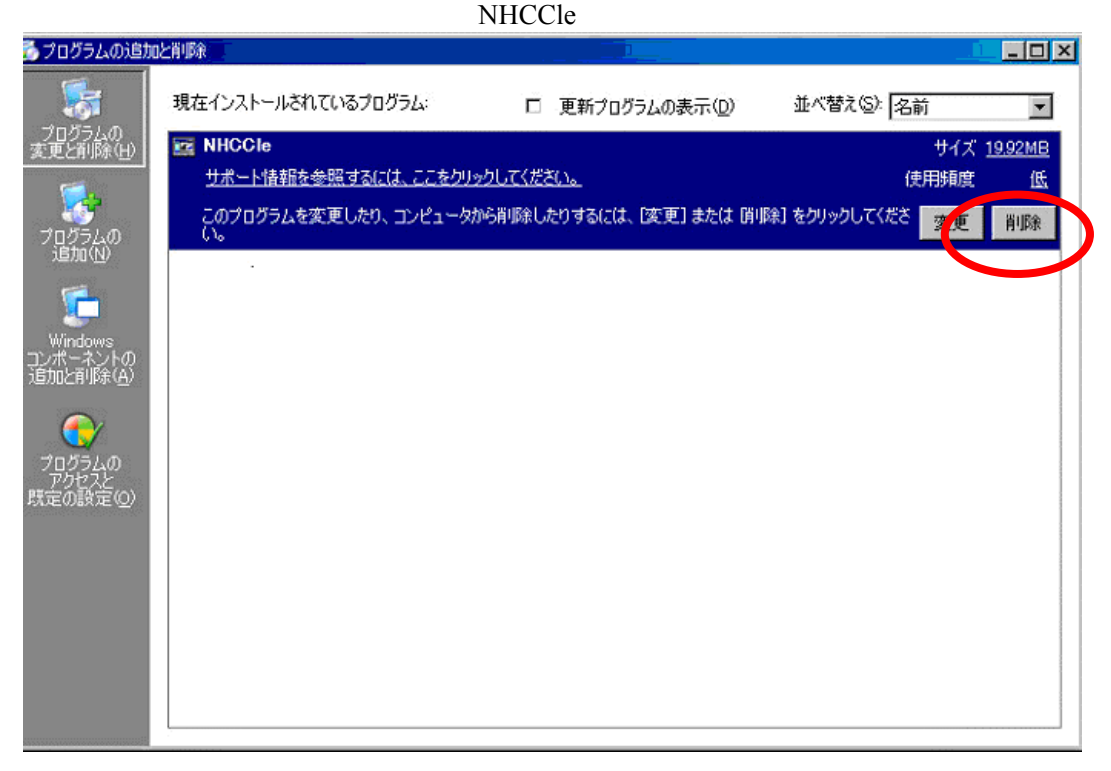

### <span id="page-24-0"></span> $4-2.$

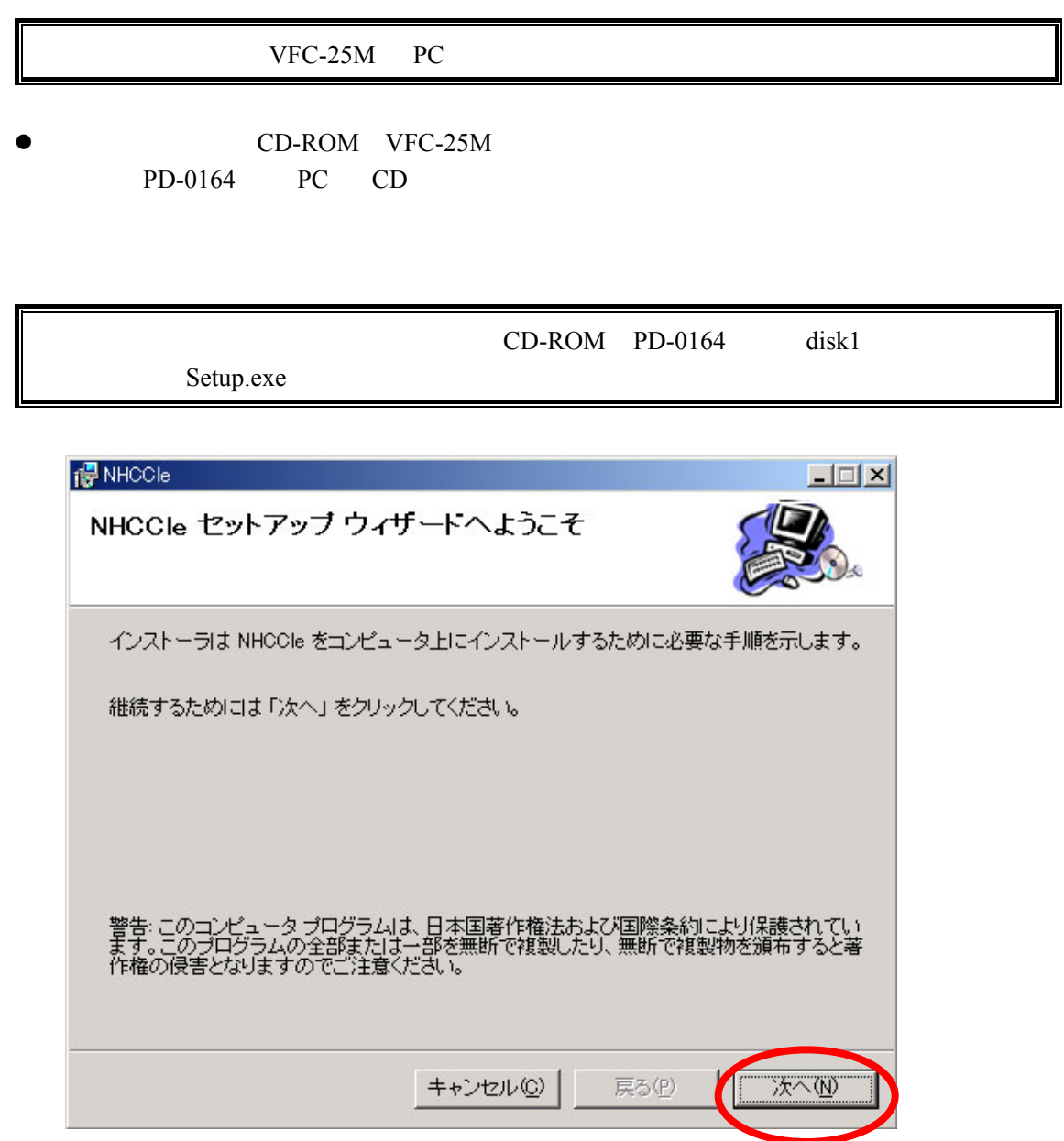

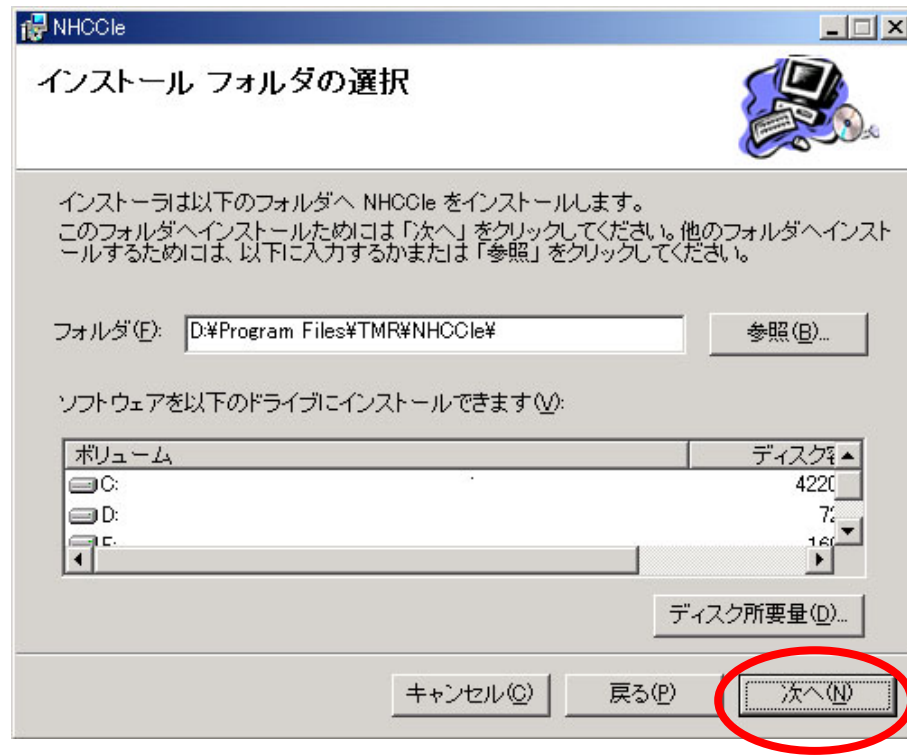

 $\bullet$ 

 $\bullet$ 

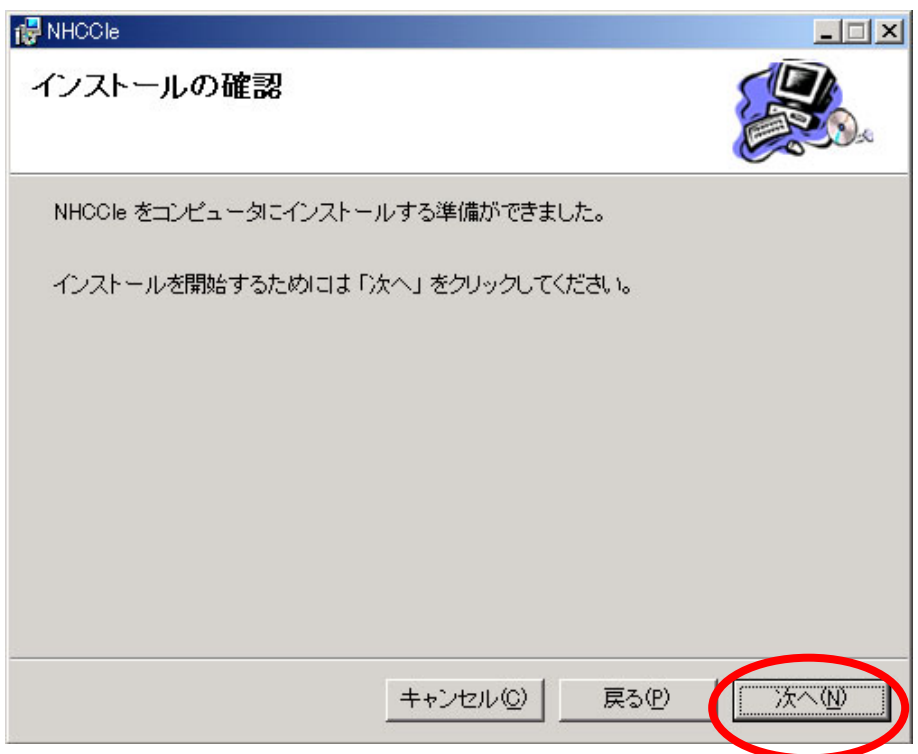

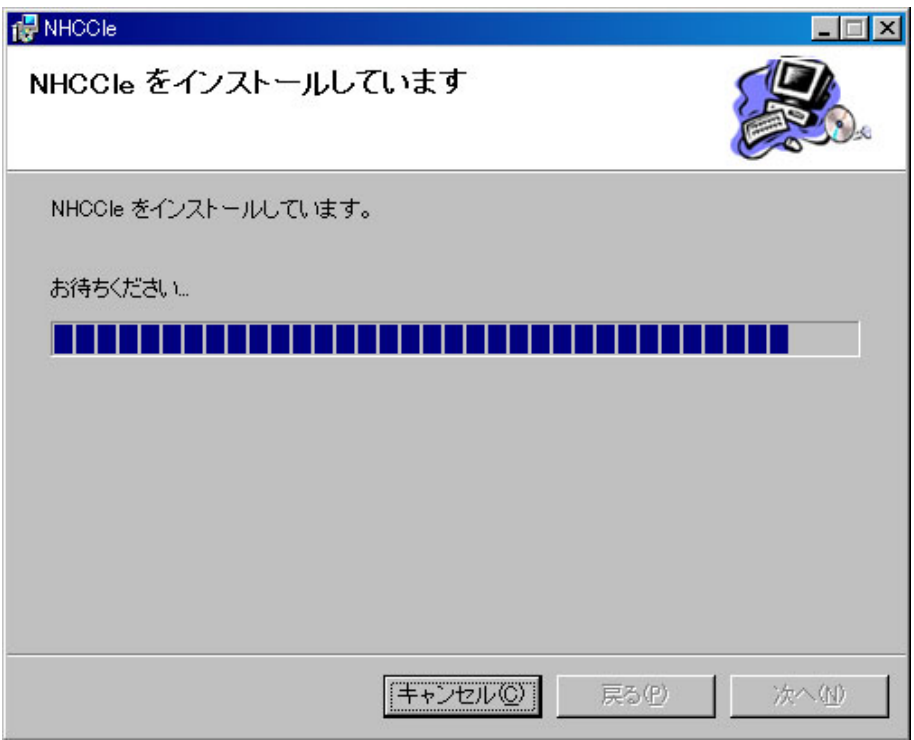

 $\bullet$ 

CD-ROM

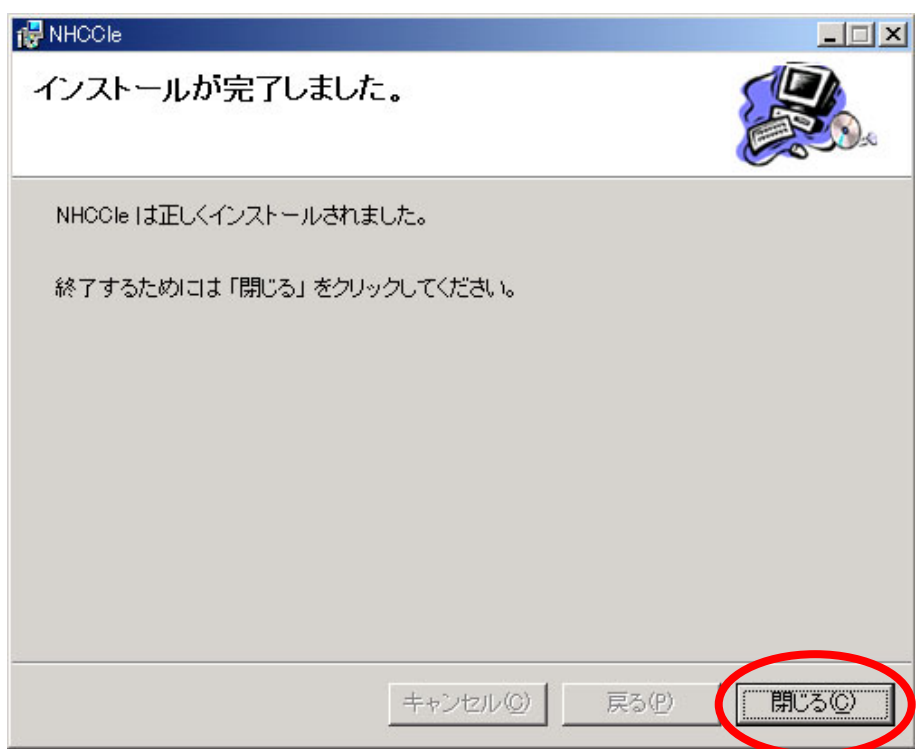

z インストールが完了しますと、PC 画面上にアイコンが2つ作成されます。 NHCCle VFC-25M) VFC-25M NHCCle VFC-2000

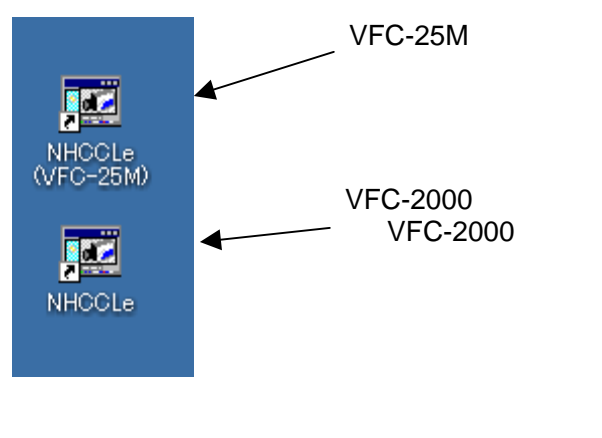

VFC-2000 VFC-2000 NHCCle

## <span id="page-28-0"></span>4-3. Windows

 $VFC-25M$  PC

 $\bullet$ 

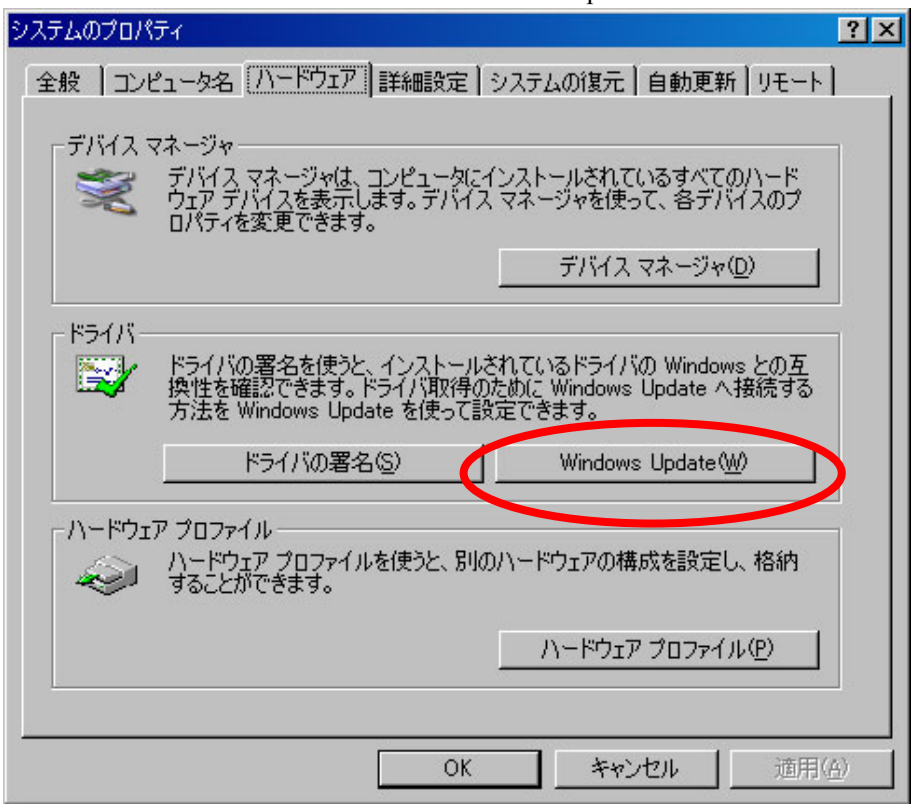

Windows Update W

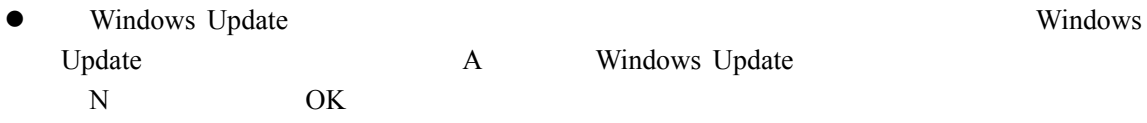

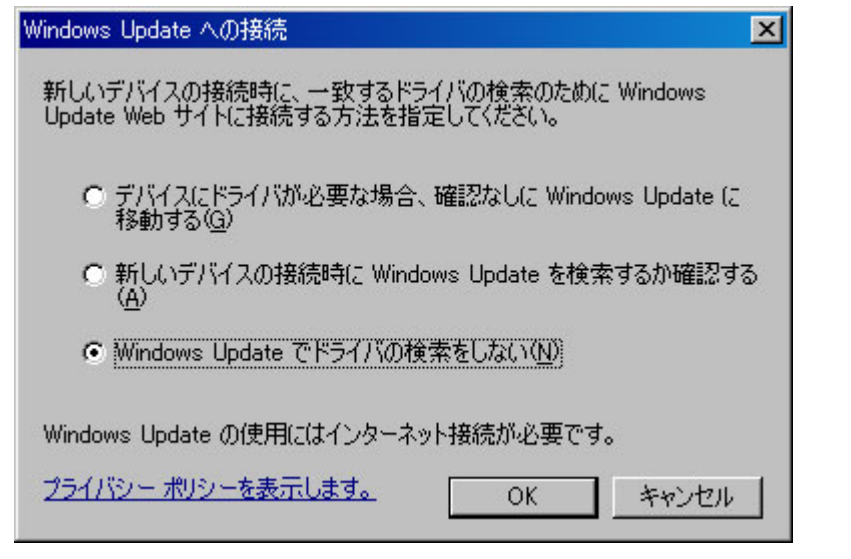

 $\overline{2}$ 

#### 4-4. VFC-25M

<span id="page-30-0"></span>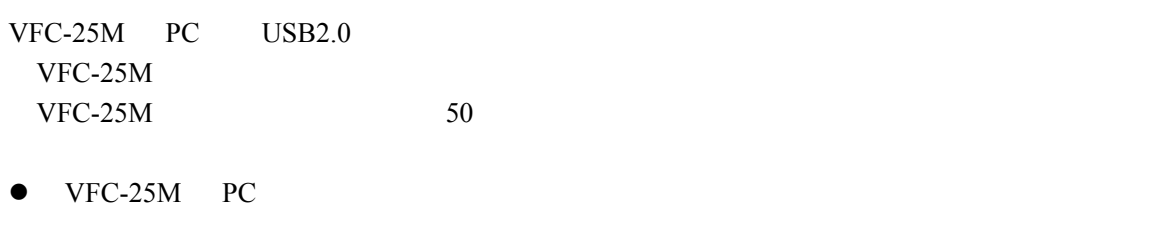

 $\Gamma$  N

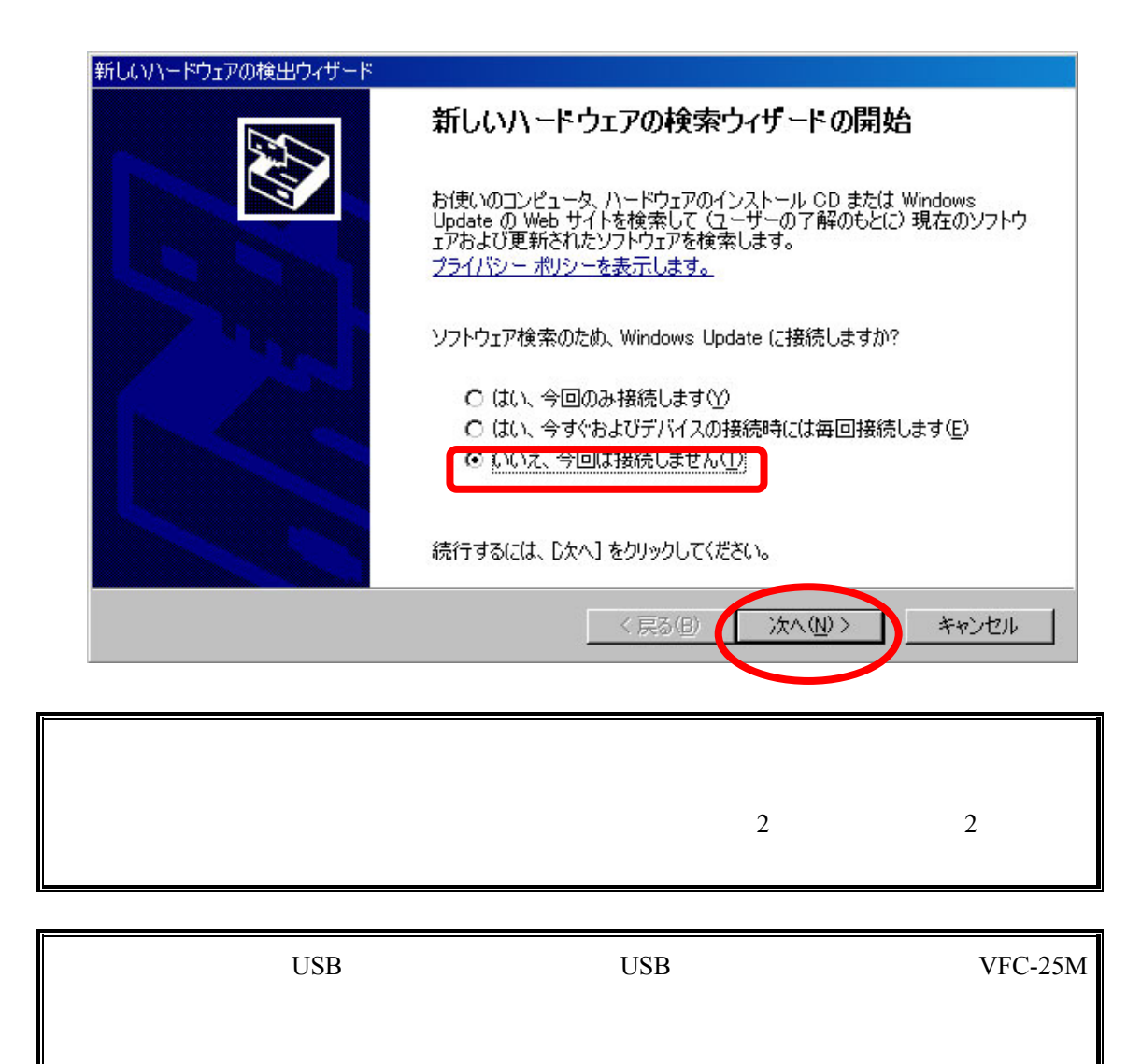

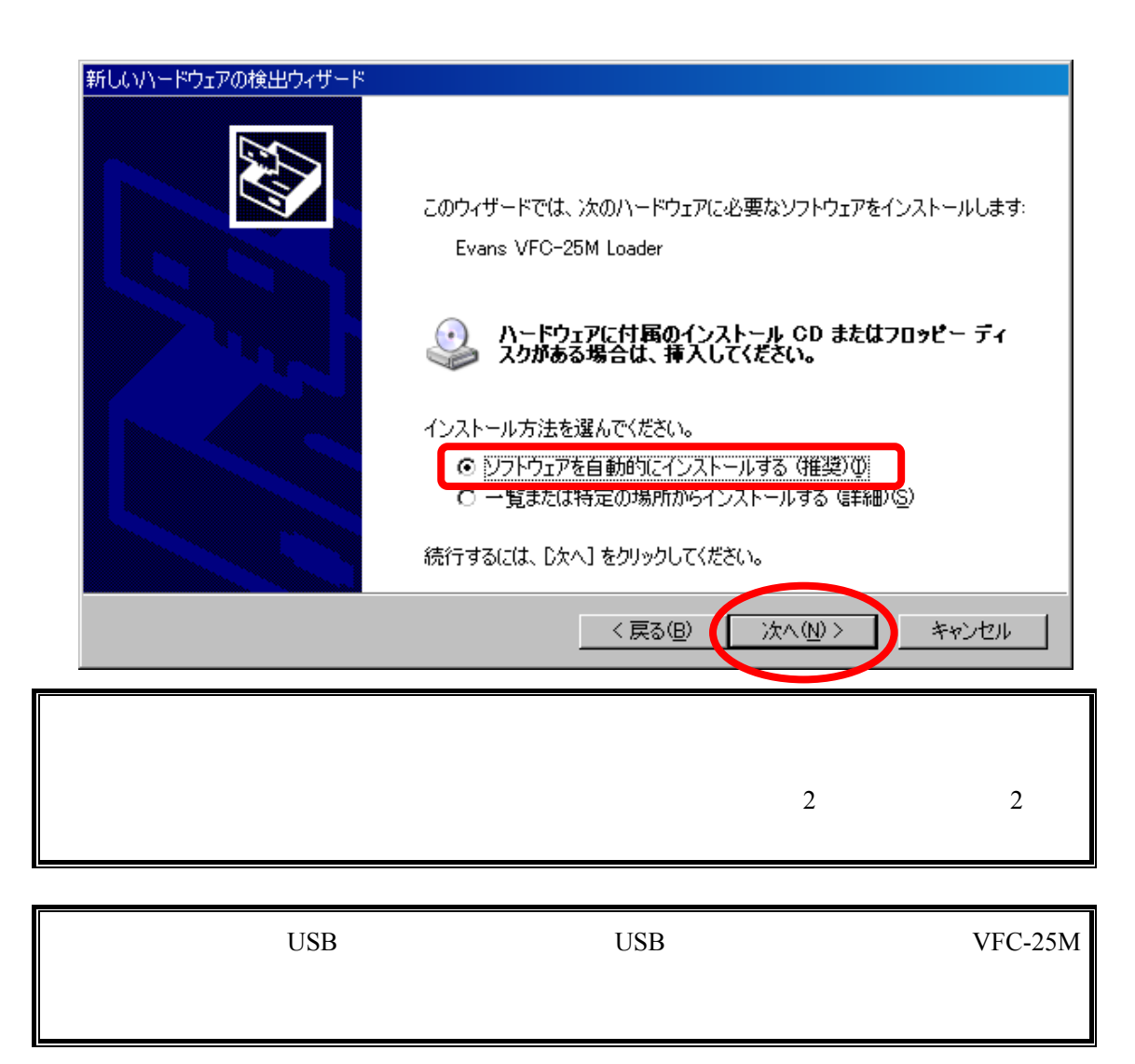

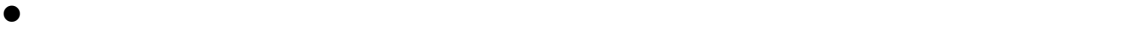

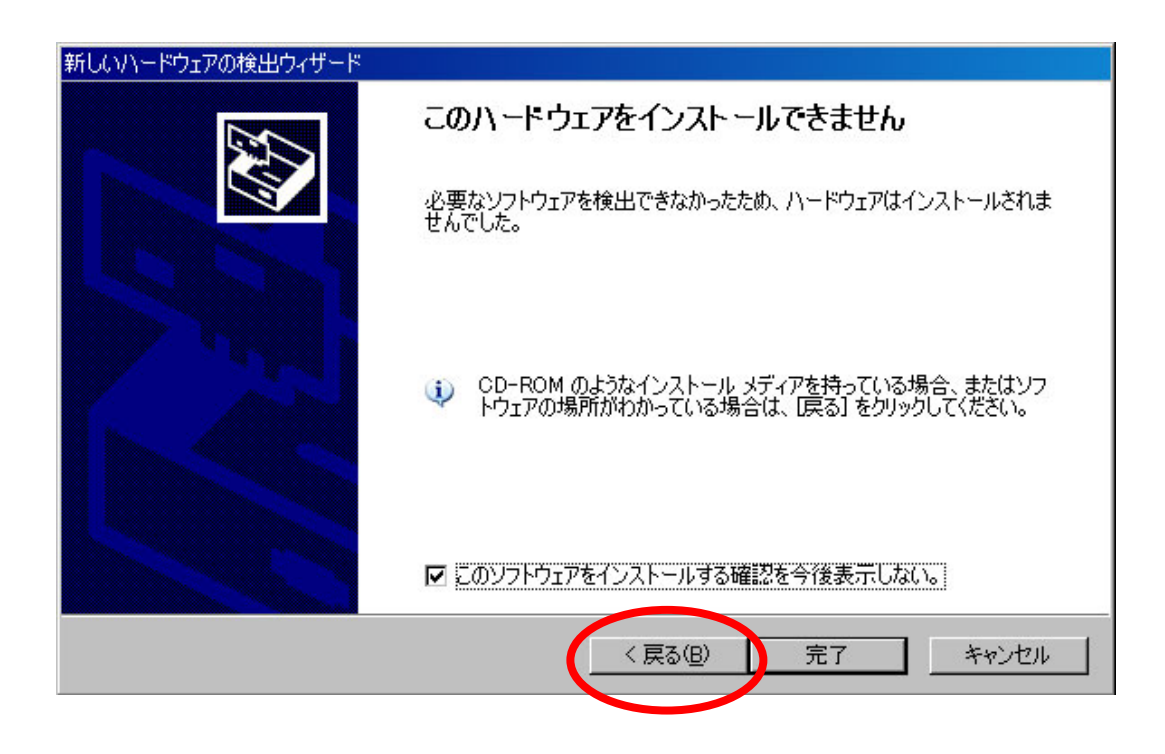

 $\bullet$ 

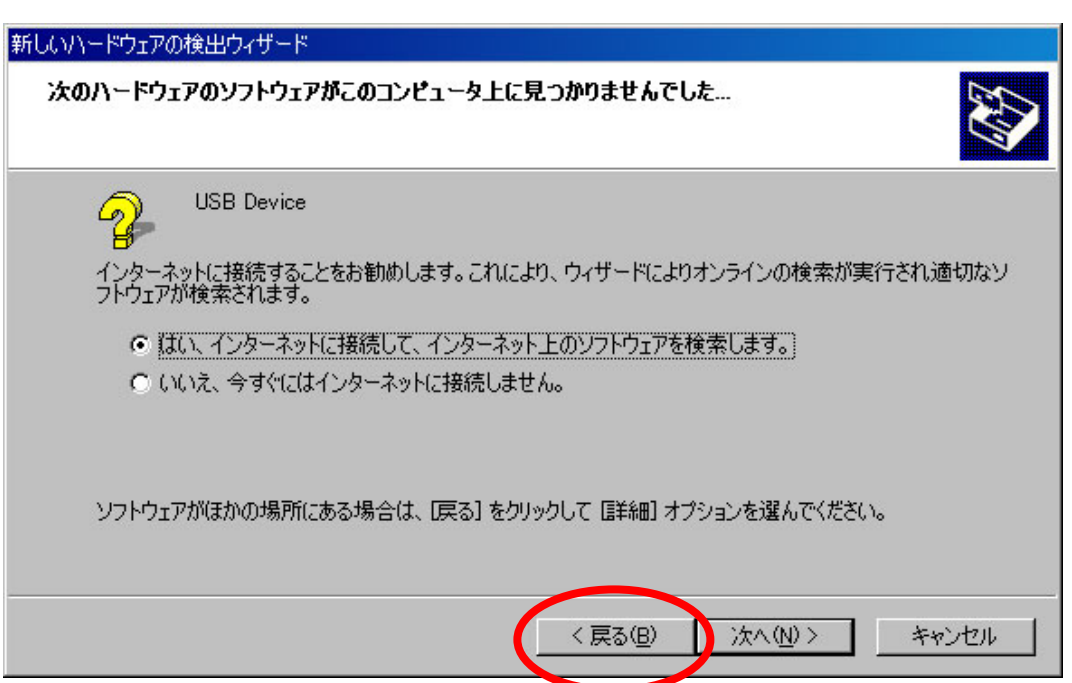

z 「次の場所を含める(O 」にチェックを入れ、「参照(R 」をクリックします。

 $\bullet$ 

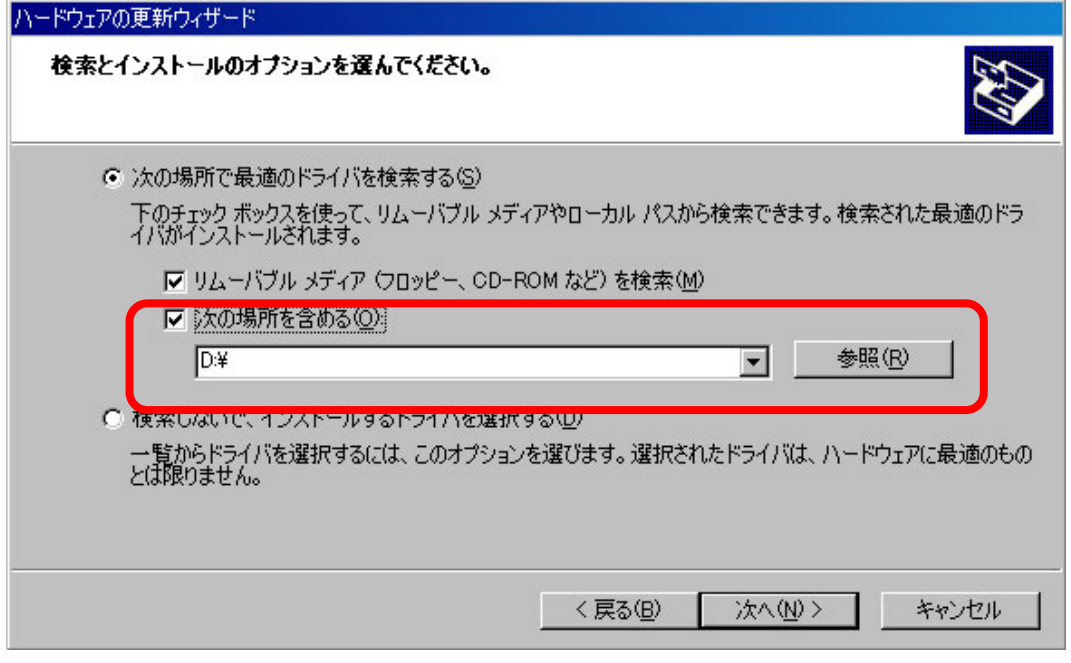

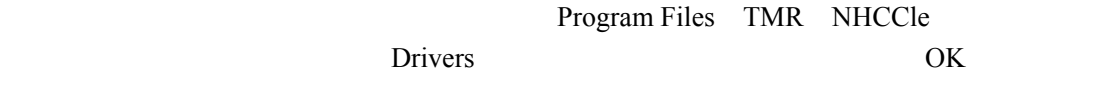

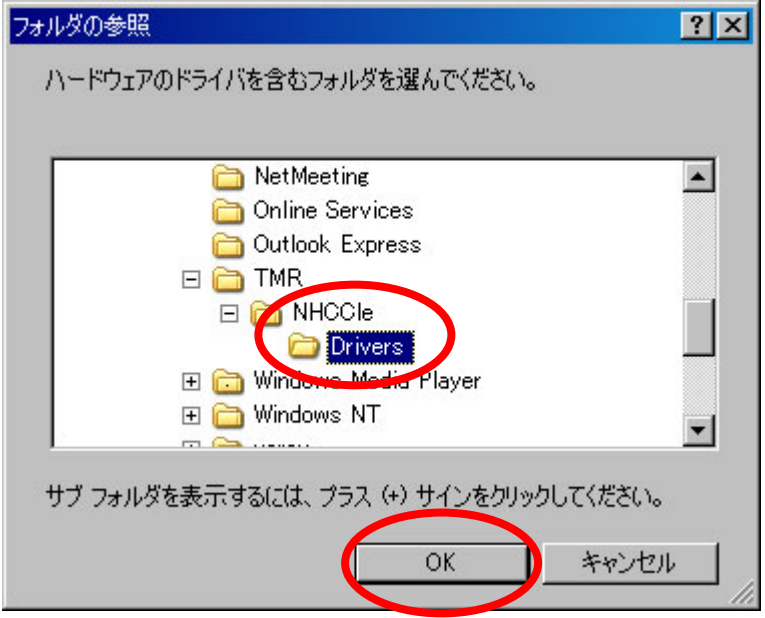

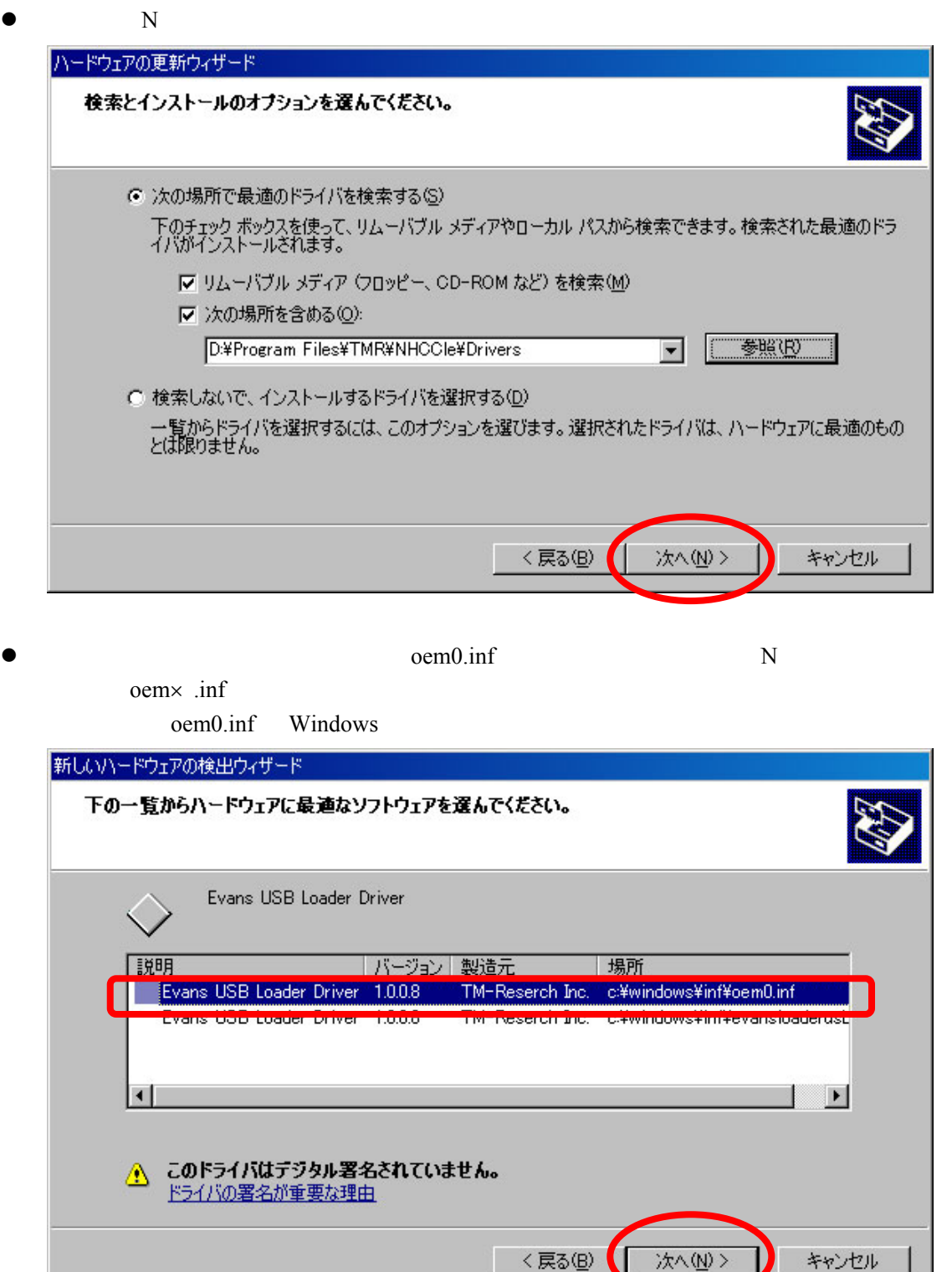

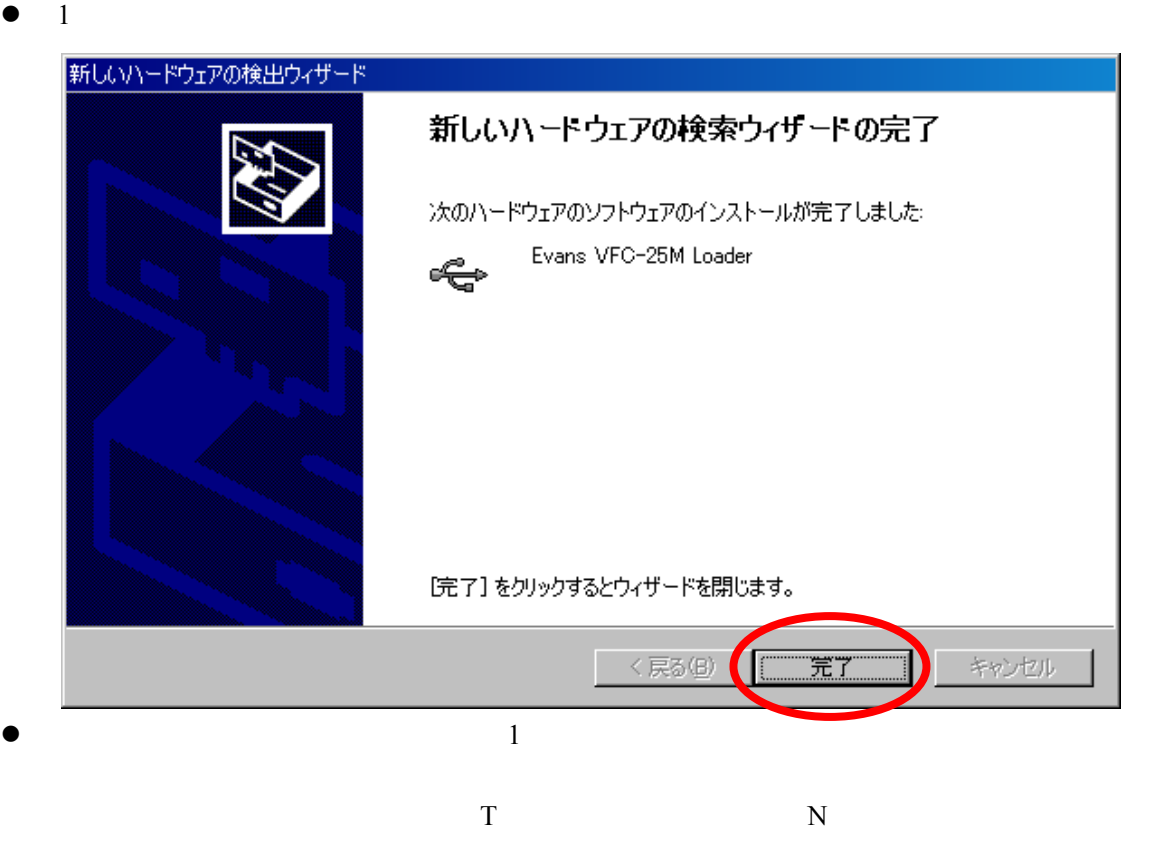

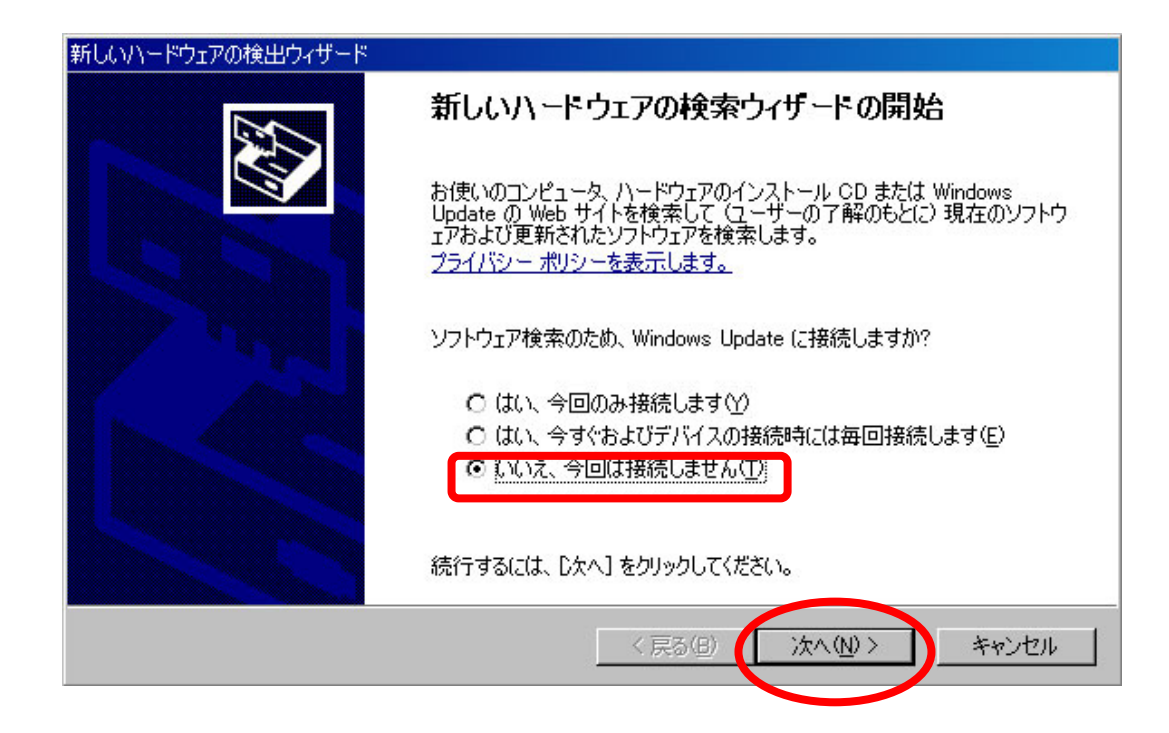
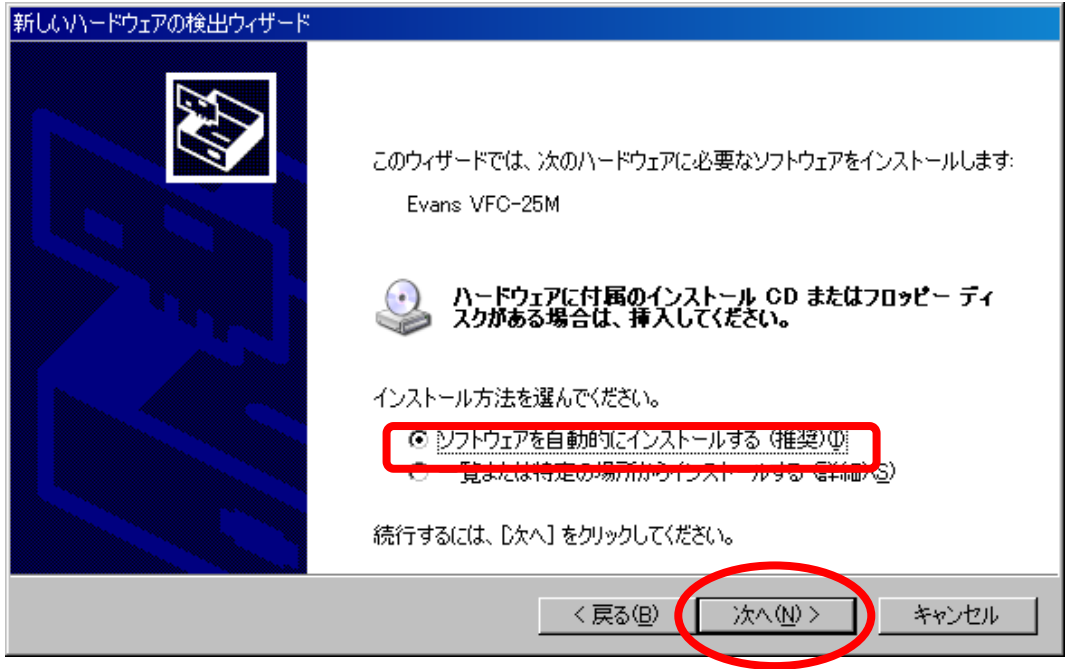

 $\bullet$ 

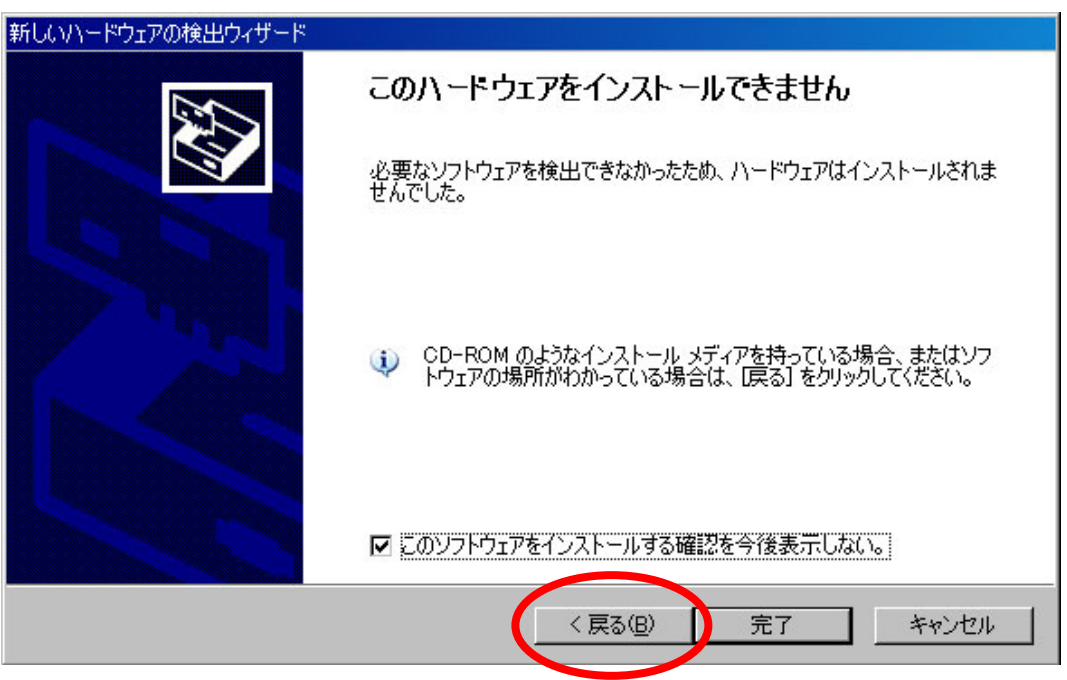

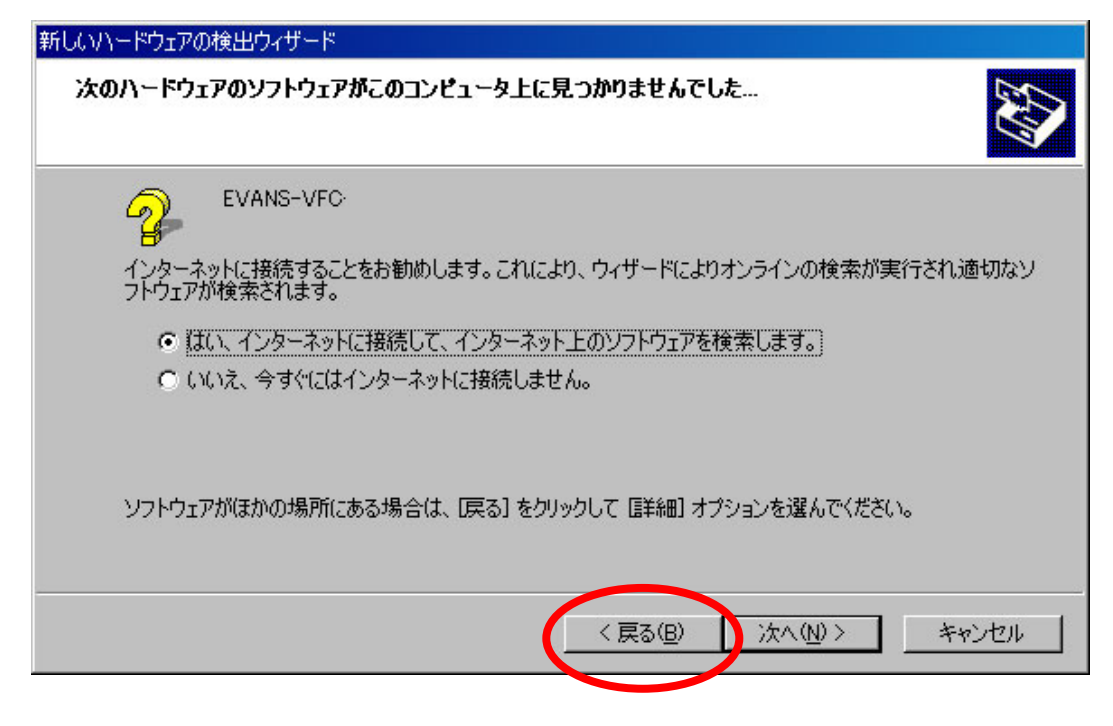

 $\bullet$ 

z 「次の場所を含める(O 」にチェックを入れ、「参照(R 」をクリックします。

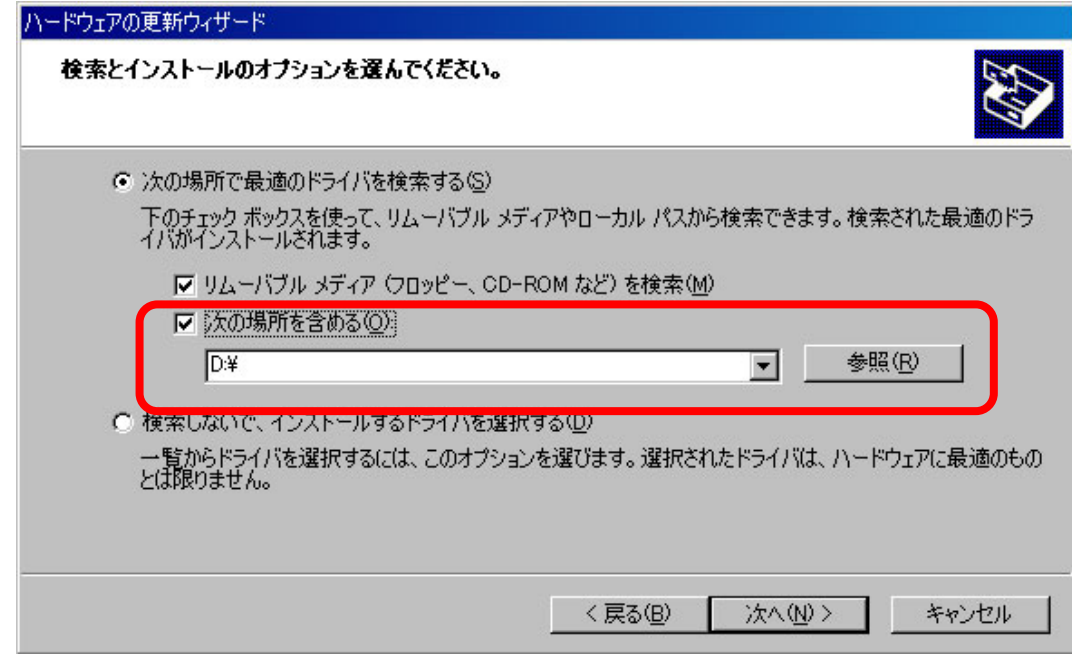

Program Files TMR NHCCle Driver OK

ハードウェアの更新ウィザード 検索とインストールのオブションを選んでください。 ○ 次の場所で最適のドライバを検索する() -<br>下のチェック ボックスを使って、リムーバブル メディアやローカル パスから検索できます。検索された最適のドラ.<br>イバがインストールされます。 Ⅳ リムーバブル メディア (フロッピー、CD-ROM など) を検索(M) ▽ 次の場所を含める(Q): D:¥Program Files¥TMR¥NHCCle¥Drivers C 検索しないで、インストールするドライバを選択する(D) 一覧からドライバを選択するには、このオプションを選びます。選択されたドライバは、ハードウェアに最適のもの<br>とは限りません。 次へ(N) > キャンセル 〈戻る(B)

 $\bullet$ 

 $\bullet$  oem1.inf N oem× .inf 新しいハードウェアの検出ウィザード 下の一覧からハードウェアに最適なソフトウェアを選んでください。 Evans (USB Camera) 説明 | バージョン 製造元 | 場所 Evans (USB Camera) 1.0.0.2 TM-Reserch Inc. c: ¥windows¥inf¥evansusb.inf Evans (USB Camera) 1.0.0.2 TM-Reserch Inc. c:¥windows¥inf¥oem1.inf このドライバはデジタル署名されていません。 Λ

ドライバの署名が重要な理由

<戻る(B)

次へ(N)>

キャンセル

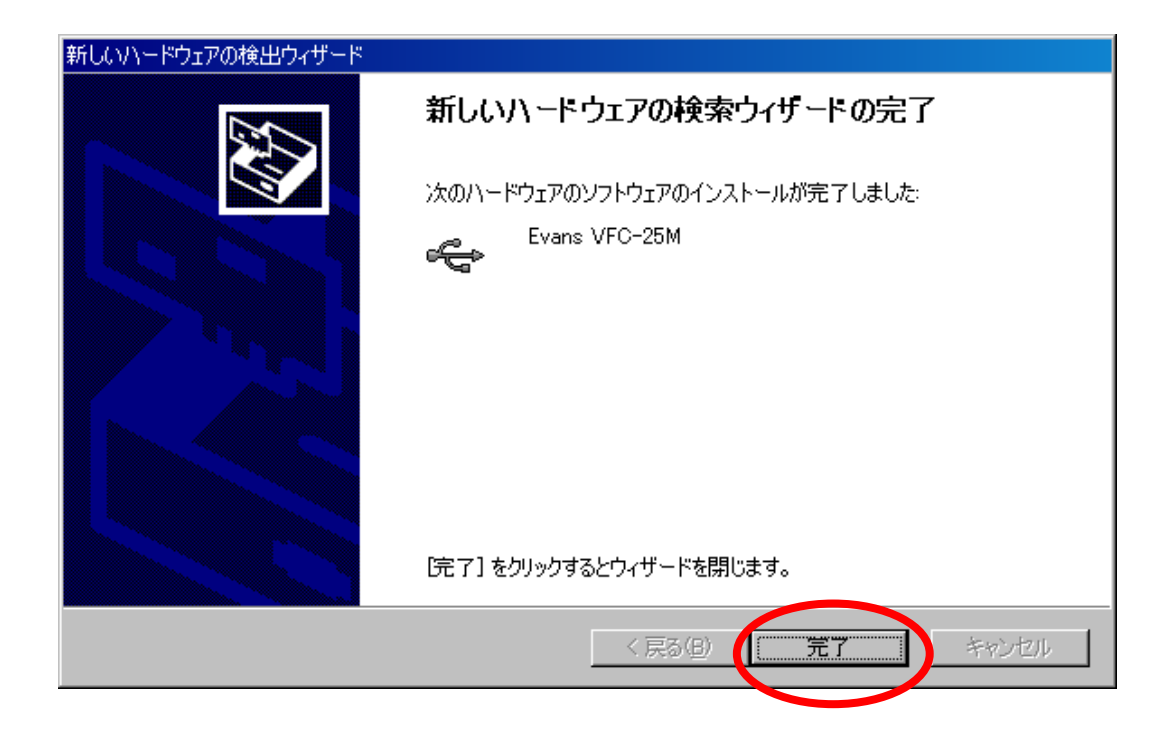

## 4-5. VFC-25M

 $\overline{UB}$  $VFC-25M$ 

 $D$ 島デバイスマネージャ  $\Box$ ファイル(E) 操作(A) 表示(V) ヘルプ(H)  $\begin{picture}(130,10) \put(0,0){\line(1,0){10}} \put(15,0){\line(1,0){10}} \put(15,0){\line(1,0){10}} \put(15,0){\line(1,0){10}} \put(15,0){\line(1,0){10}} \put(15,0){\line(1,0){10}} \put(15,0){\line(1,0){10}} \put(15,0){\line(1,0){10}} \put(15,0){\line(1,0){10}} \put(15,0){\line(1,0){10}} \put(15,0){\line(1,0){10}} \put(15,0){\line($ 日- 易 FORA-8F3A2930EE 中心 DVD/CD-ROM ドライブ de Since ATA/ATAPI コントローラ<br>中 Se USB (Universal Serial Bus) コントローラ 由しキーボード 中号 コンピュータ 中の サウンド、ビデオ、およびゲーム コントローラ ロークメディング<br>ローク その他のデバイス<br>ローク その他のデバイス<br>イーフィット コントローラ<br>イーフィット コントローラ (VGA 互換) 由 素 プロセッサ 中、ダボート(COMとLPT) 由 つ マウスとそのほかのポインティング デバイス 由→ 記憶域ポリューム 選択したデバイスのハードウェアの

 $\bullet$ 

**USB Device** 

z 上部のメニューバーの「操作(A 」をクリックし、「ドライバの更新(P 」を選択しま

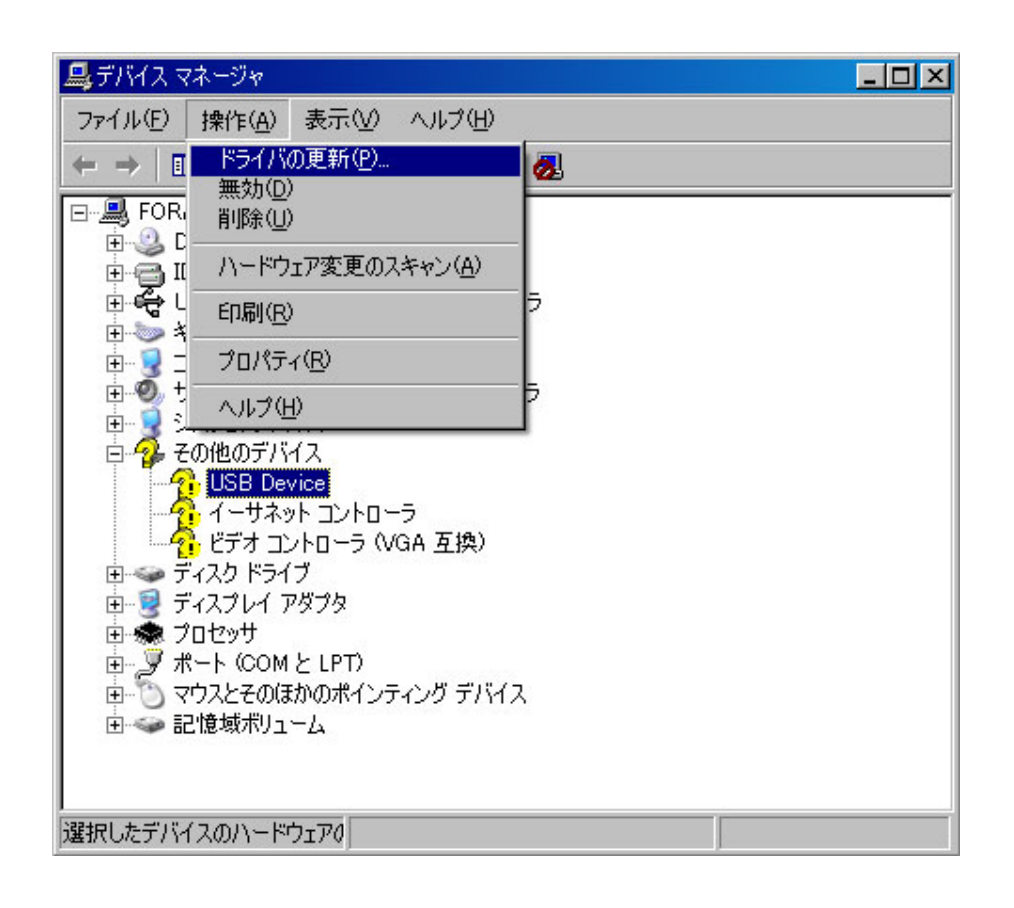

z 「ハードウェアの更新ウィザードの開始」が開きますので、「一覧または特定の場所か

 $S$  N

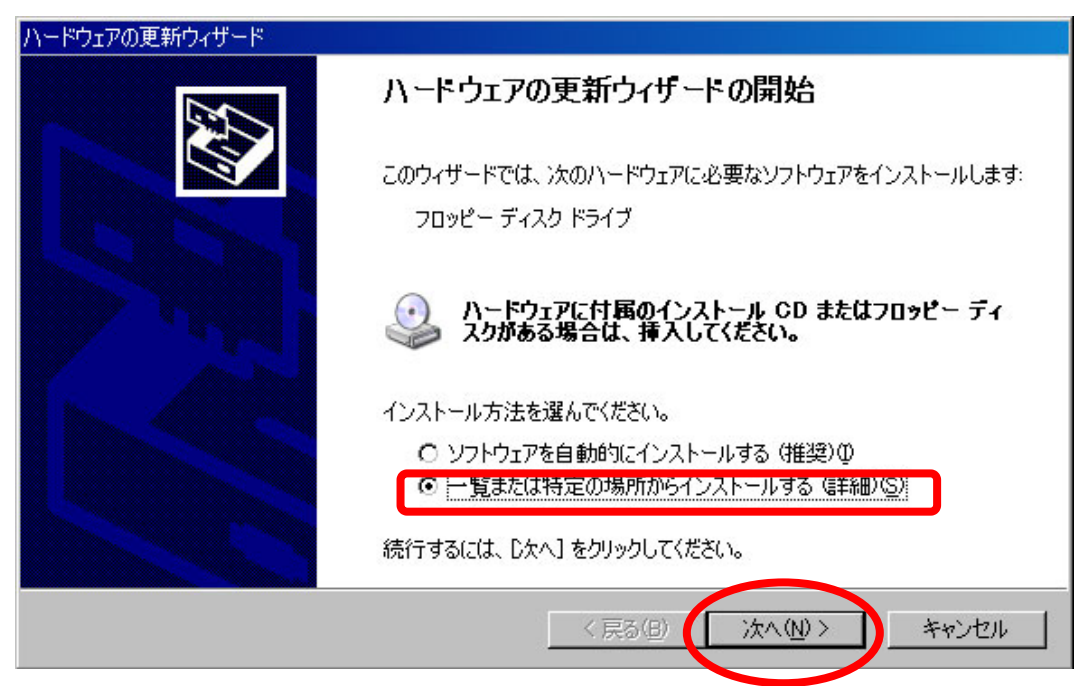

z 「次の場所を含める(O 」にチェックを入れ、「参照(R 」をクリックします。

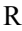

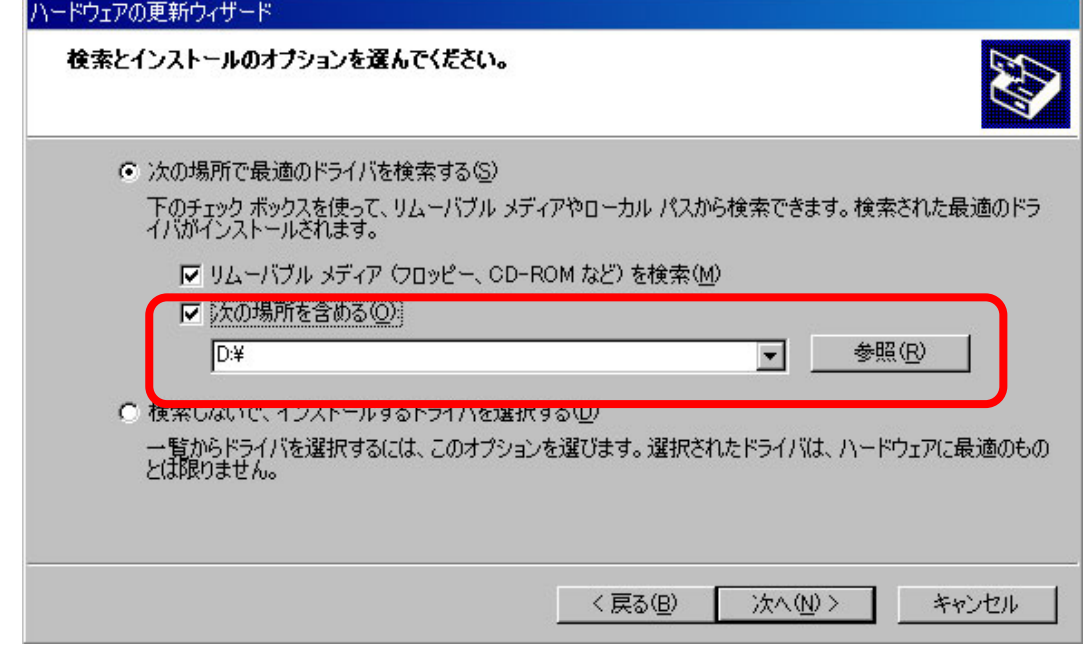

 $\bullet$ Program Files TMR NHCCle Driver OK

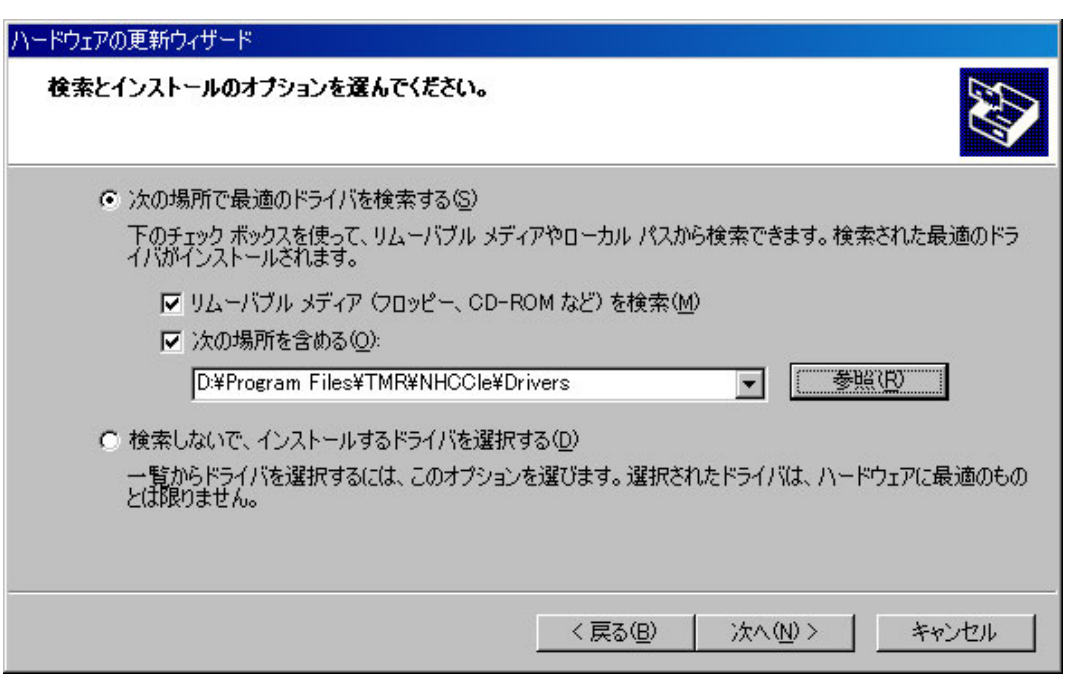

 $N$ 

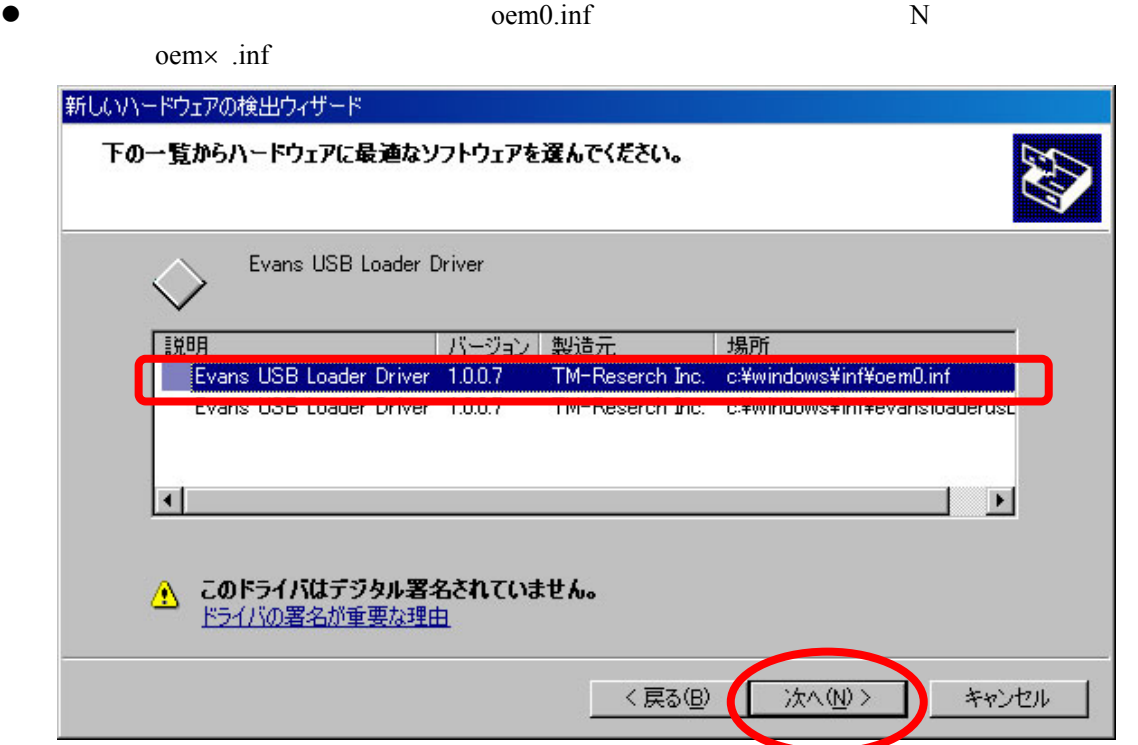

 $\bullet$  1  $\bullet$  1  $S$  is not in the  $S$ oem1.inf N oem× .inf

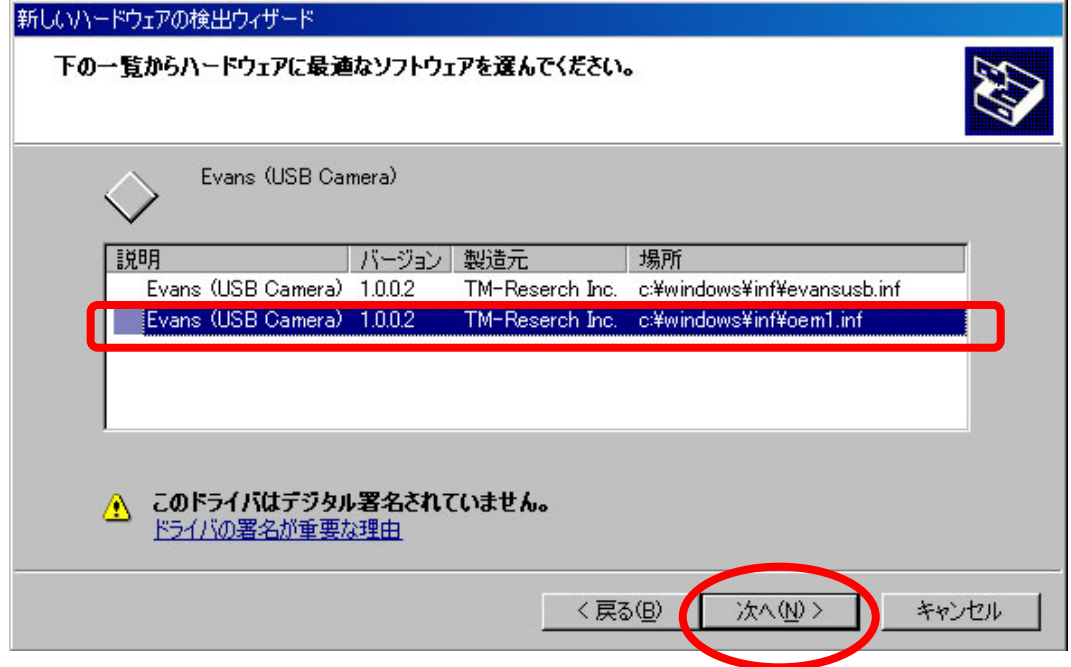

 $2$ 

Evans USB Camera

 $5-1.$ 

5. 操作

## NHCCle VFC-25M NHCCle VFC-25M

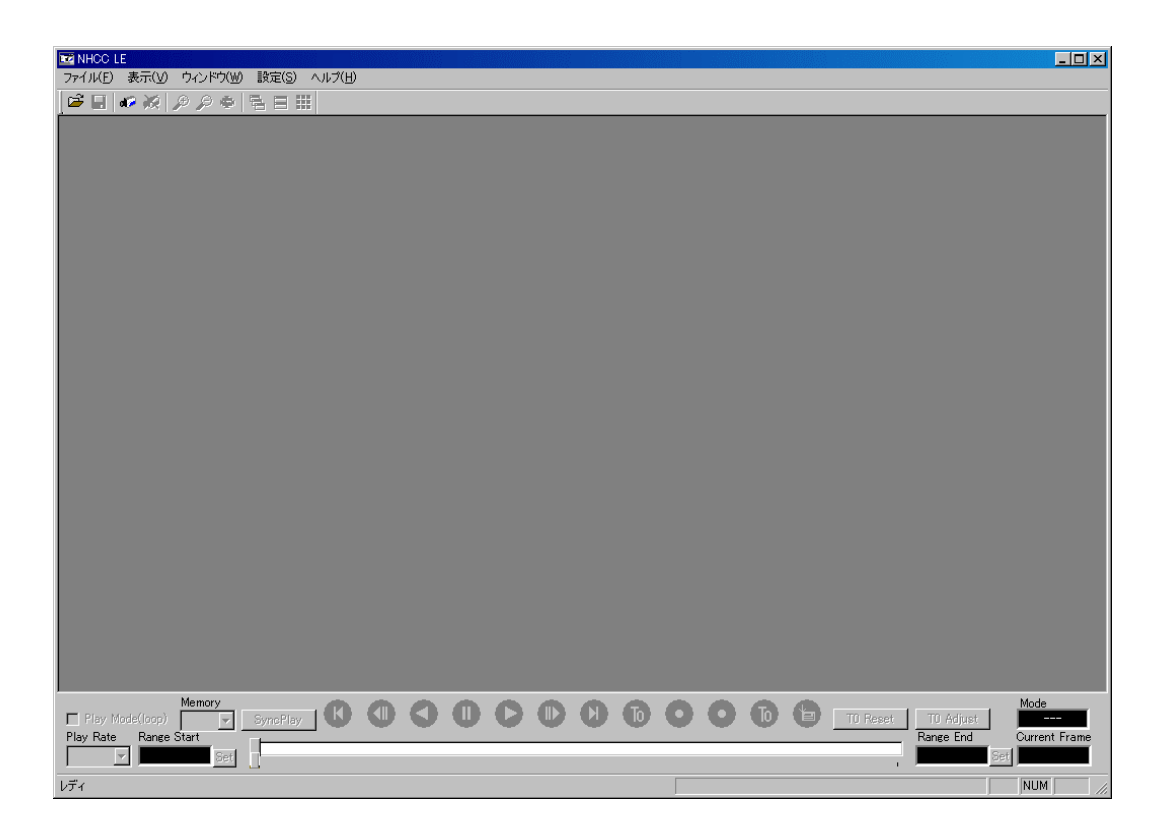

 $\overline{O}$ 

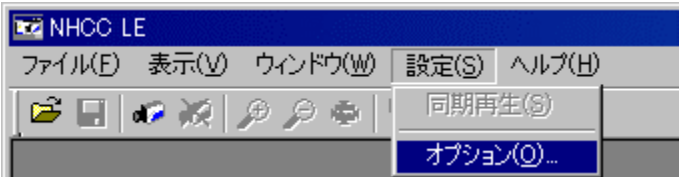

# <span id="page-45-0"></span> $5 - 2 - 1$ .

PC  $\overline{P}$ 

OK

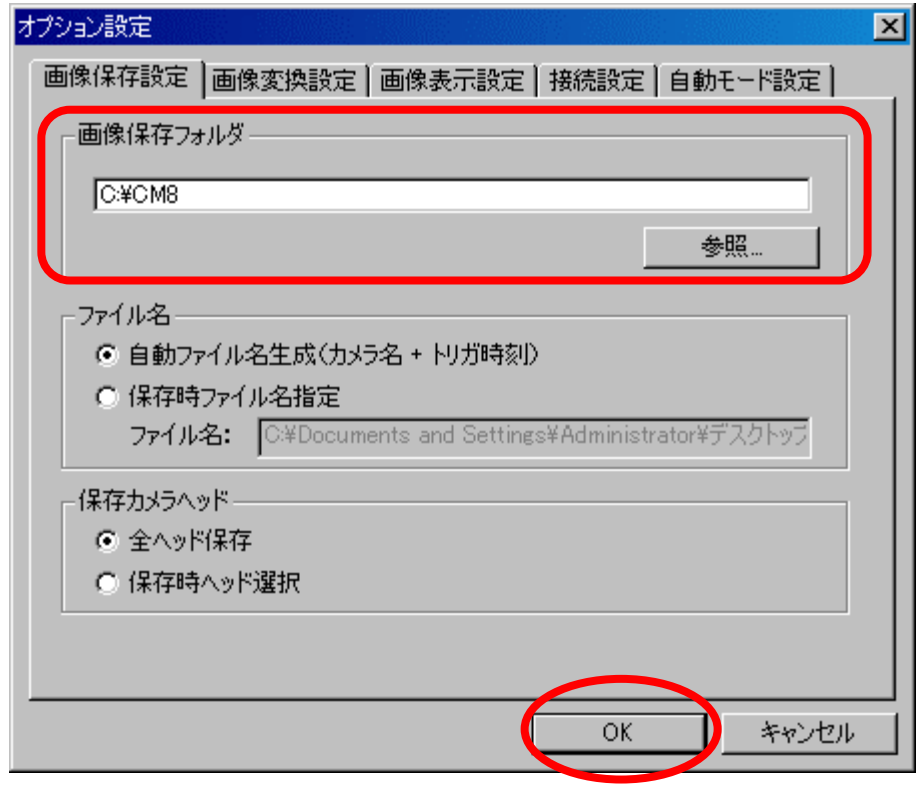

<span id="page-46-0"></span>OK

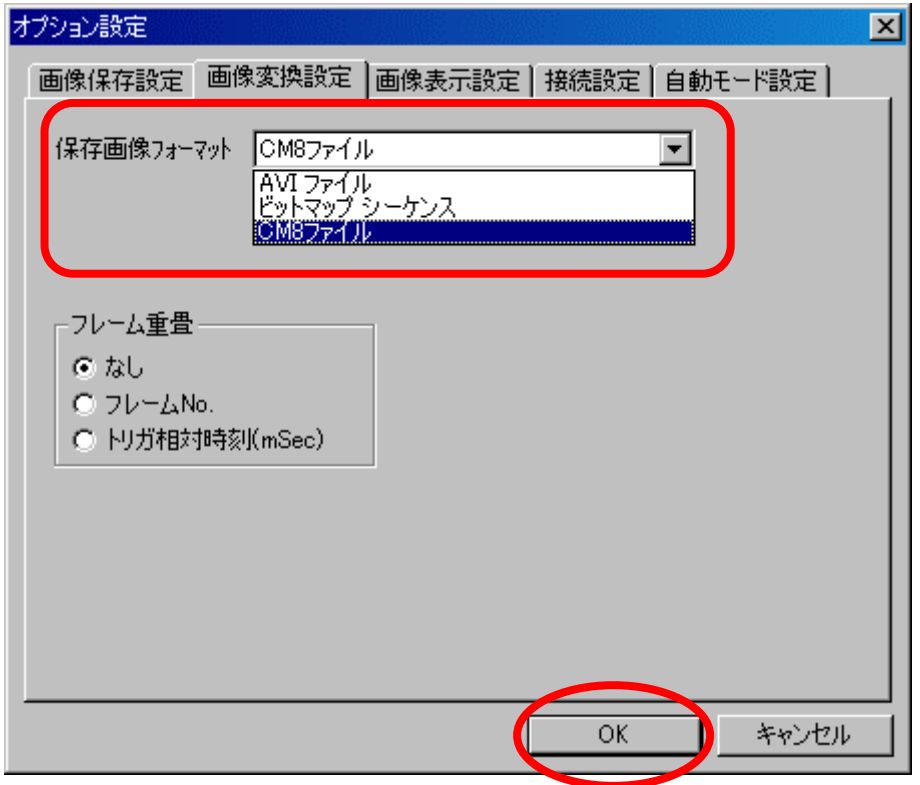

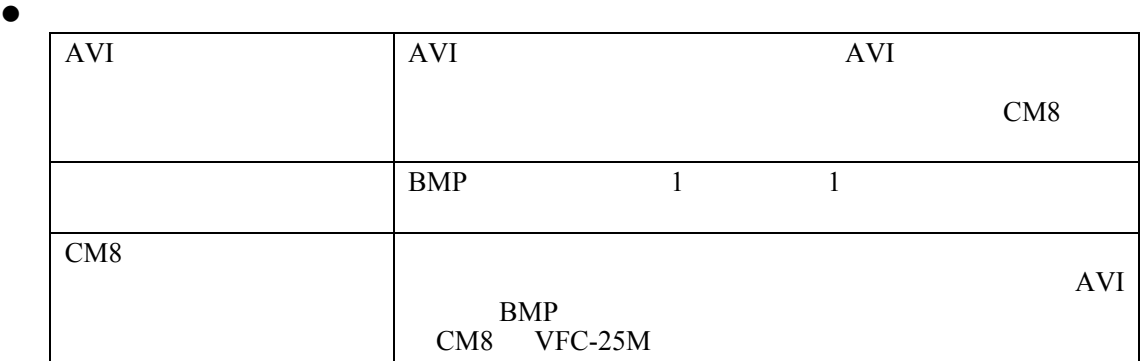

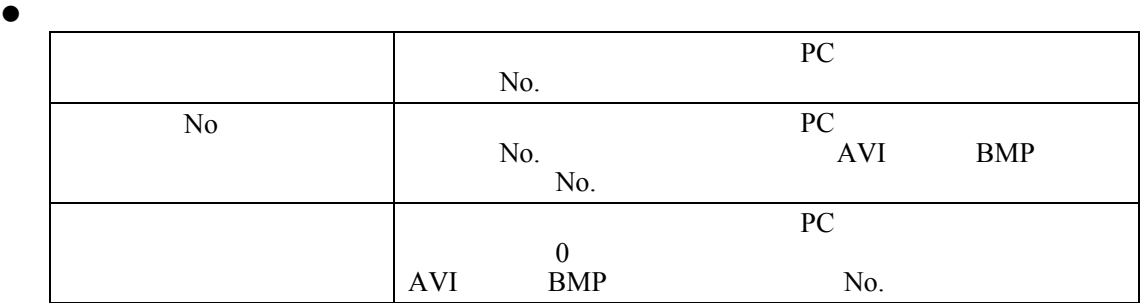

 $5 - 2 - 3$ .

 $\overline{\text{USB}}$ 

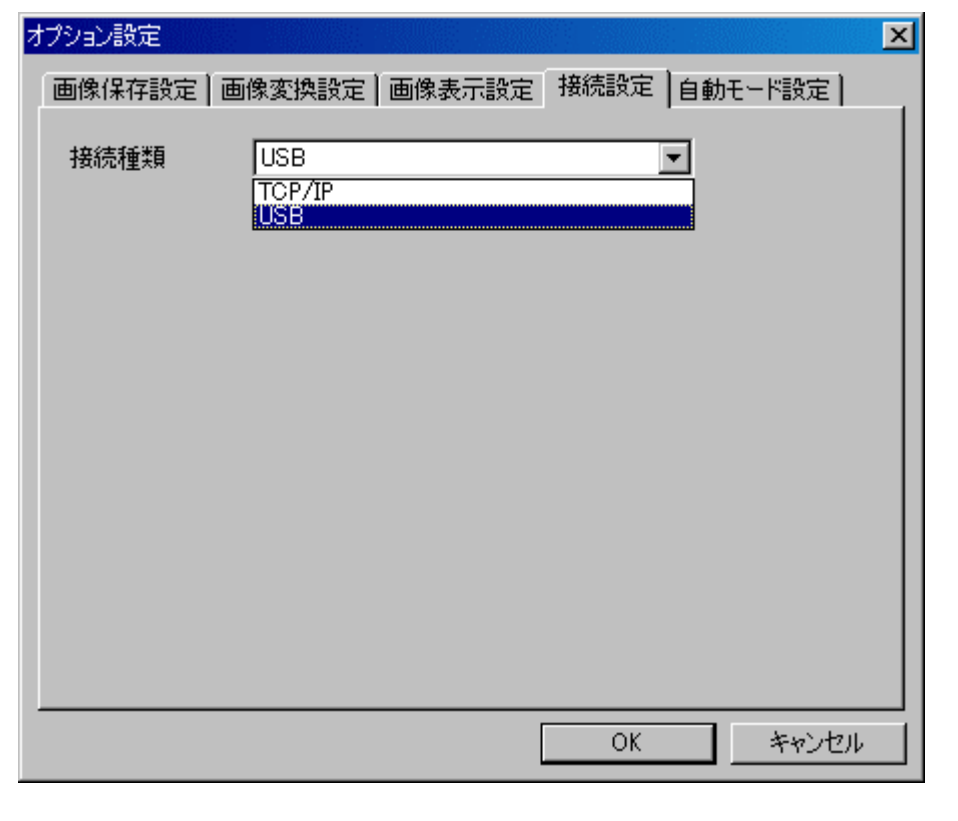

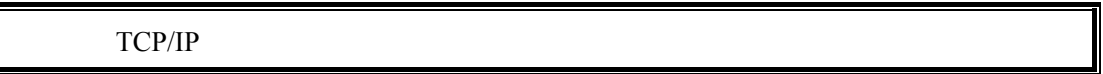

 $5 - 3 - 1$ .

 $50$ 

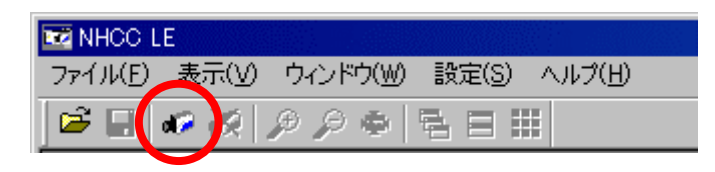

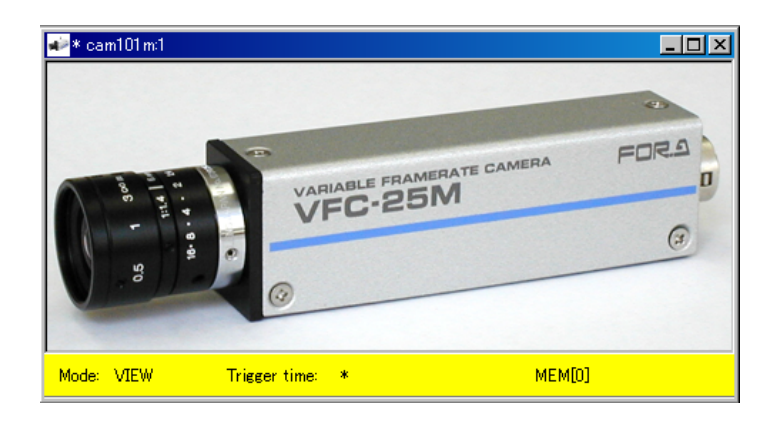

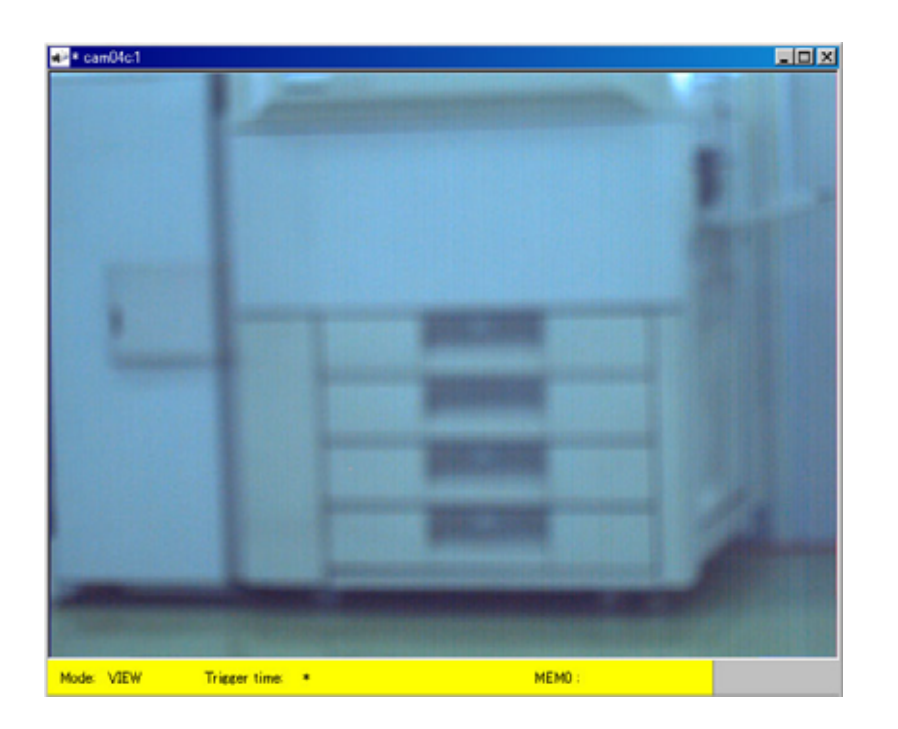

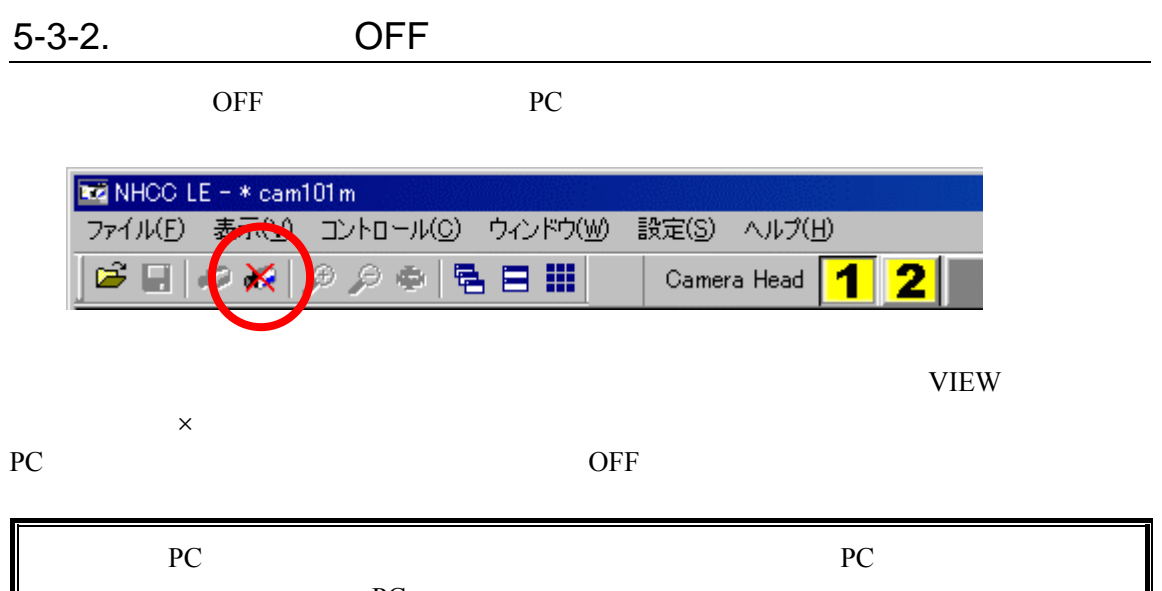

PC 80 and 20 and 20 and 20 and 20 and 20 and 20 and 20 and 20 and 20 and 20 and 20 and 20 and 20 and 20 and 20

5-4. FPN

VFC-25M Fixed Pattern Noise

FPN

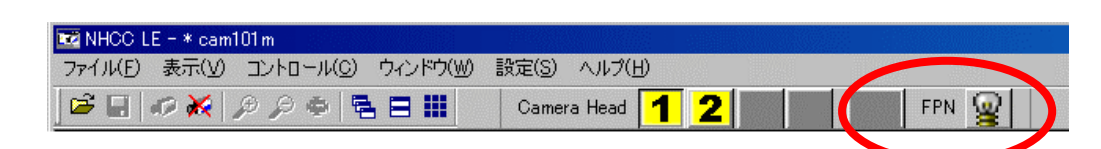

 $\bullet$  FPN

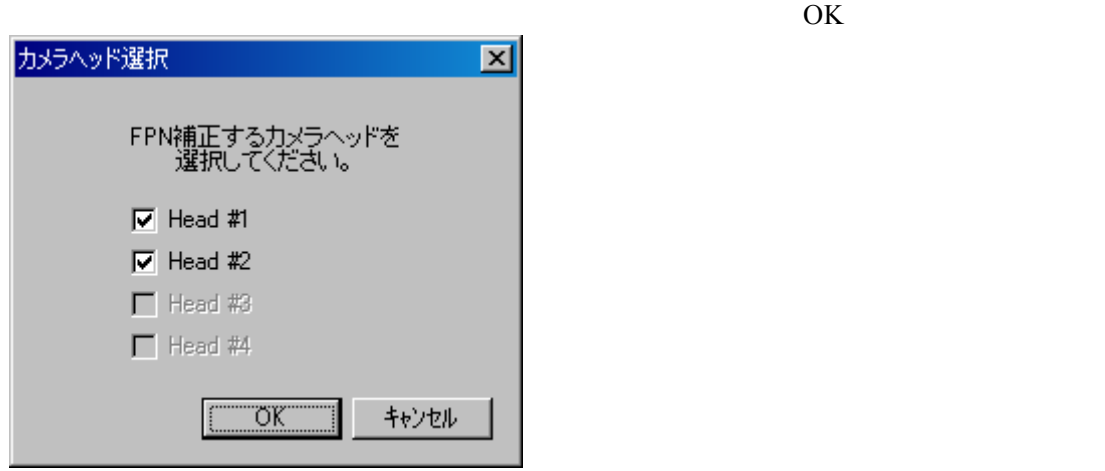

 $\bullet$ 

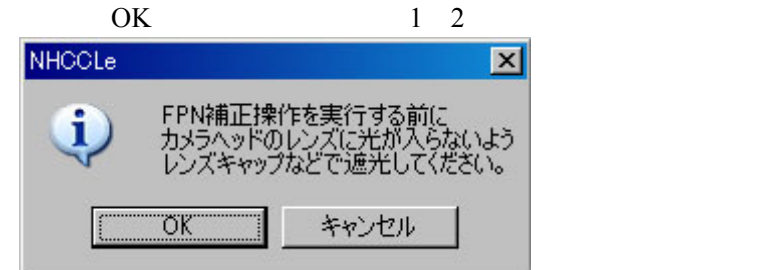

 $\bullet$  FPN  $\bullet$ 

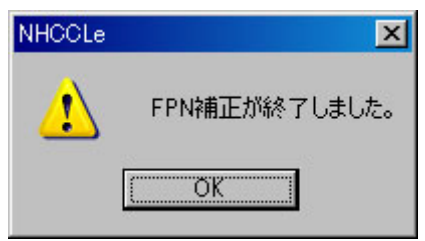

# 5-5. PC

## 5-5-1. PC

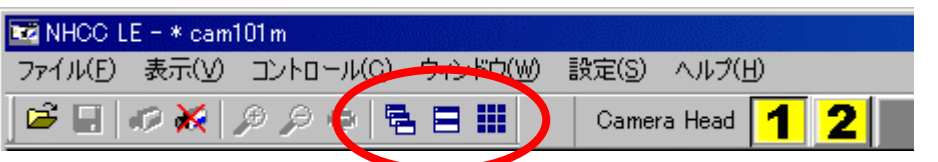

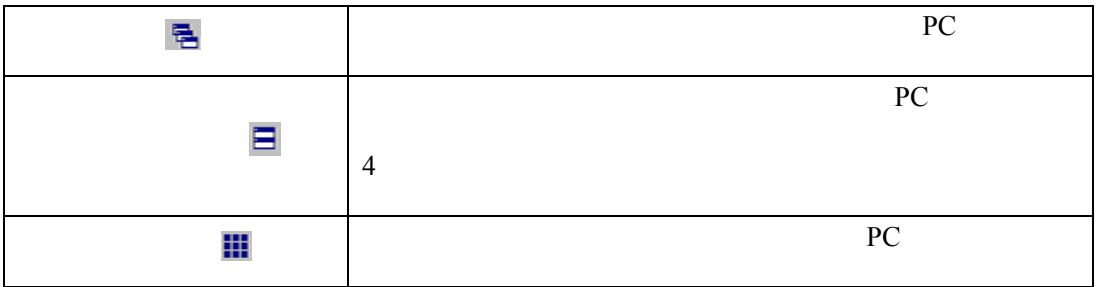

z 「アイコンの整列」クリック前

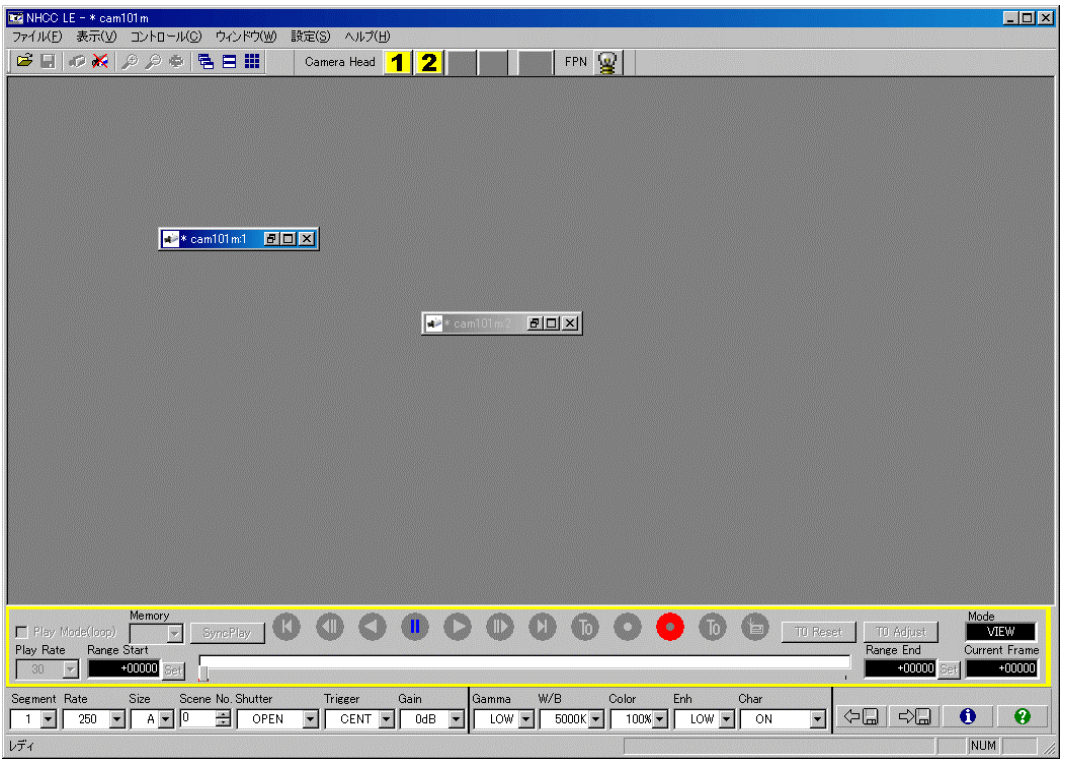

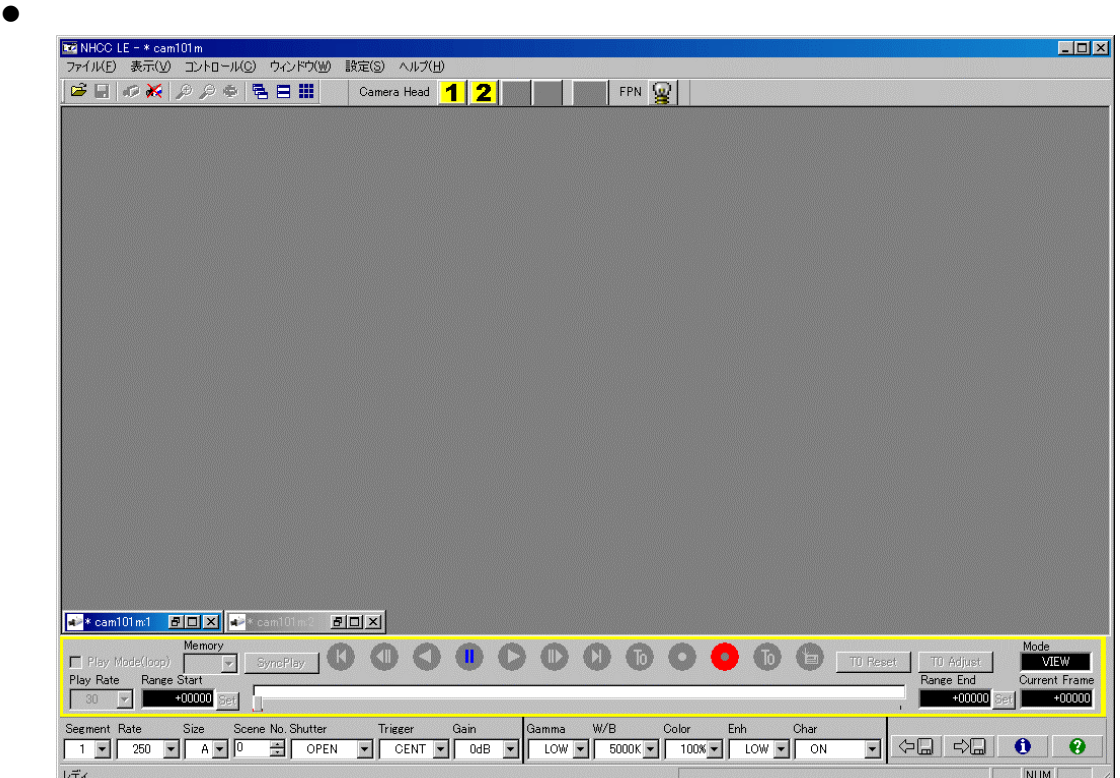

# $5-6-1$ .

### Camera Head

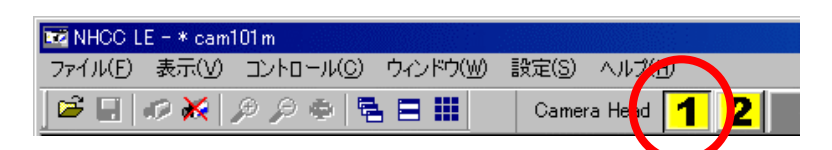

## PC and the extension of the EU and the EU and the EU and the EU and the EU and the EU and the EU and the EU and the EU and the EU and the EU and the EU and the EU and the EU and the EU and the EU and the EU and the EU and

## $5-6-2.$

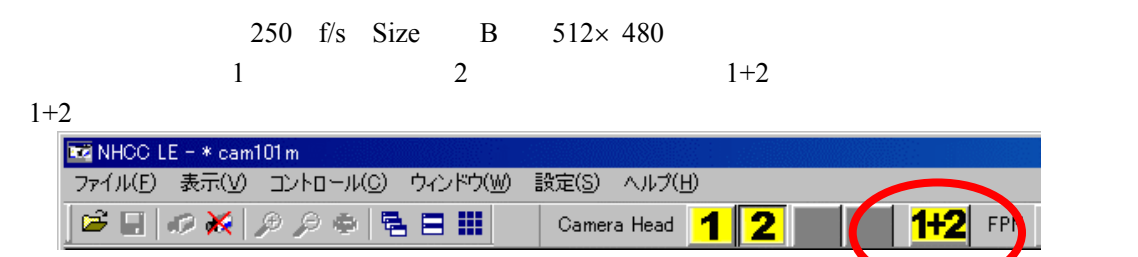

<span id="page-53-0"></span>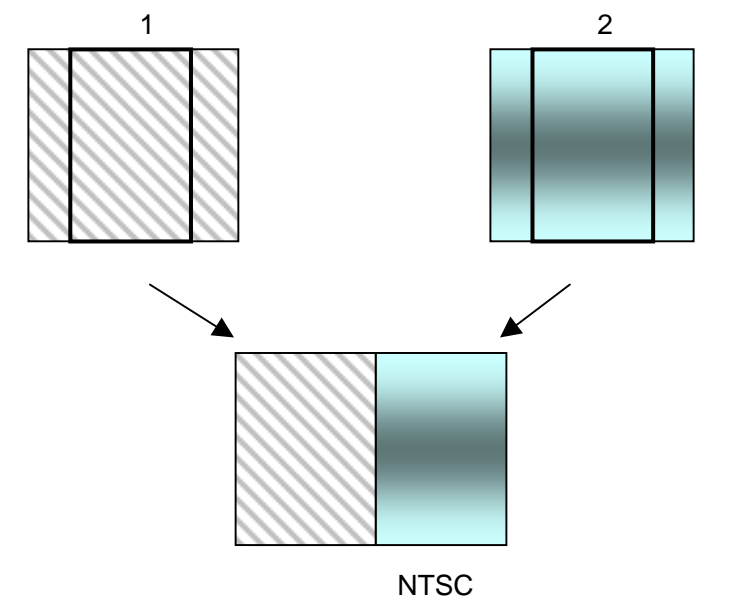

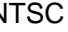

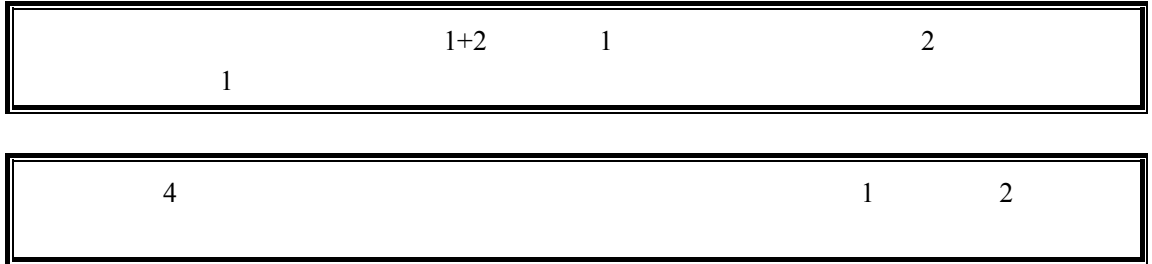

 $VFC-25M$  50

**VFC-26M** VER. 1.00 (12210001)<br>2007.06.07 18:04:36<br>HEAD: 2/2<br>MEM: 512M × 2<br>MAX: 2000 F/S<br>TV: NTS<br>TV: NTS<br>P 192.168.2.101<br>MASK 256.256.255.0 1-000 VIEW 30 0000002<br>CENT ODB OPEN 250

## VFC-25MB

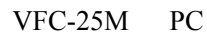

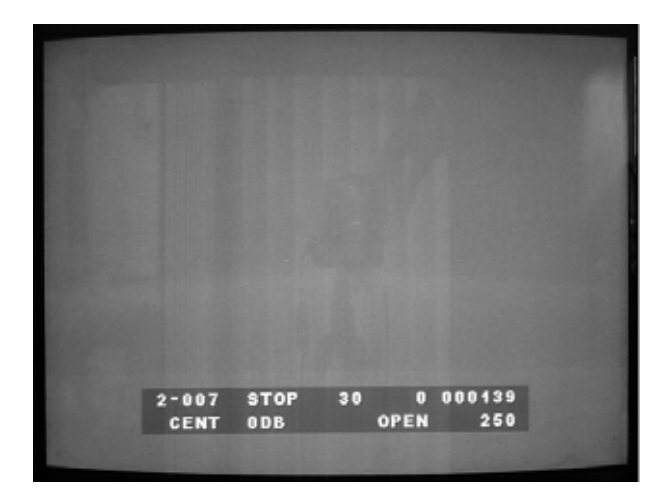

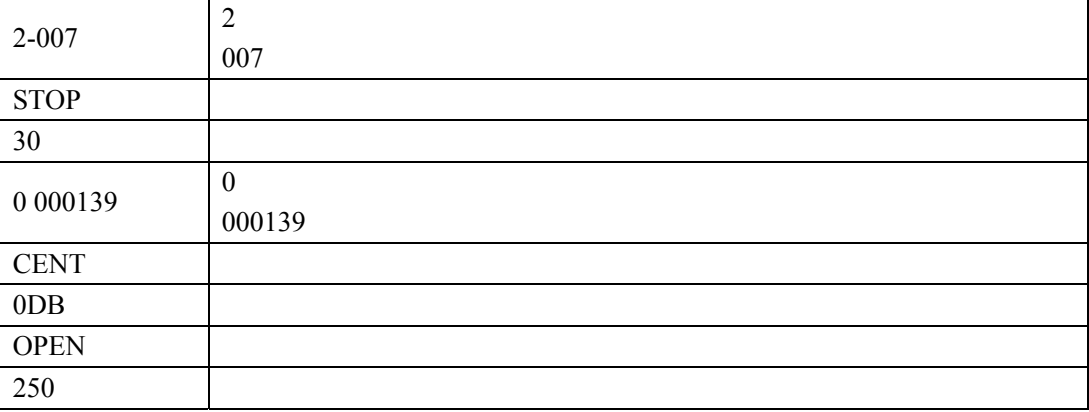

## $5 - 7$ .

 $5 - 7 - 1$ .

NHCCle

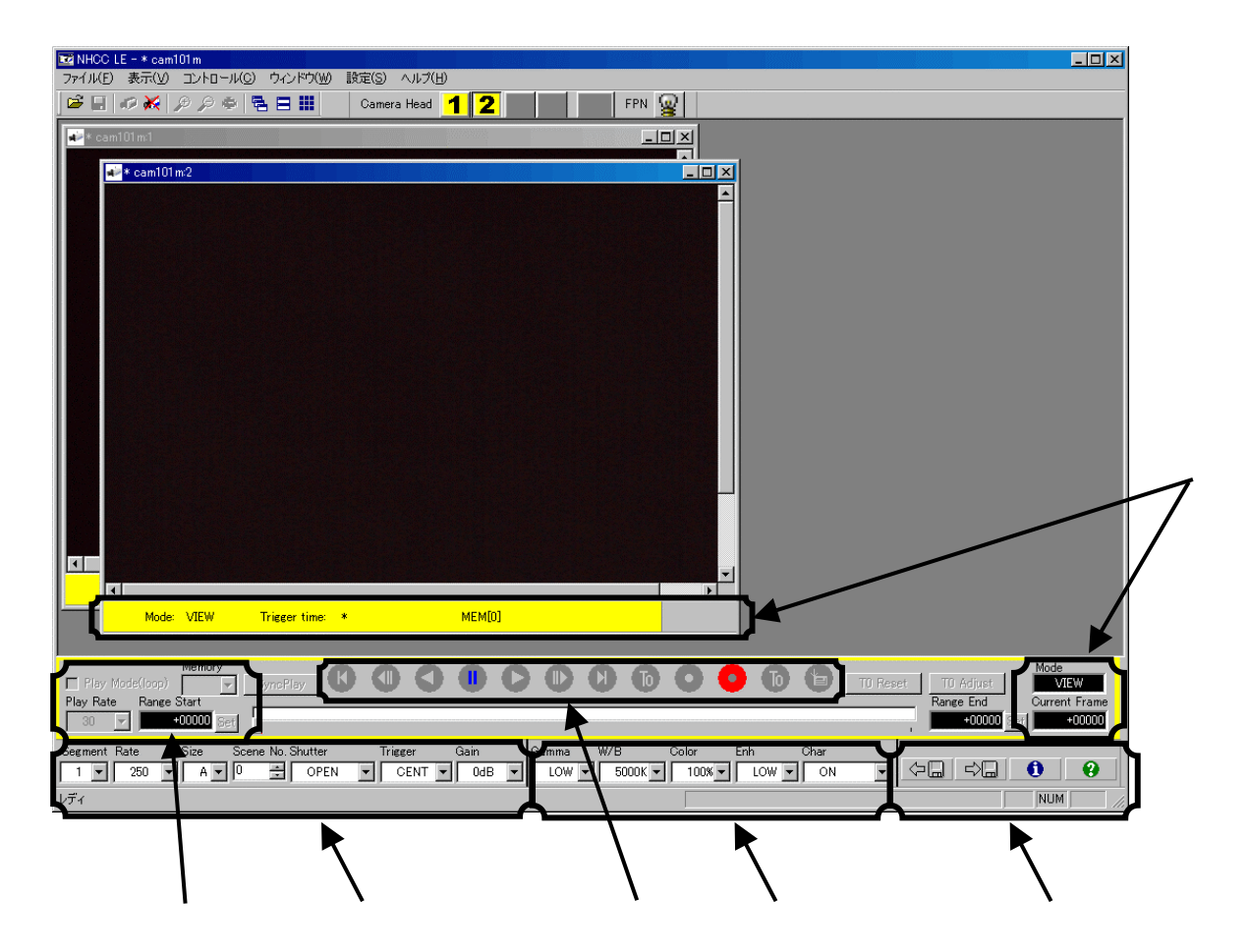

# $5-7-2.$ **The Mode**<br>  $\blacksquare$  Mode<br>  $\blacksquare$ Mode Trigger time Mode<br>MIEW<br>Current Fran Current Frame +00235  $\pm$  MEMO $\pm$ :Mode VIEW :Trigger time \*

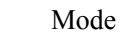

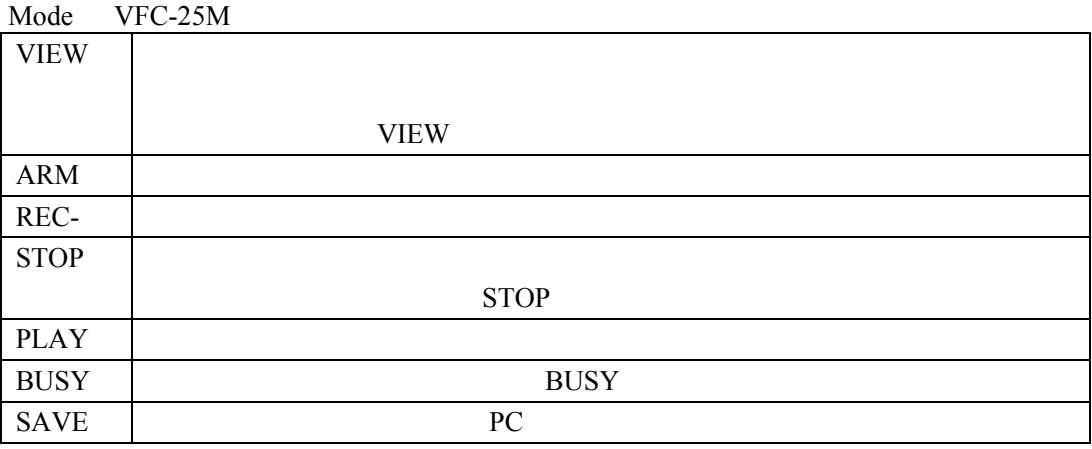

#### Current Frame

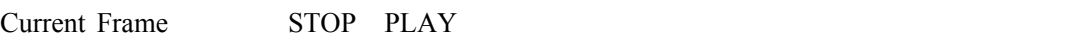

**Current Frame** 0

Trigger Time

Trigger Time

 $\overline{2}$ 

 $5-7-7.$ 

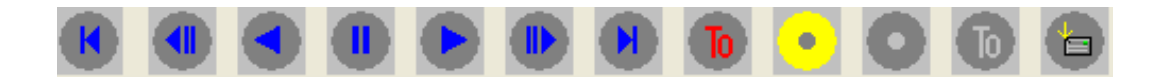

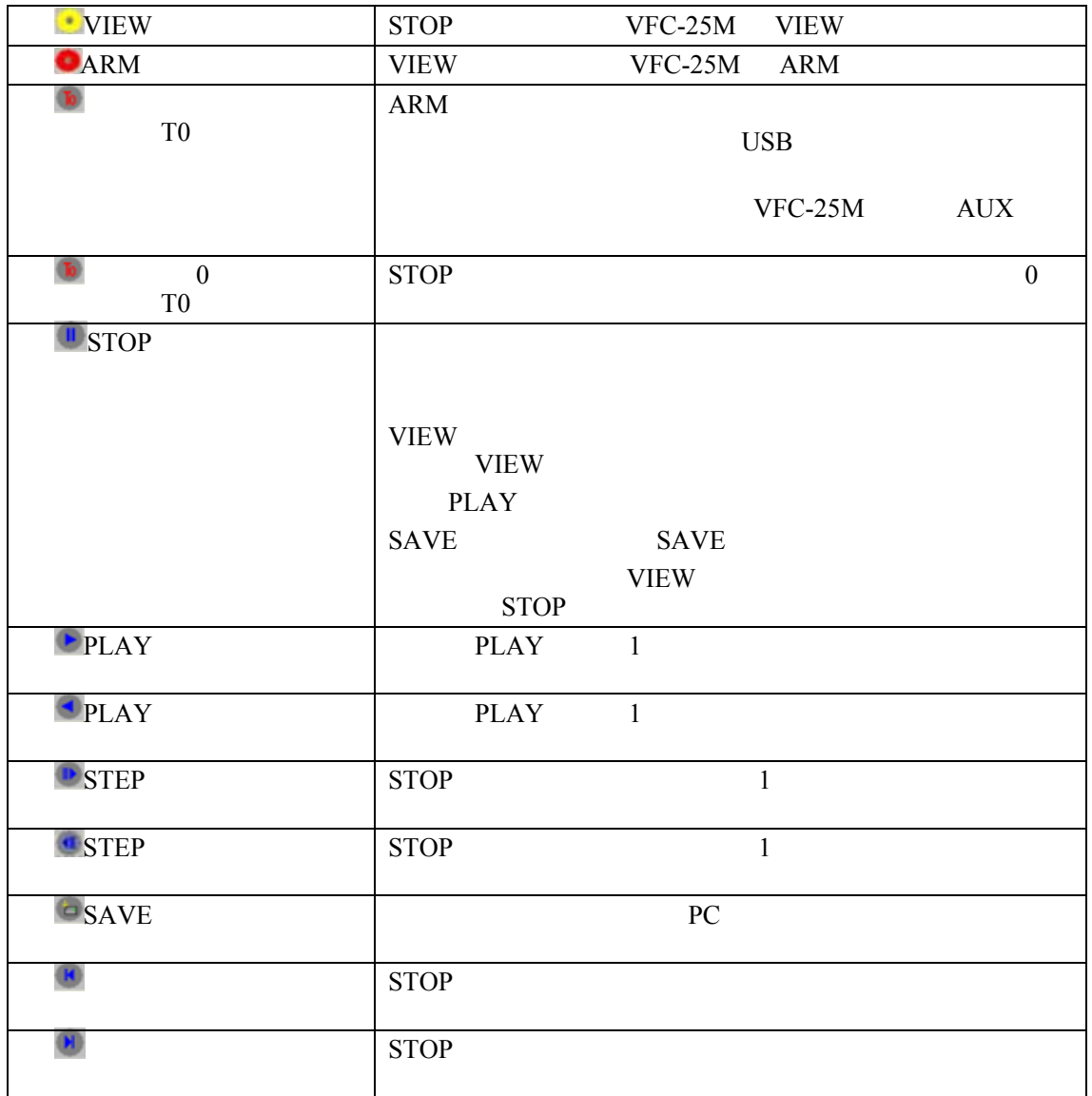

<span id="page-58-0"></span>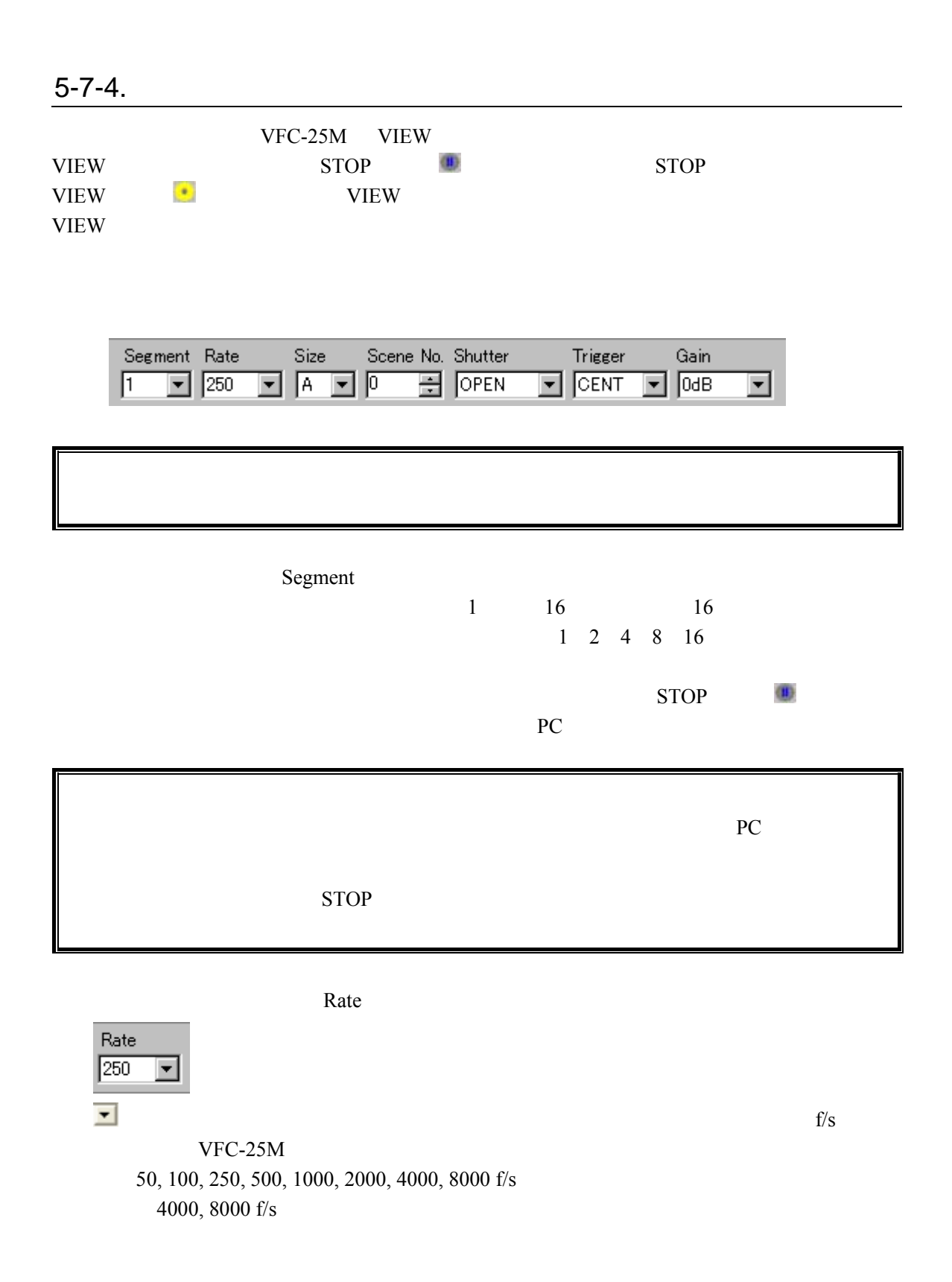

Size

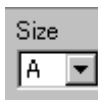

 $\mathbf A$  B  $\mathbf B$ 

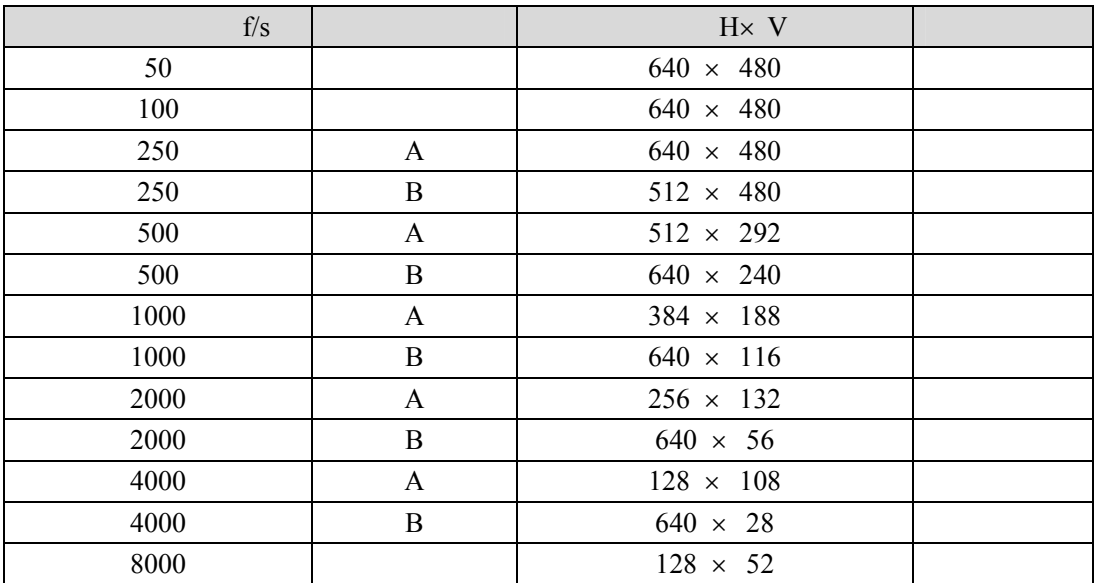

 $250$ f/s B NTSC  $1$  $\sim$  2  $\sim$  [5-6.](#page-53-0)

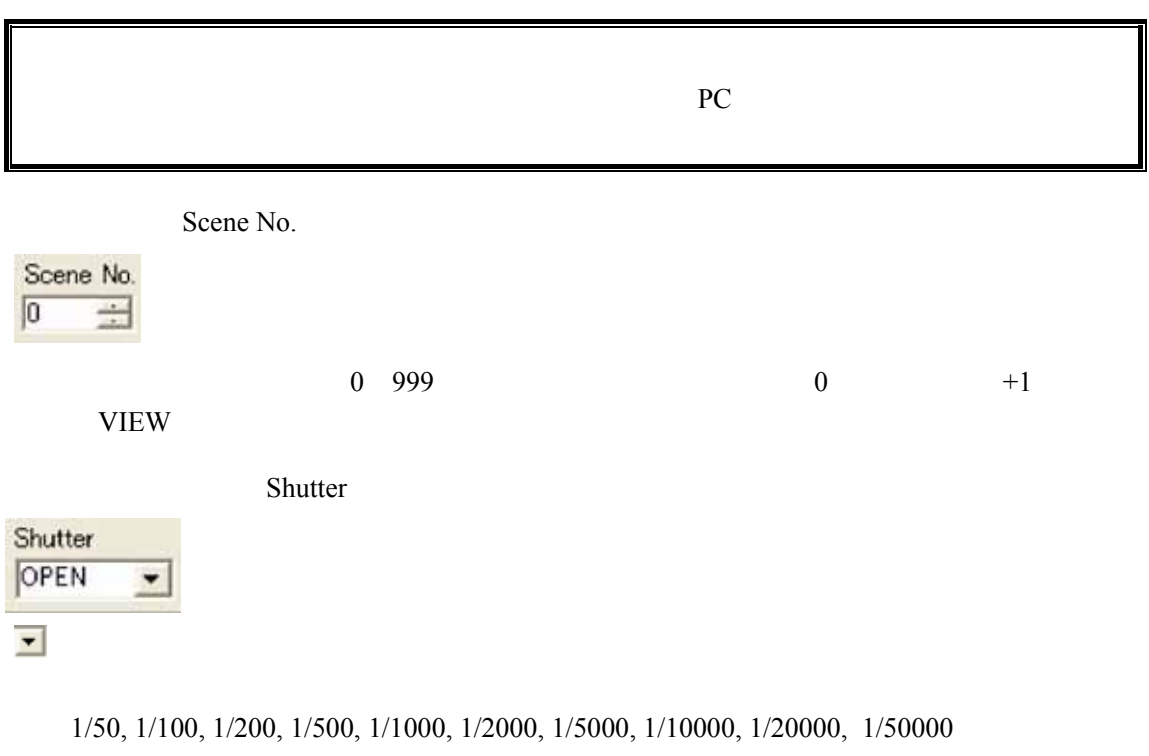

OPEN and the contract of the COPEN and the COPEN and the COPEN and the COPEN and the COPEN and the COPEN and the COPEN and the COPEN and the COPEN and the COPEN and the COPEN and the COPEN and the COPEN and the COPEN and t

 $50f/s$   $1/50$   $1000f/s$   $1/1000$ 

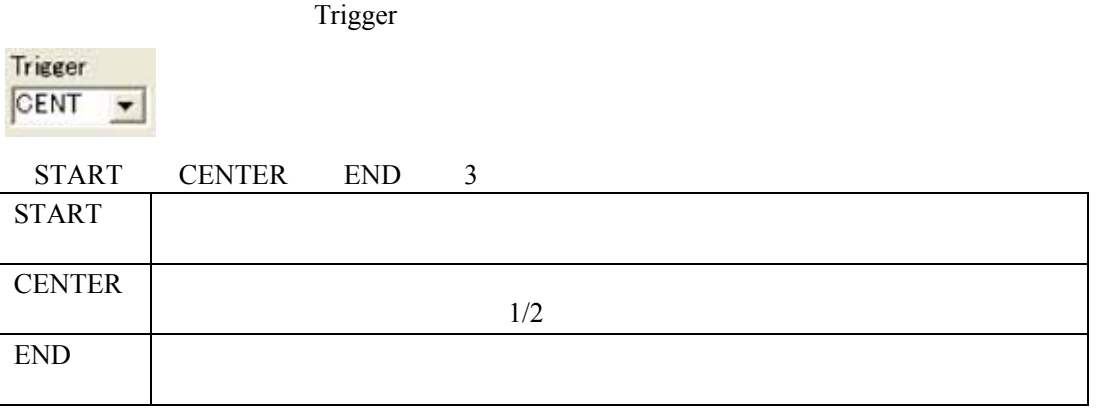

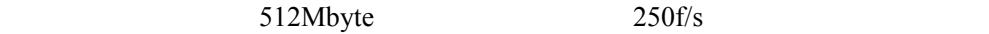

 $START$ 

 $5\%$  END  $5\%$ 

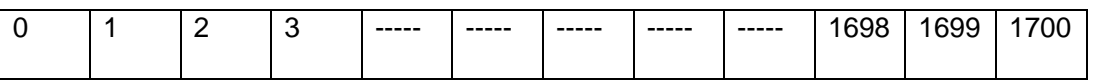

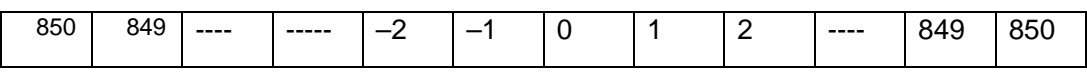

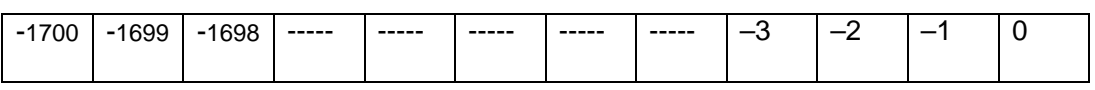

Gain

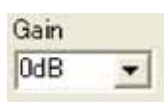

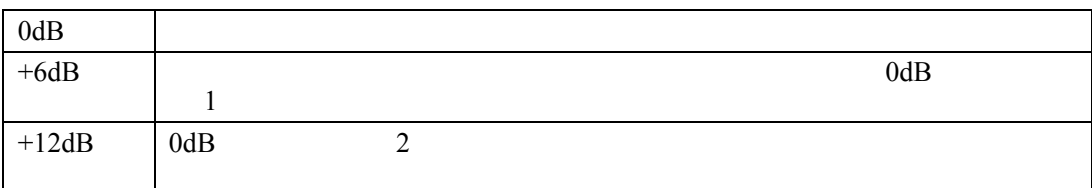

VIEW STOP

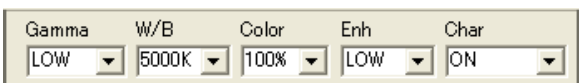

Gamma

ーズ LOW このFF こいている こうしゃ こうしゅうしゅん こうしゅうしゅん こうしゅうしゅう こうしゅうしゅう こうしゅうしゅうしょう こうしゅうしょく こうしゅうしゅうしょく こうしゅうしょく しゅうしゅうしょく LOW HIGH

 $W/B$ 

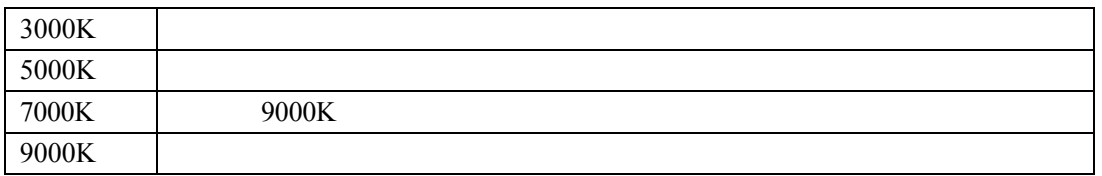

Color  $0\%$  $100\%$  $0\%$ Enh

LOW

Char

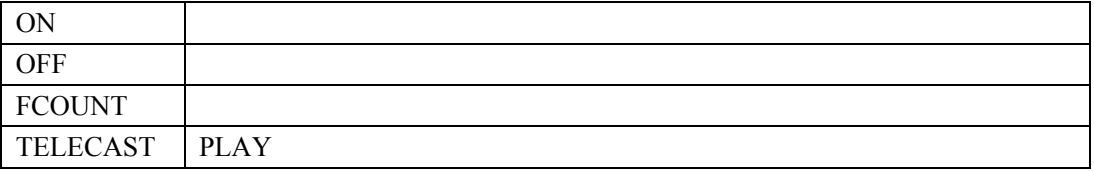

<span id="page-62-0"></span>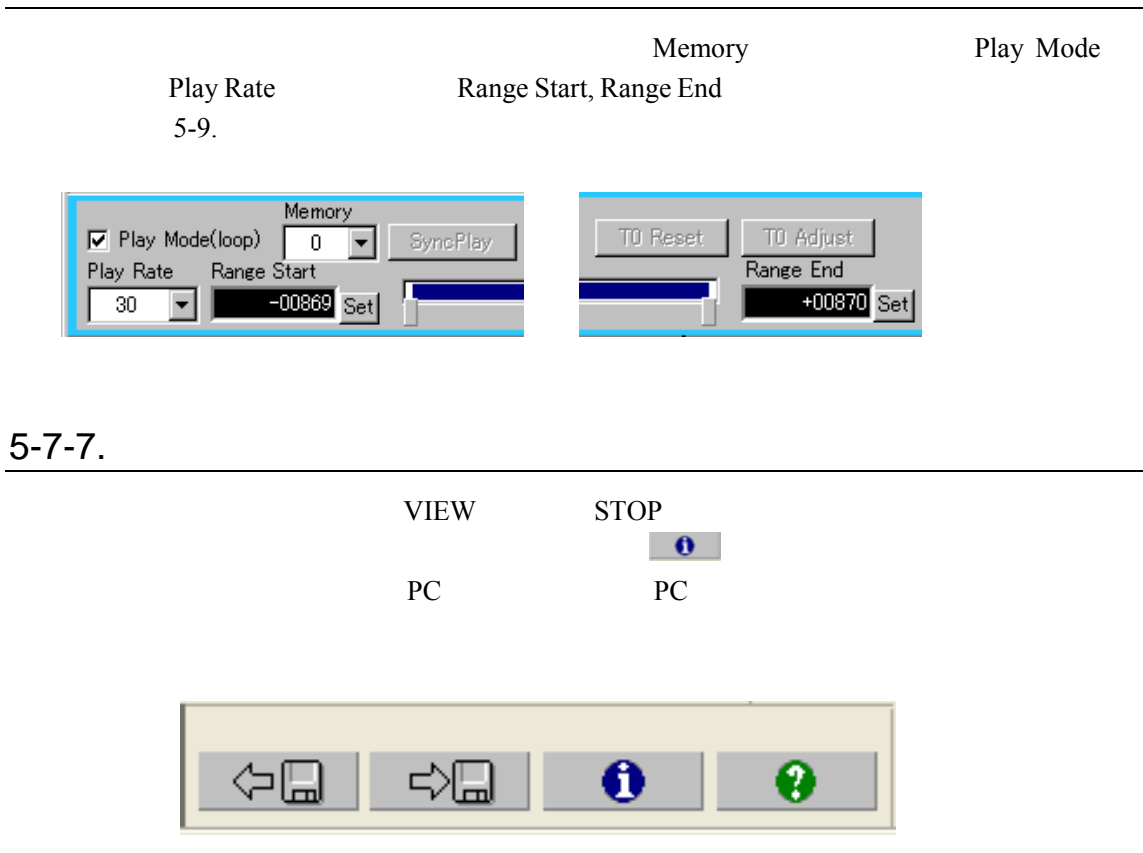

インフォーメーションボタン

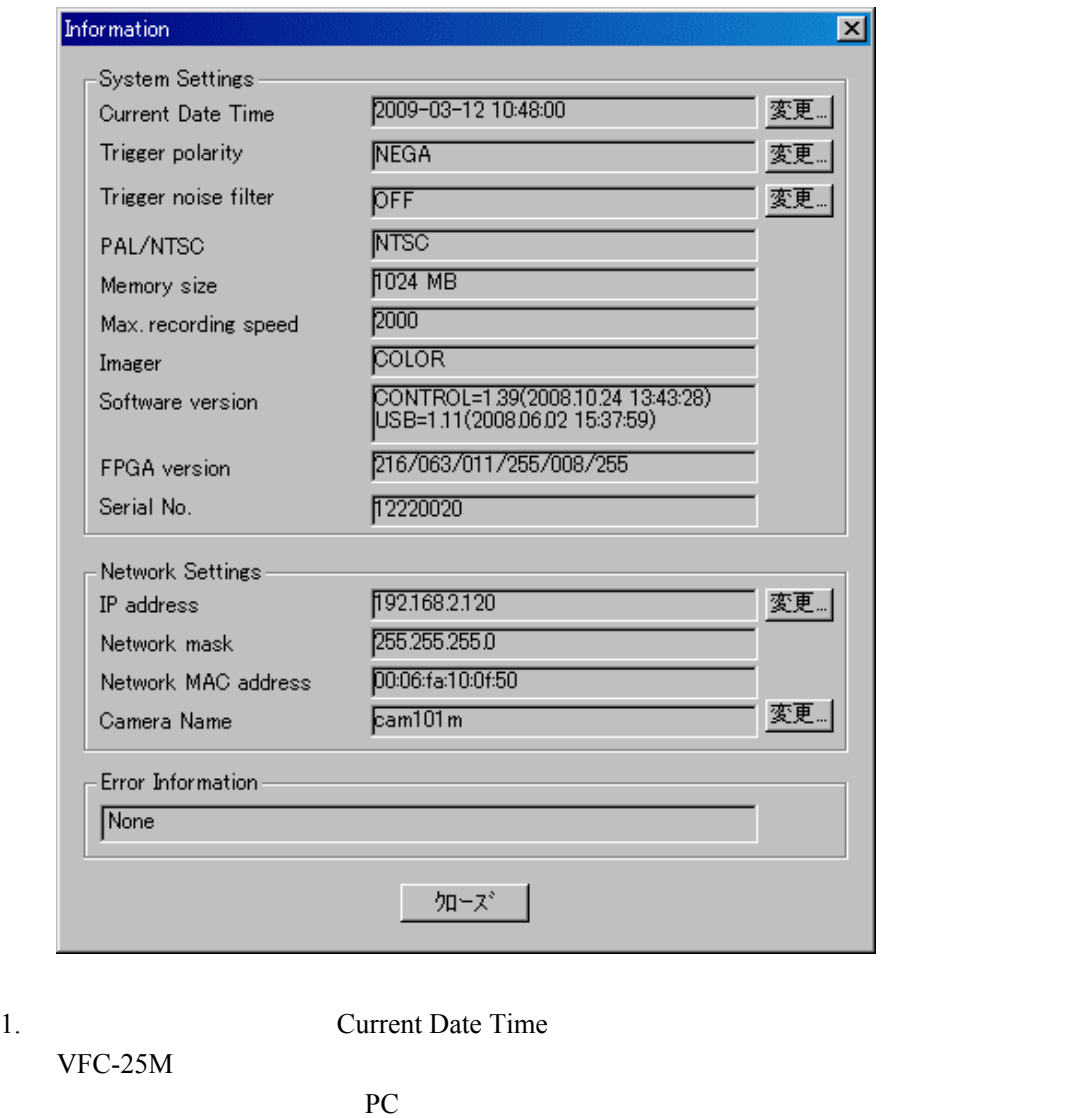

 $\bullet$ 

**Current Date Time**  $\mathbb{R}$ 設定は「西暦 4 桁」/「月」/「日」 「時(24 時間制)」/「分」/「秒」を入力し

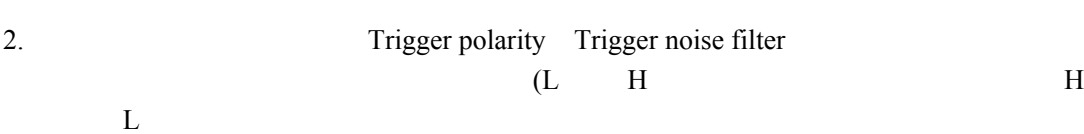

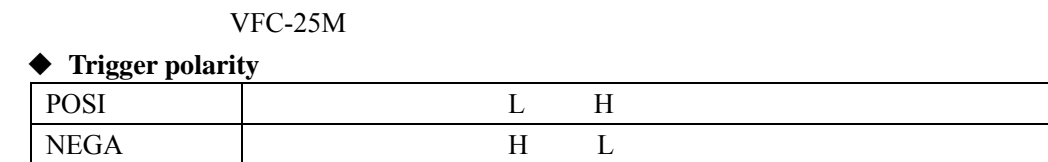

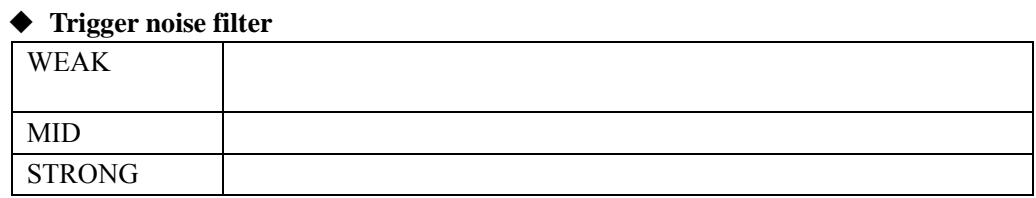

Trigger polarity

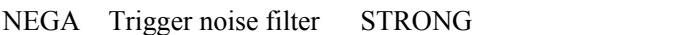

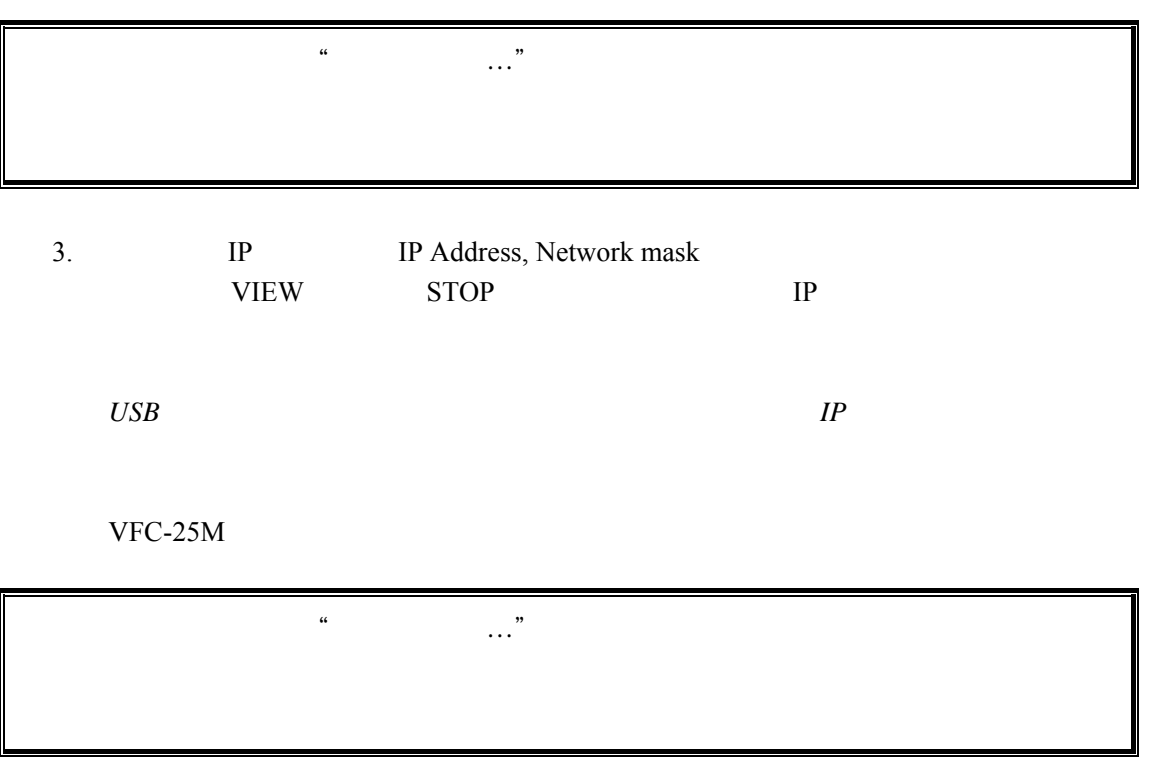

4. Camera Name

 $15$ 

 $Ethermal$  *USB Ethernet* 

Mac address

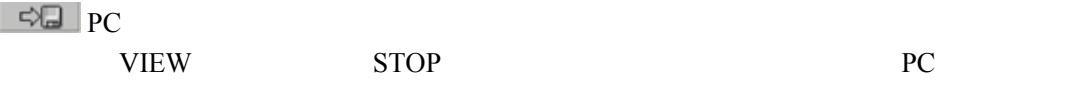

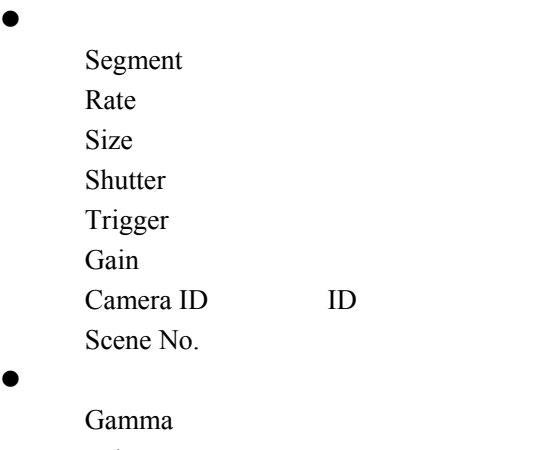

 $W/B$  $Enh$ 

> Color Char

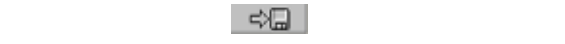

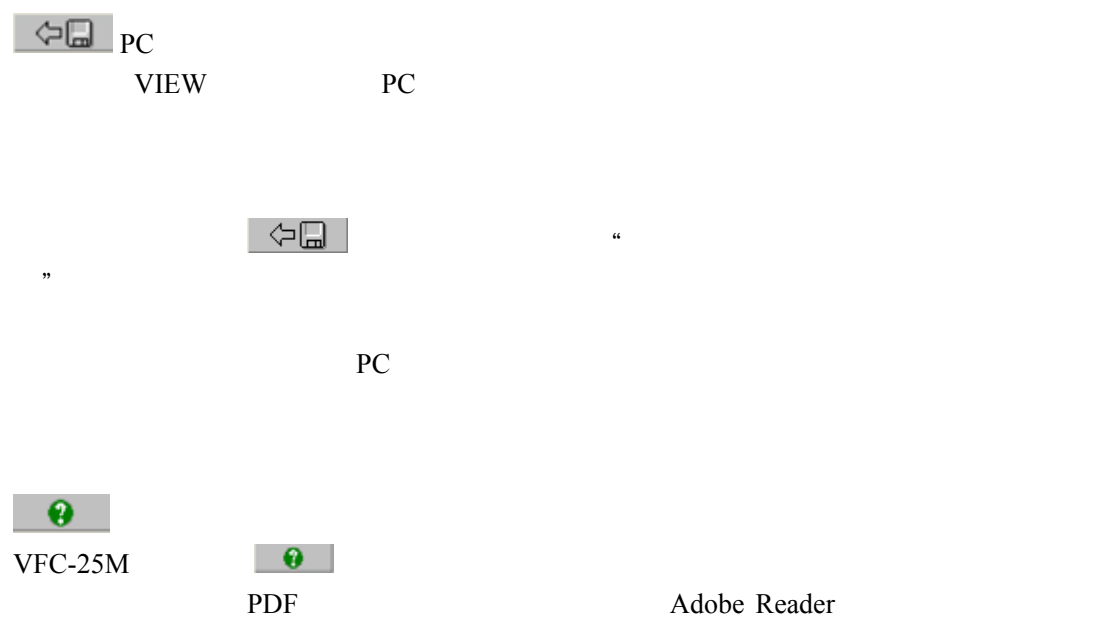

# $5 - 8$ .

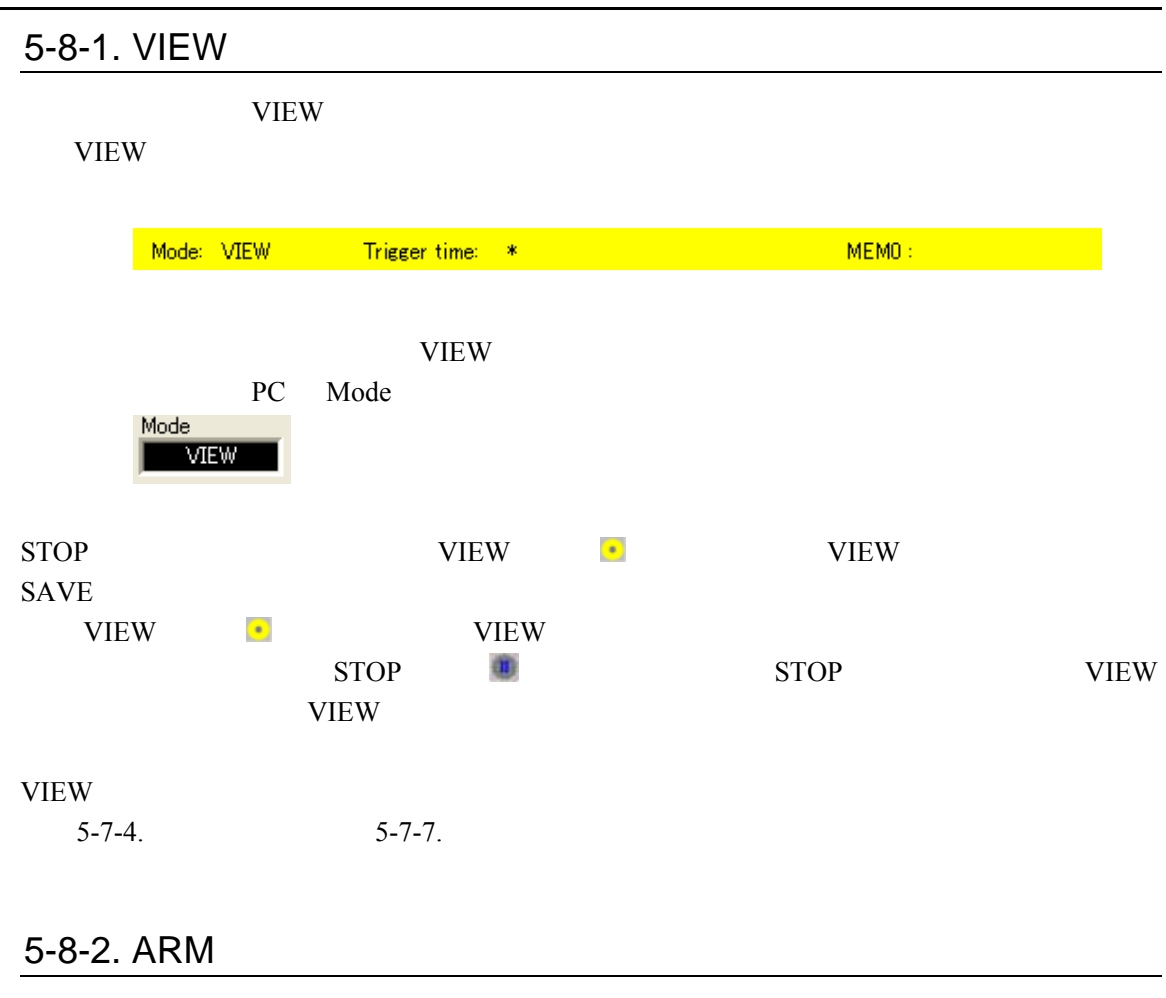

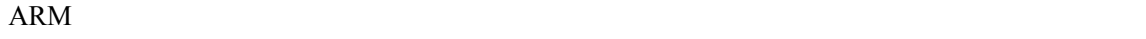

 $ARM$ 

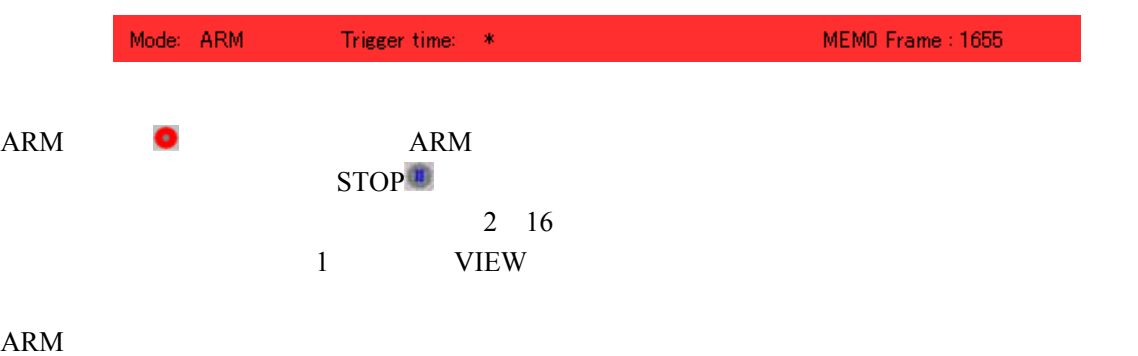

## 5-8-3. REC

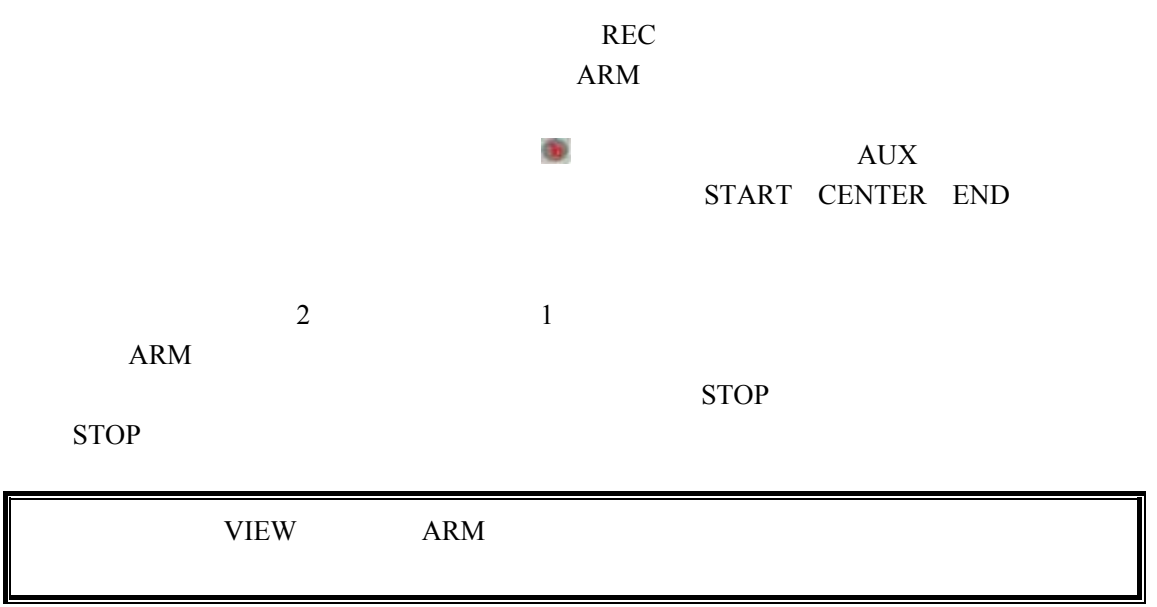

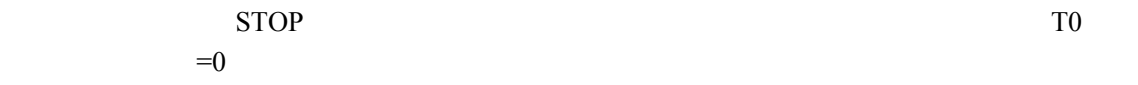

## STOP PLAY LOOP SAVE

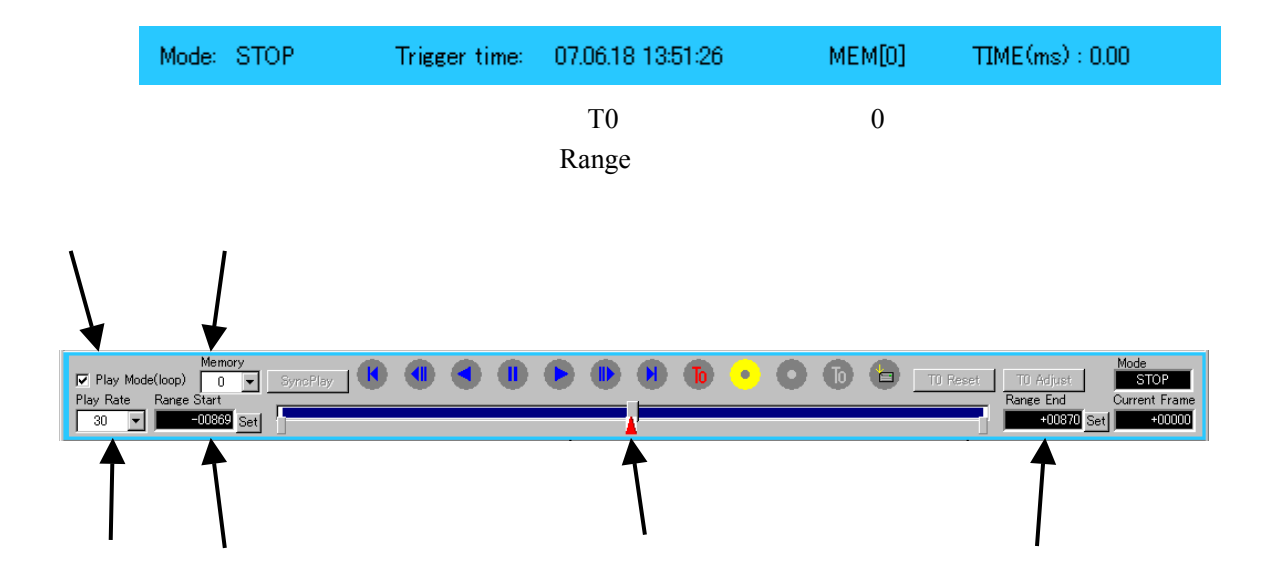

<span id="page-68-0"></span>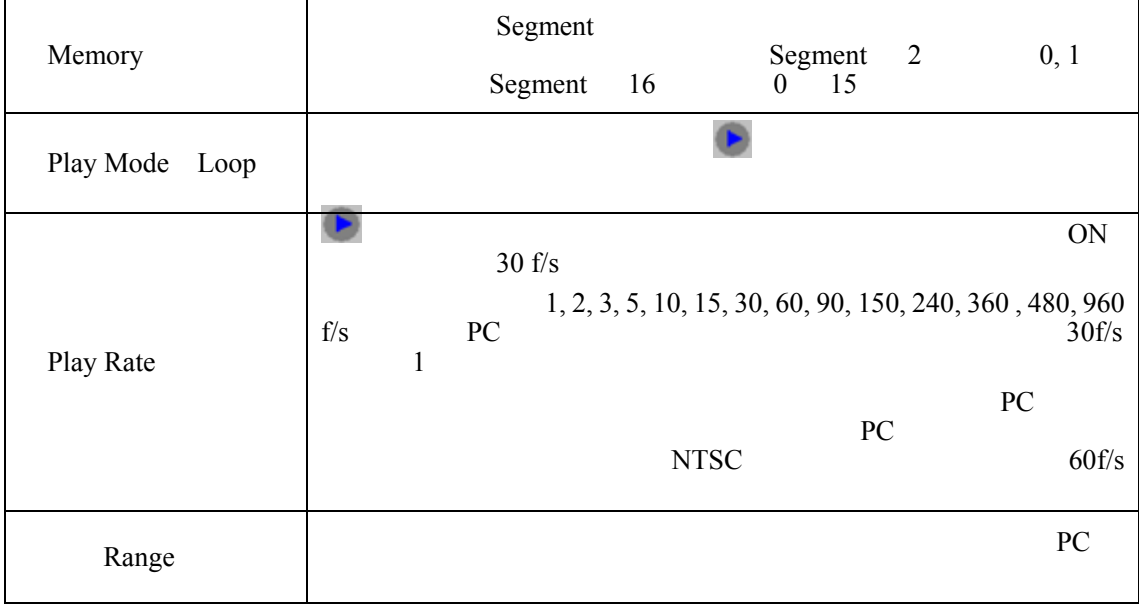

59

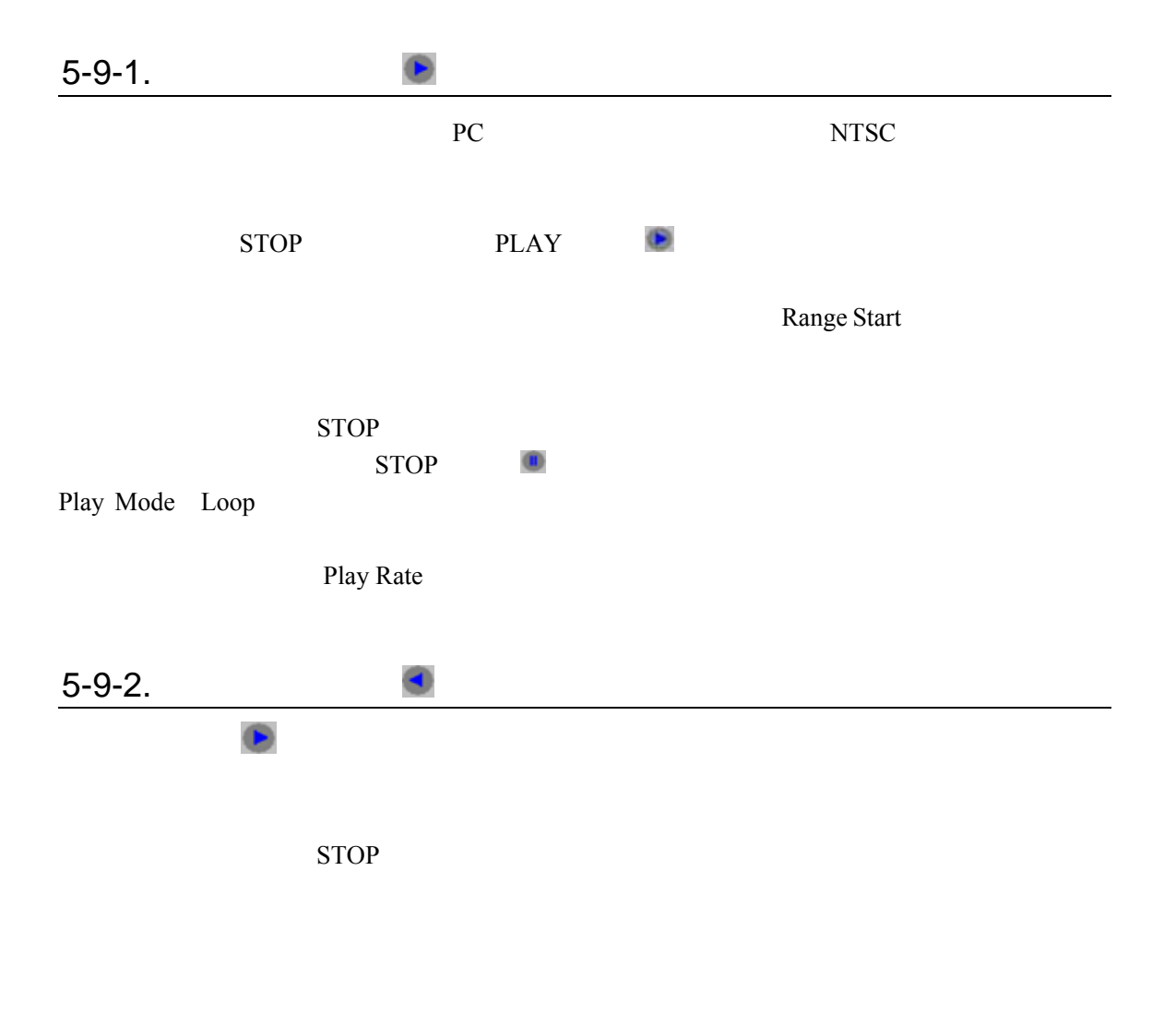

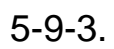

Play Mode Loop

<span id="page-70-0"></span>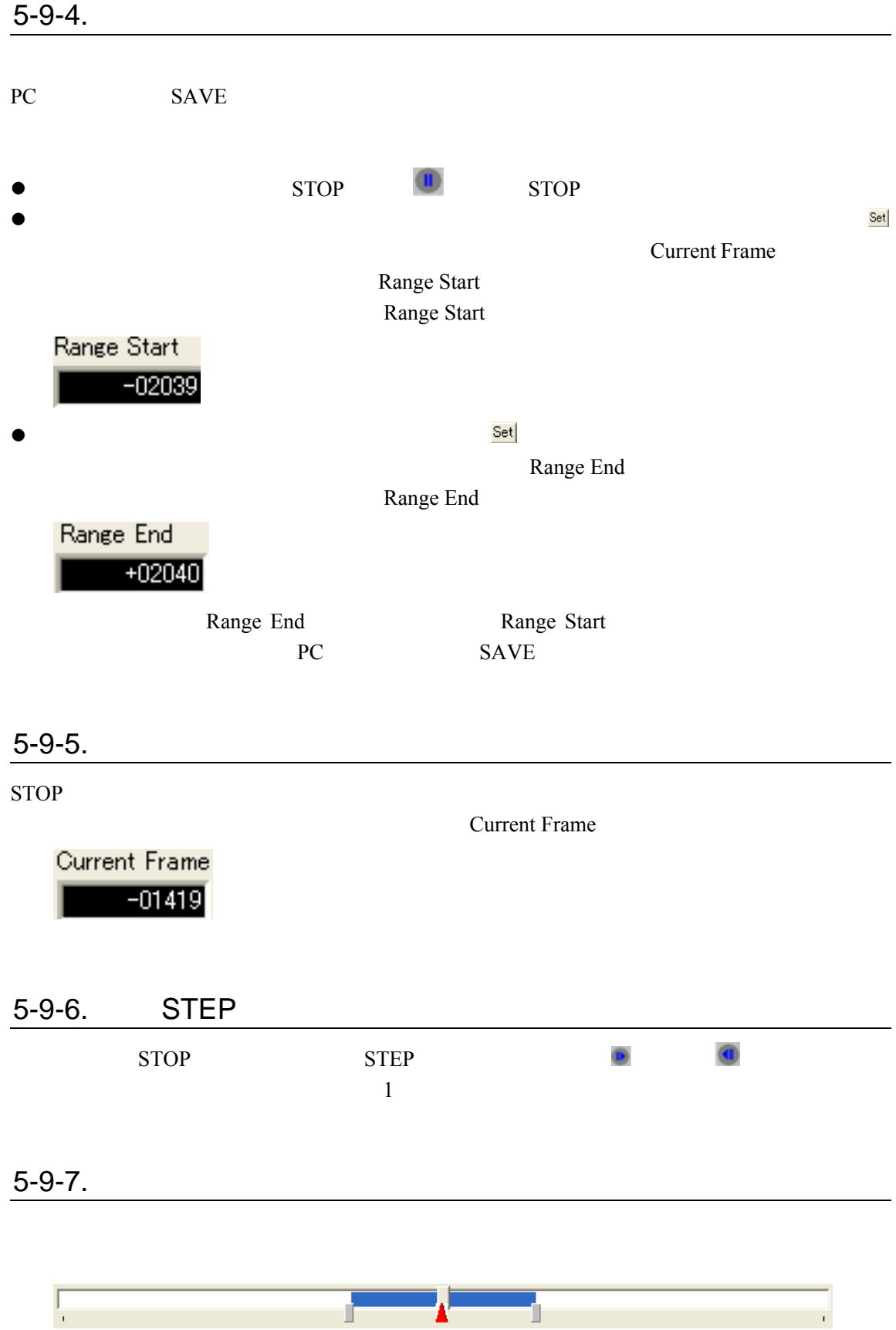

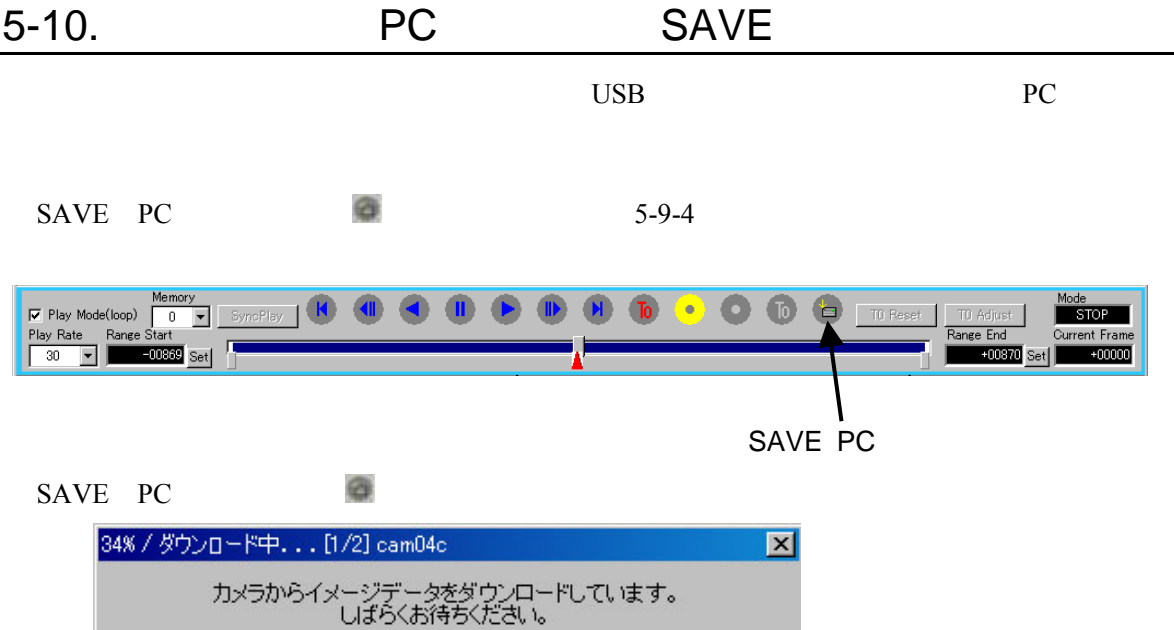

ダウンロード済サイズ: 6.2 MB / 総ダウンロードサイズ: 17.9 MB

甲正

-

 $5-2-1$ .

推定残儿時間: 0分2秒

 $5-2-2.$ 

 $5-2-1$ .

 $BMP$ 

 $STOP$  (i) 場合、途中まで保存された画像が PC には残ります(中止まで保存されたフレームは表

 $\bullet$ 

転送率:6.2 MB/秒

 $\bullet$ 

 $\bullet$ 

**STOP**
$5-2-1.$ 

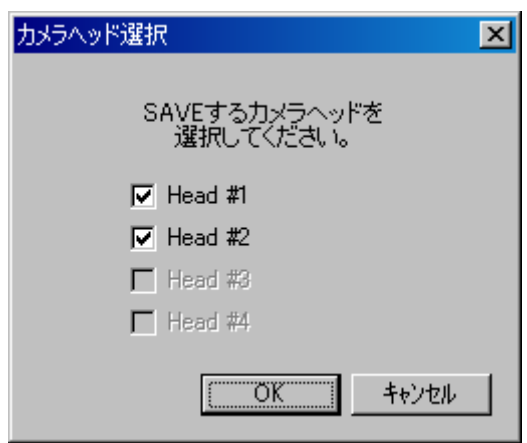

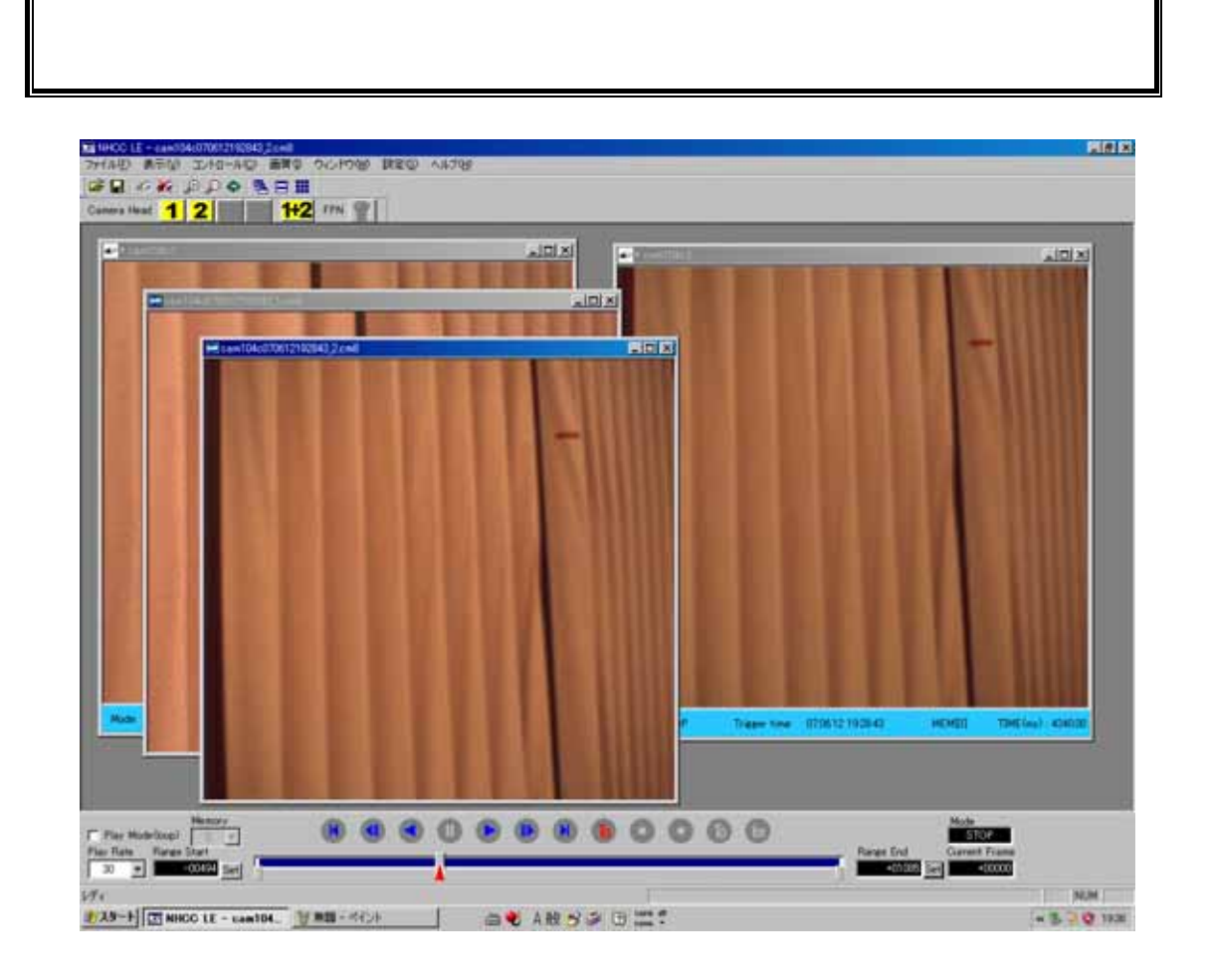

## $5 - 11.$

#### $5-11-1.$

PC Q CONDERVIEW PC CONDERVIEW DESCRIPTION CONDERVIEW DESCRIPTION CONTINUES.

- $\bullet$  PC
- $\bullet$
- $\bullet$

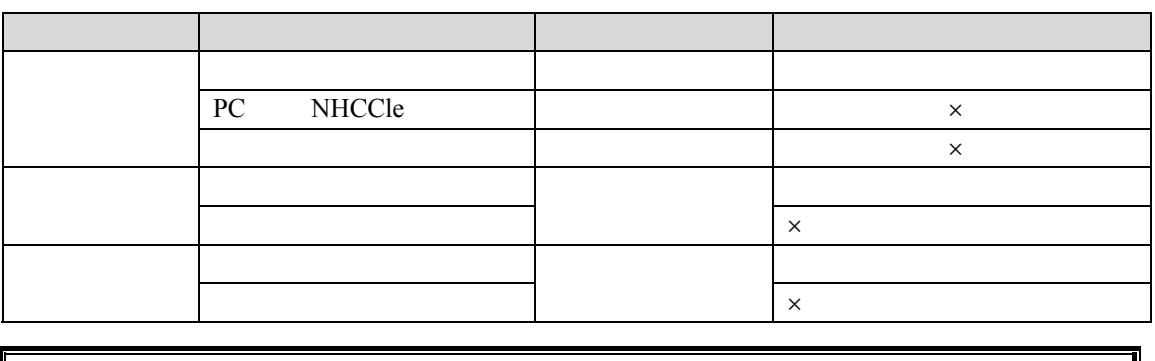

ファイル名 :自動ファイル名生成(必ずこの設定にすること)

CB-2000

#### $5-11-2.$

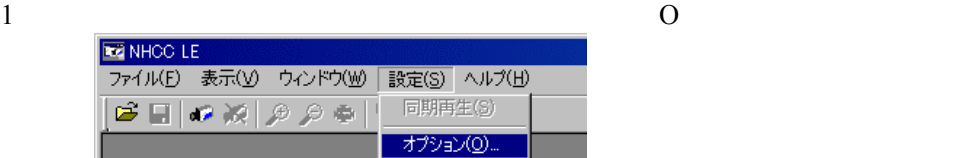

 $2$ 

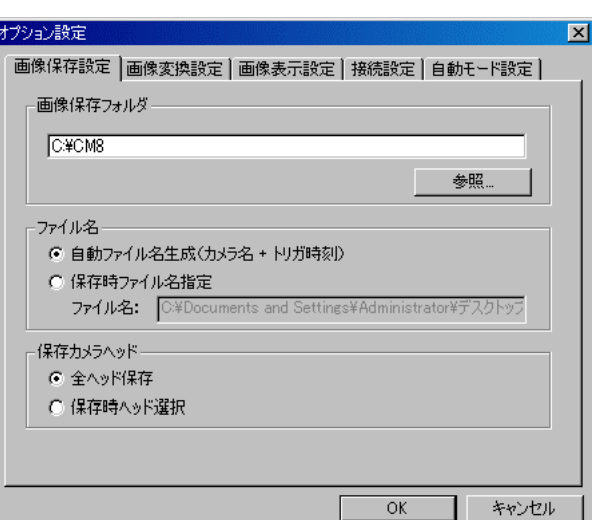

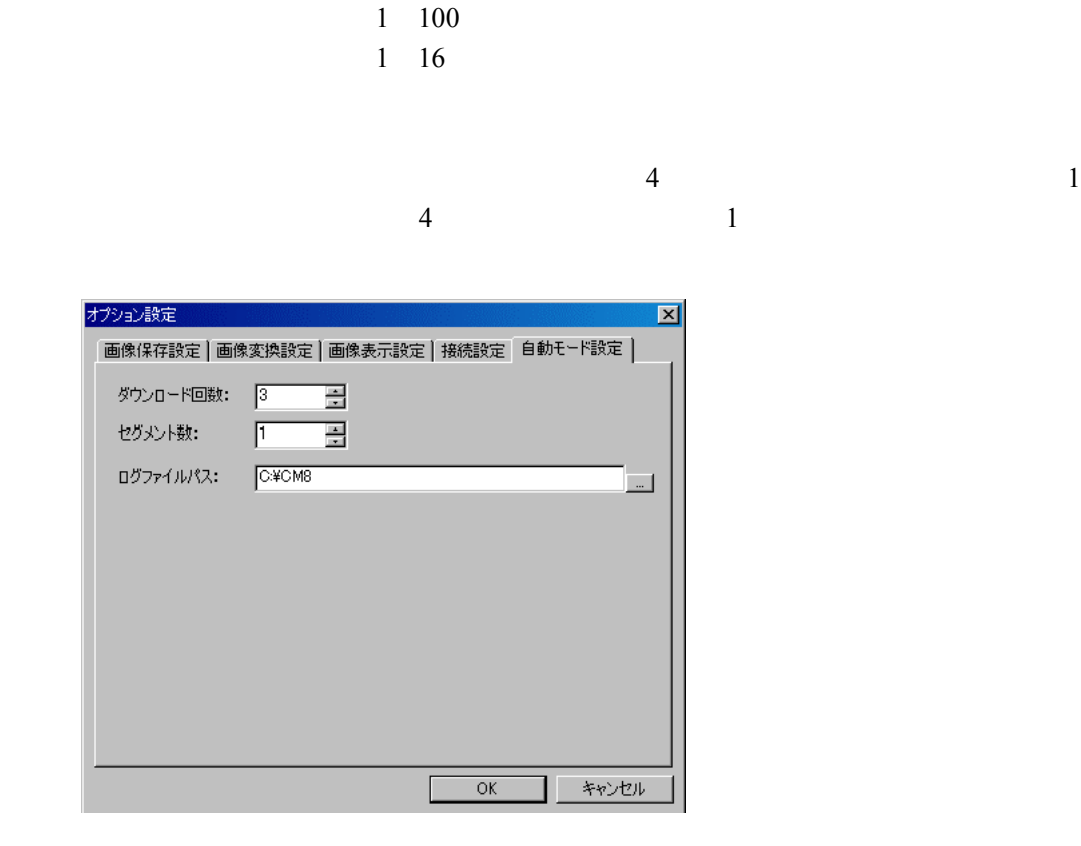

Windows

AutoRecSave.log

AutoRecSave\_090418101912.log

#### $5 - 11 - 3$ .

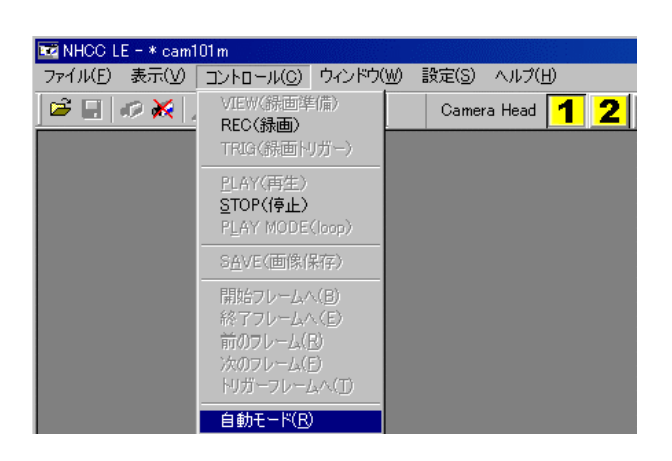

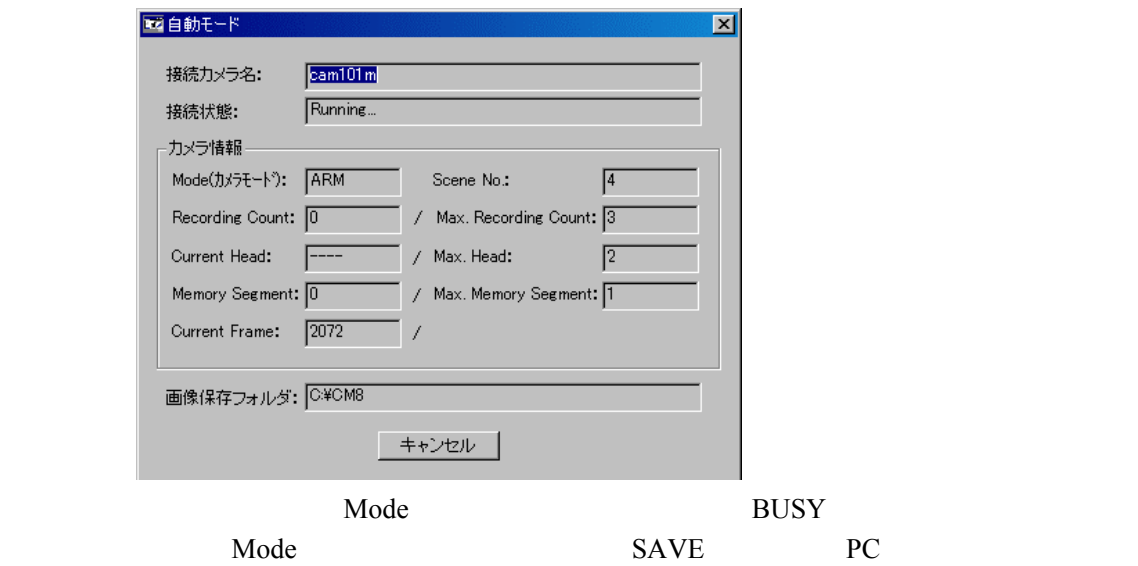

 $\mathbf 1$ 

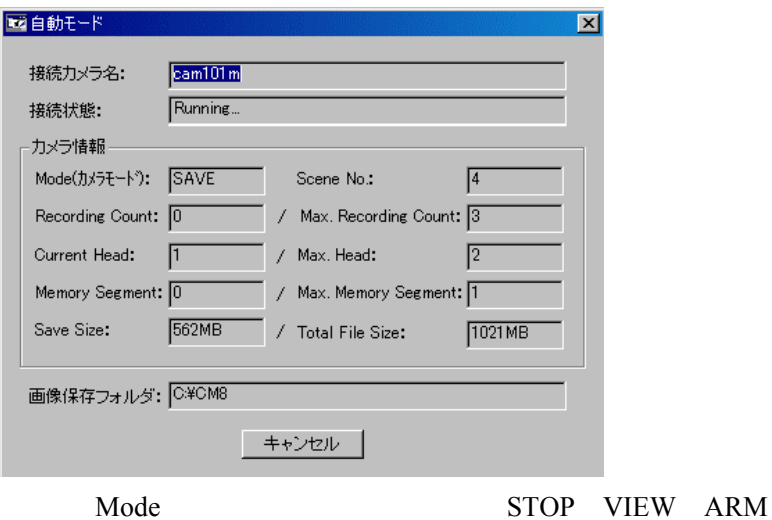

Node  $\blacksquare$ 

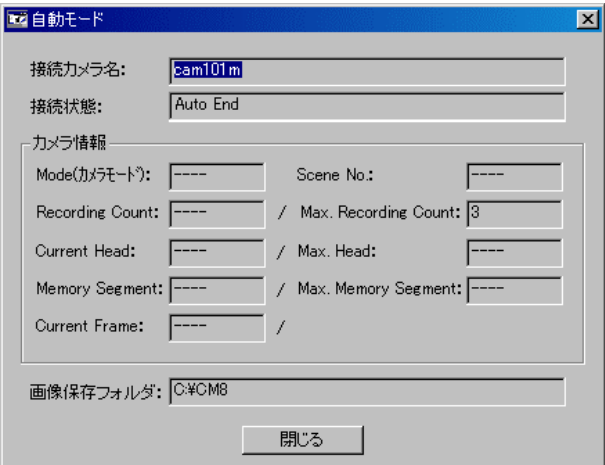

 $1$ 2 NHCCle  $3 \leq$ 

 $4$ 

 $5-11-5.$ 

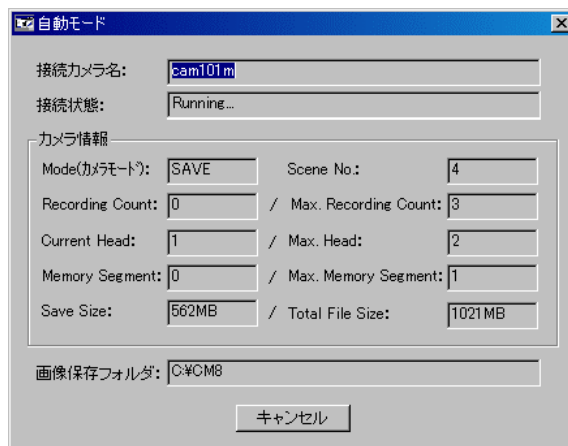

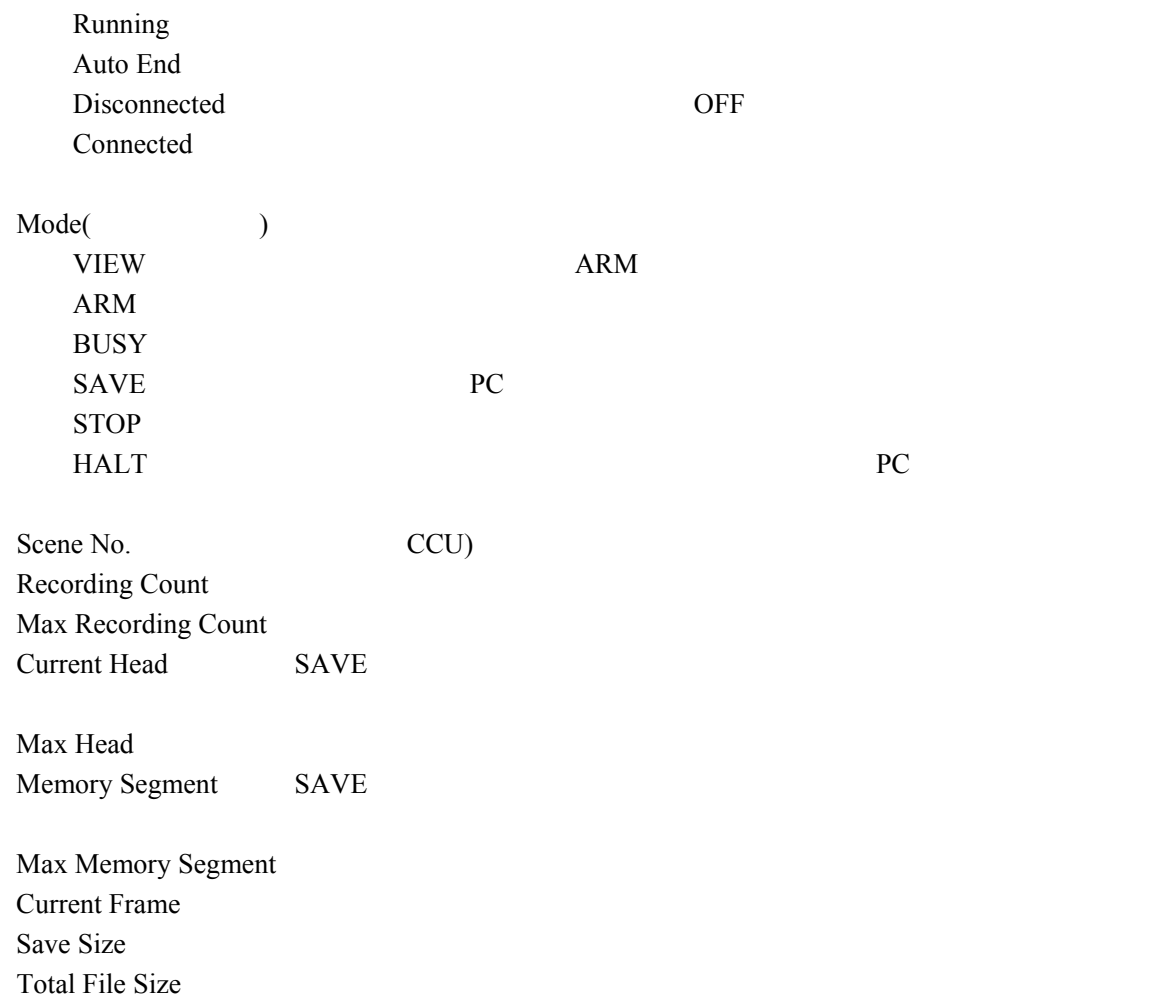

#### $5-11-6.$

 $\bullet$  SAVE SAVE  $\bullet$ 

CB-2000

1 STOP

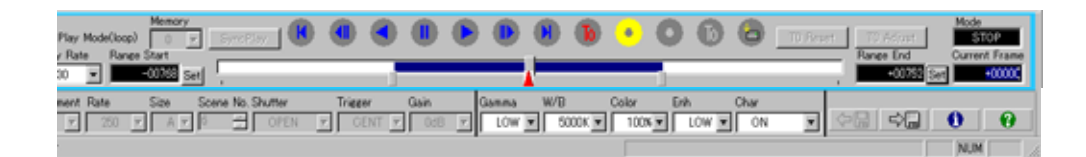

# 5-12. PC

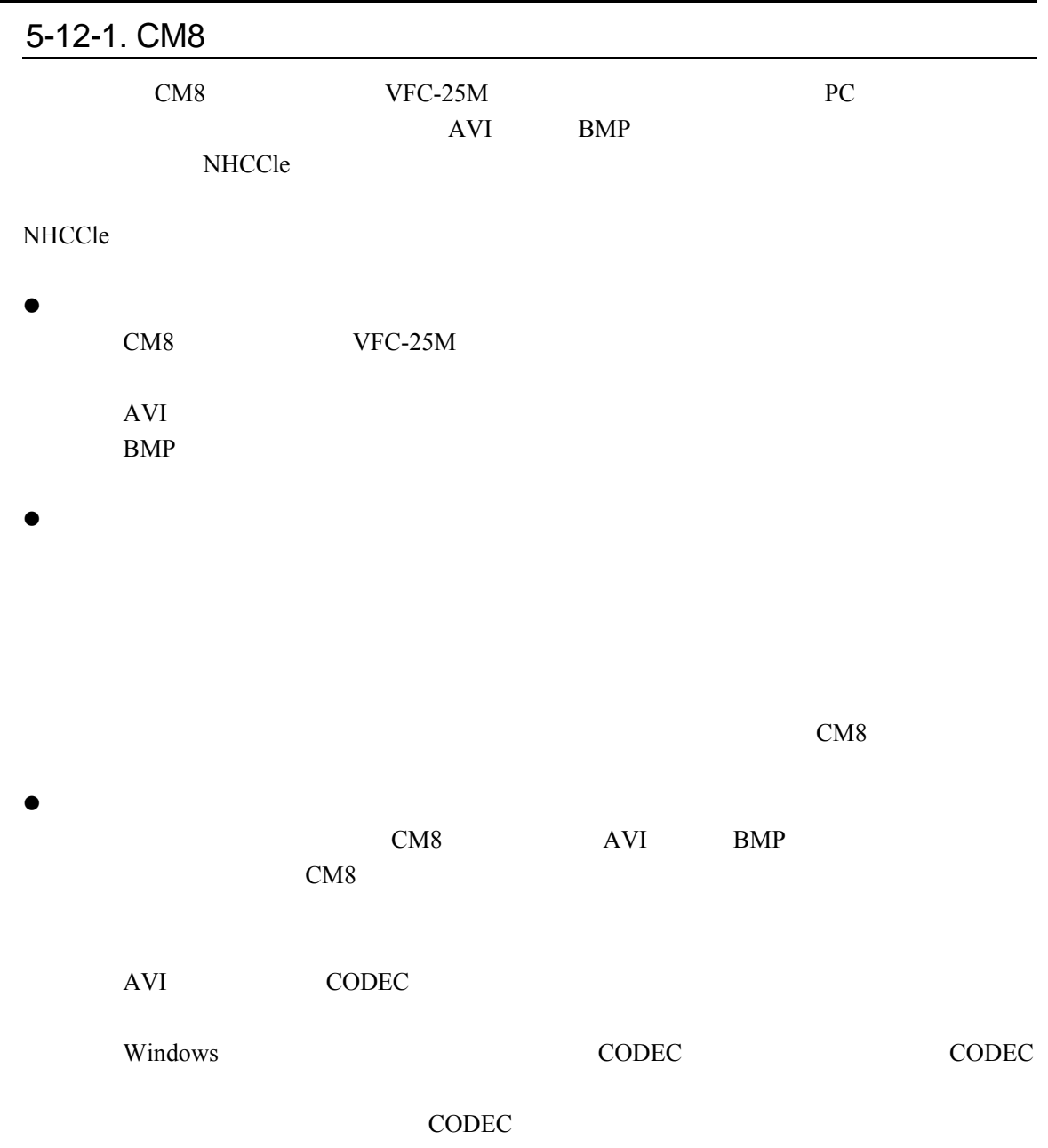

## <span id="page-79-0"></span> $5 - 12 - 2$ .

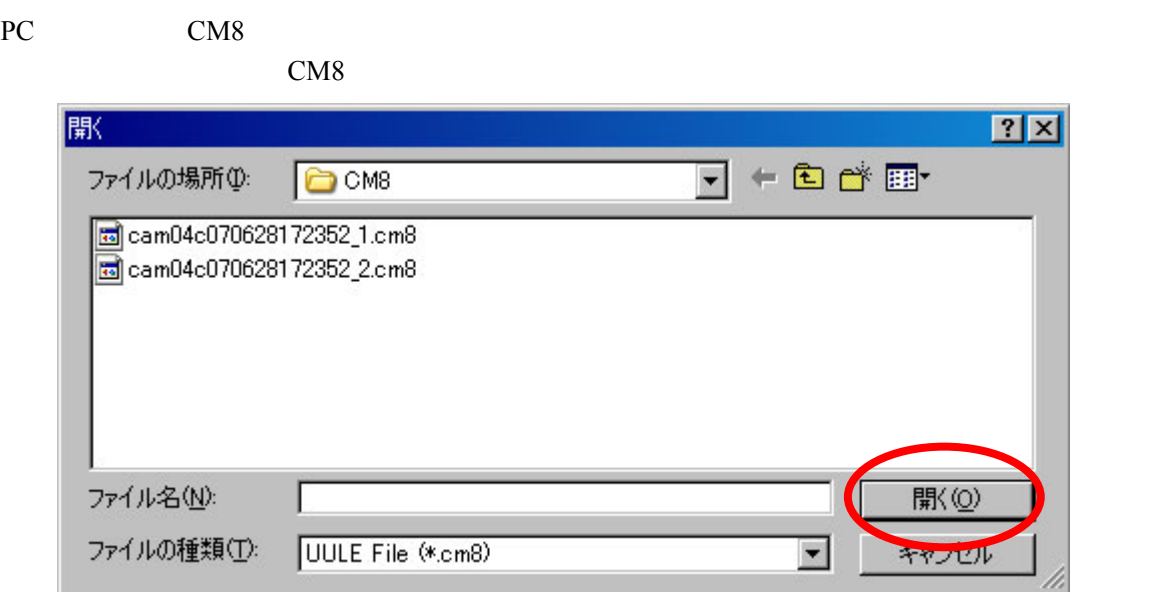

CM8 and  $\sim$ 

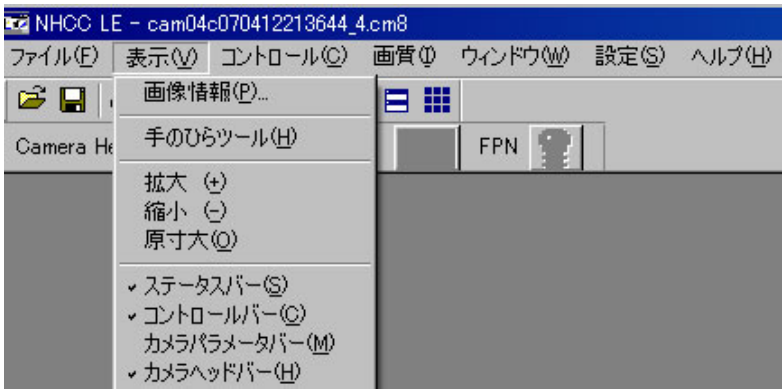

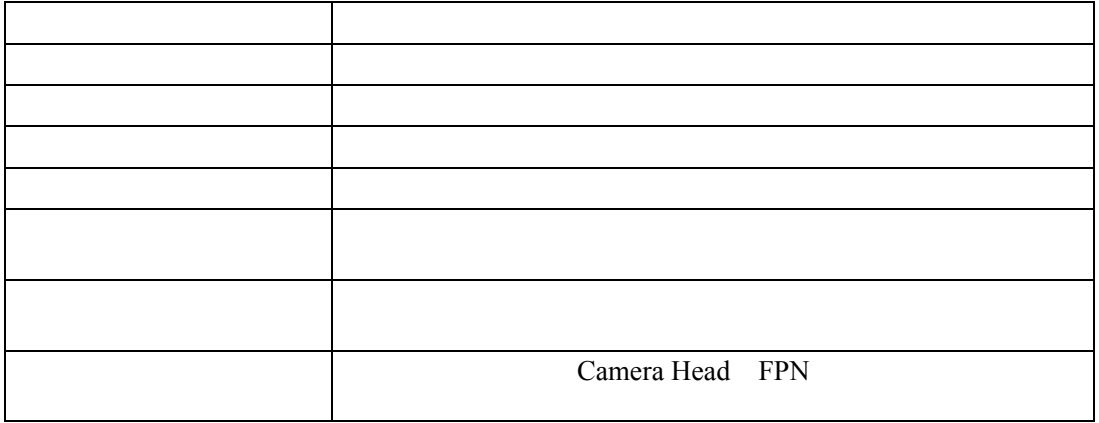

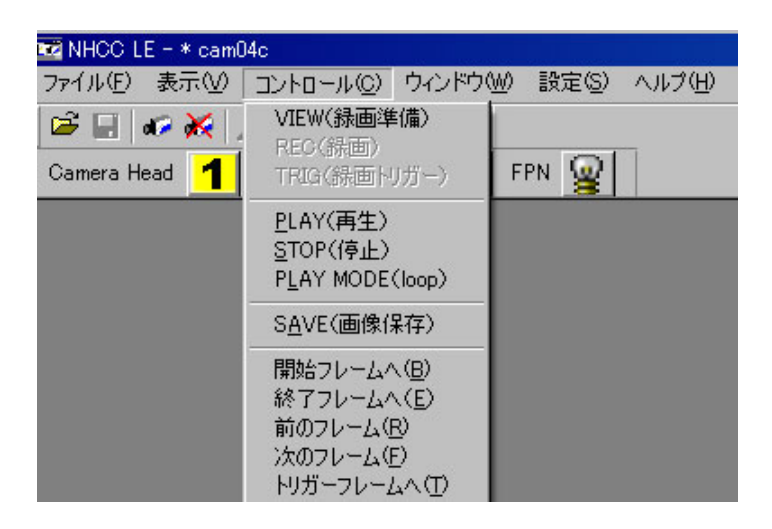

PC  $\overline{C}$ 

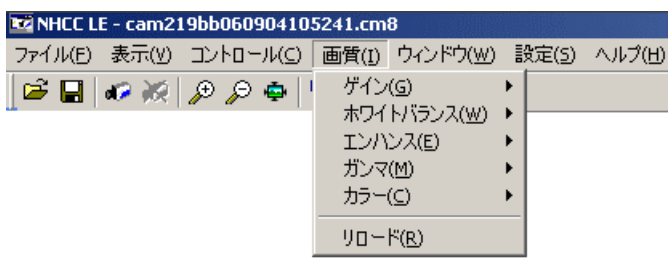

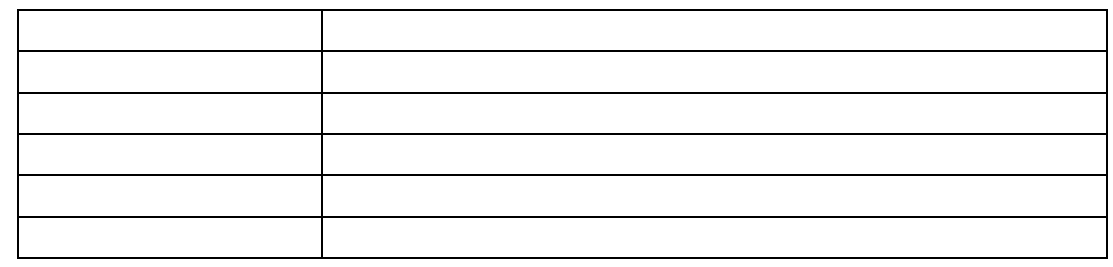

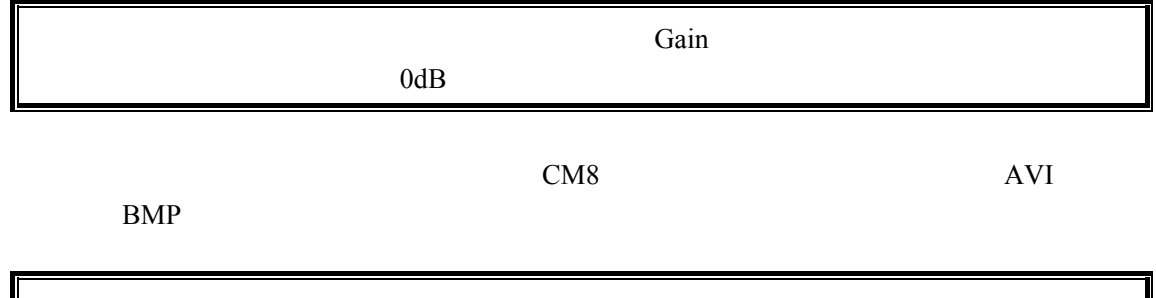

## 5-12-4. AVI

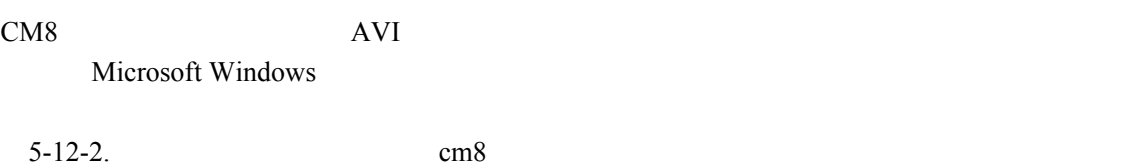

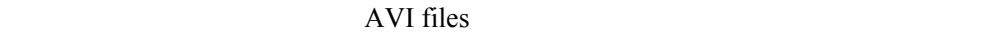

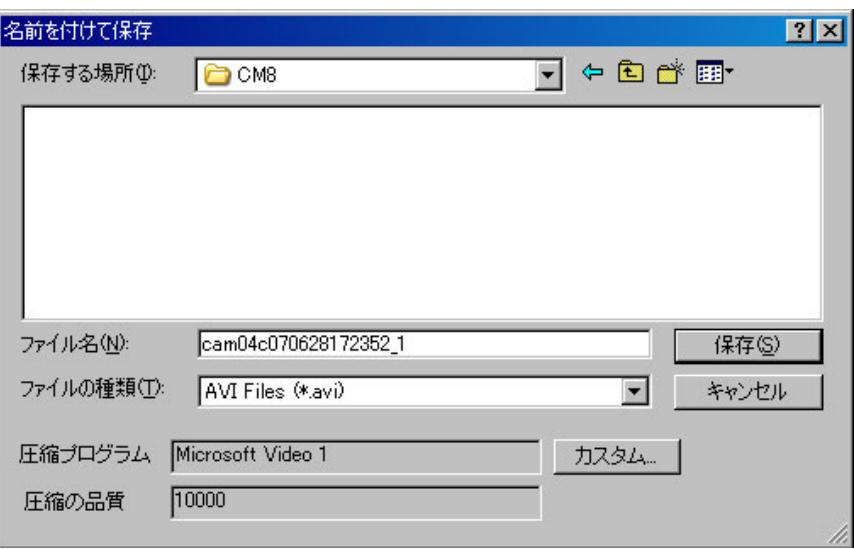

Custom...

Microsoft Windows CODEC

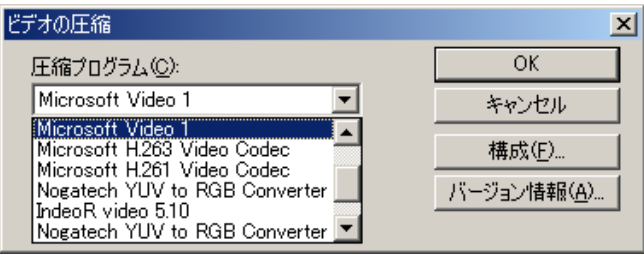

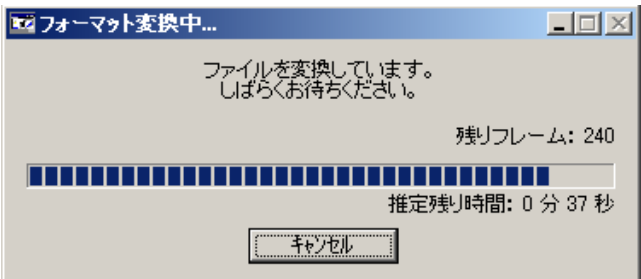

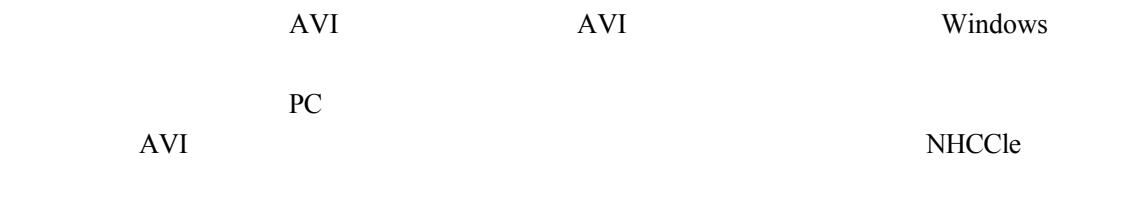

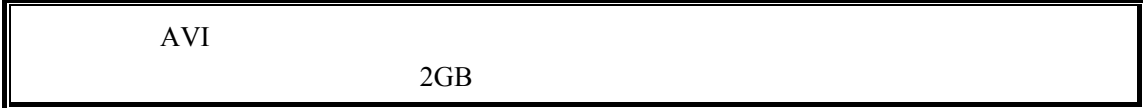

#### 5-12-5. BMP

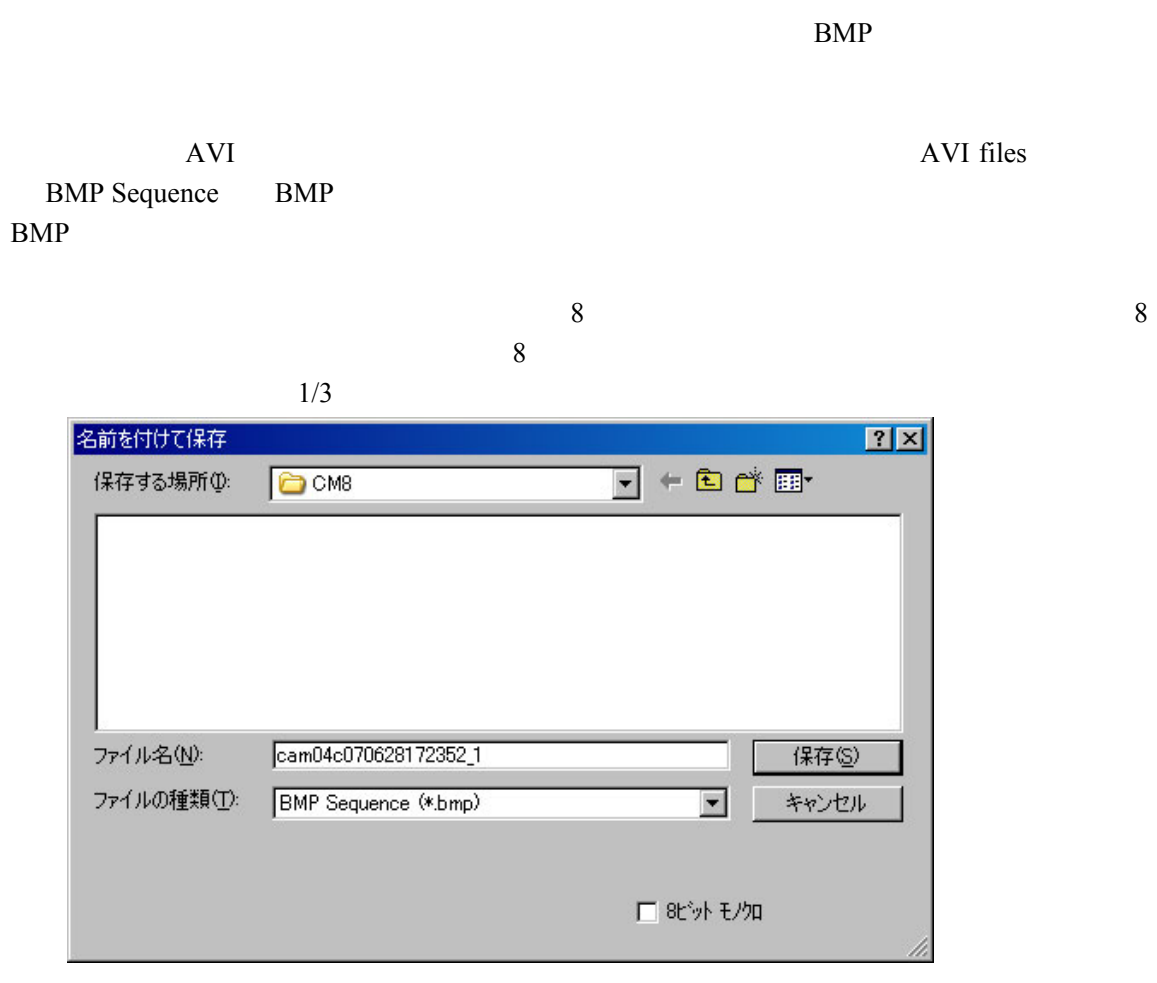

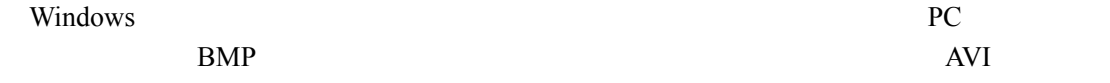

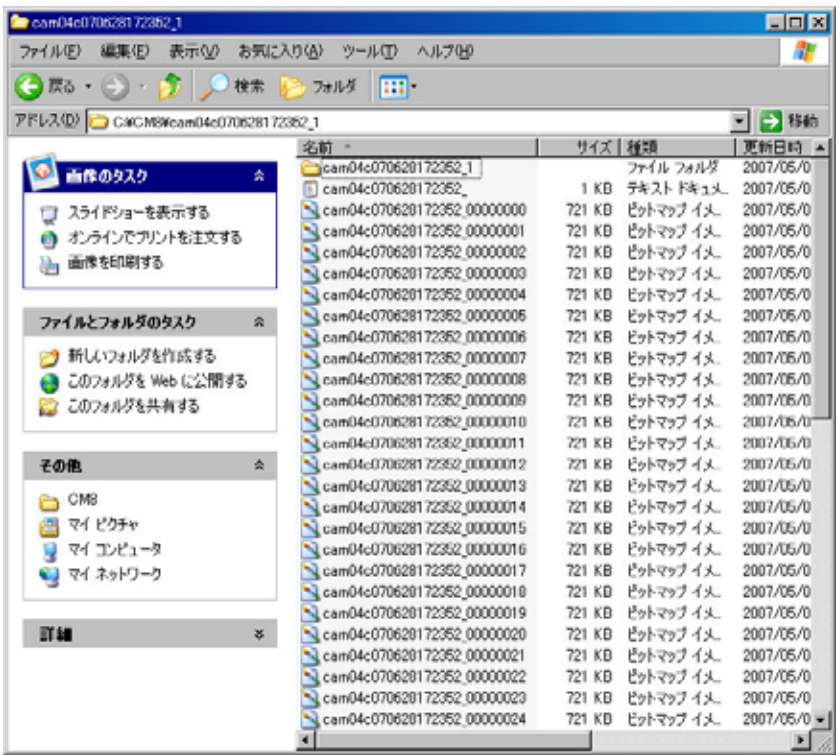

#### 5-12-6. AVI BMP

AVI BMP

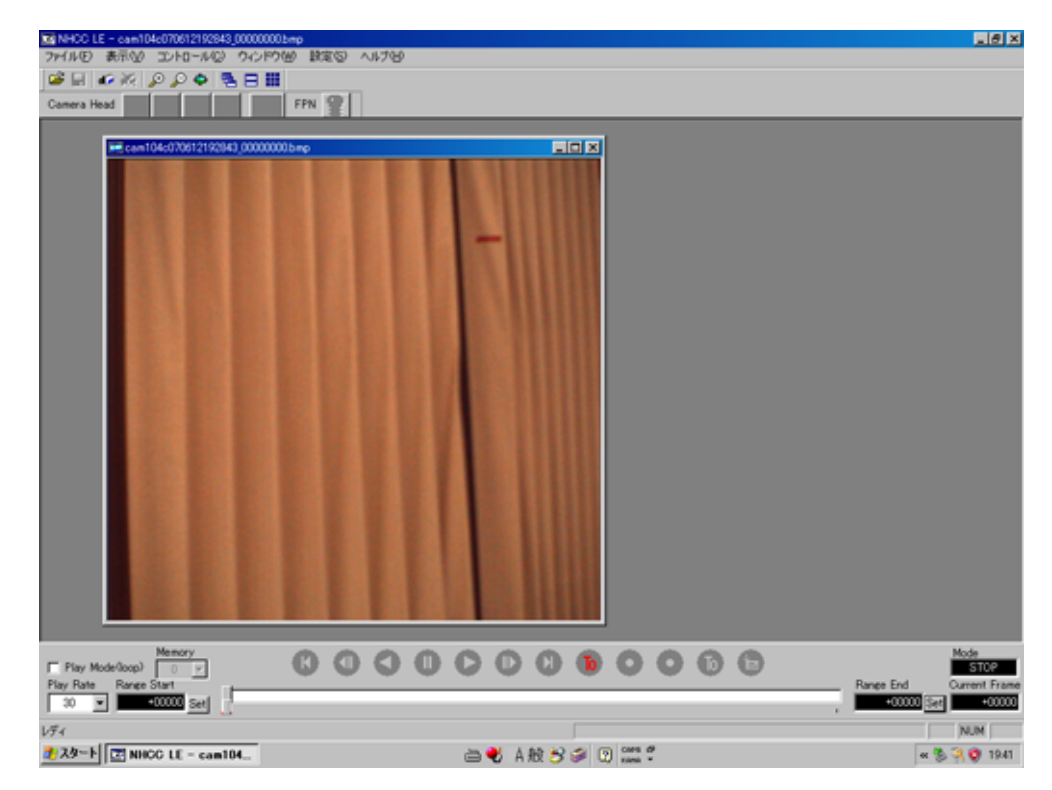

AVI BMP

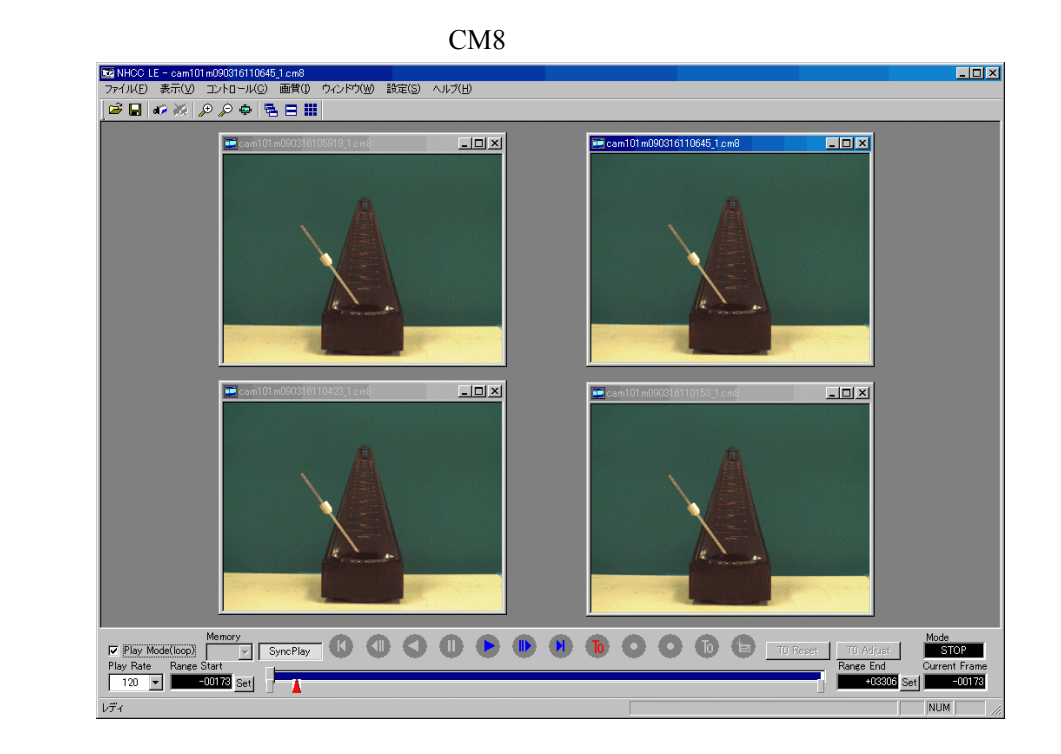

#### $5 - 13 - 1$ .

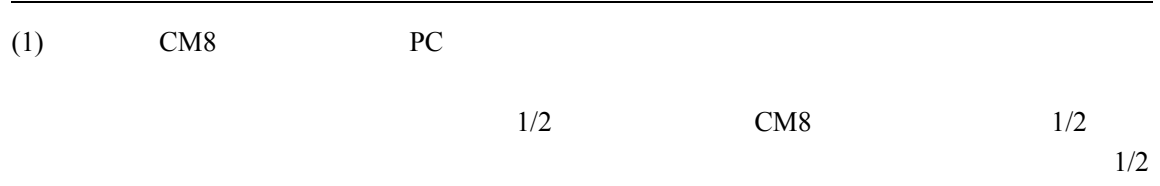

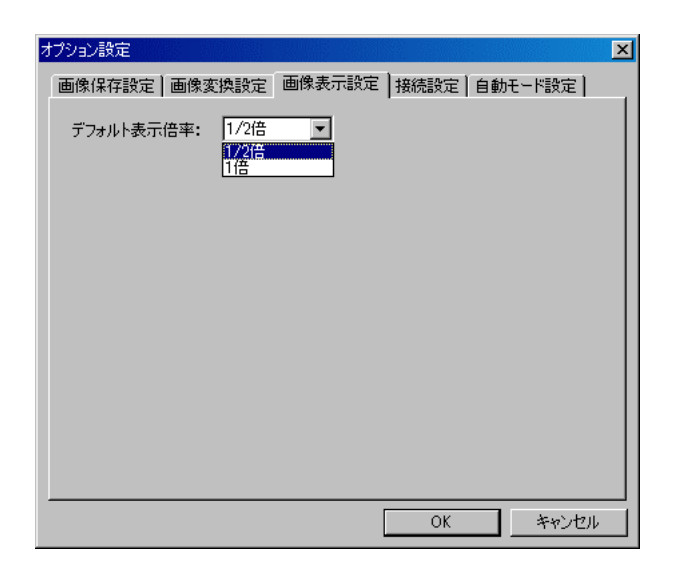

 $(2)$ 

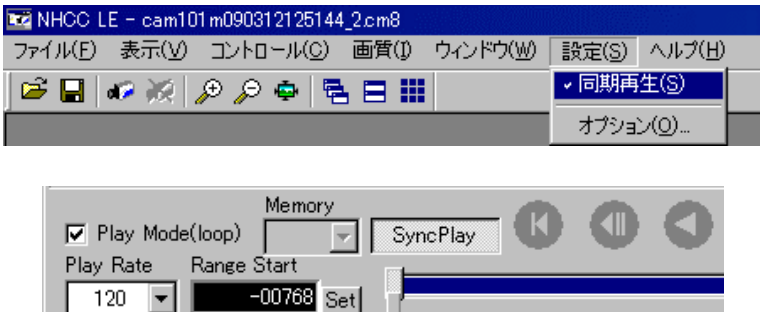

 $(4)$  PLAY

レディ

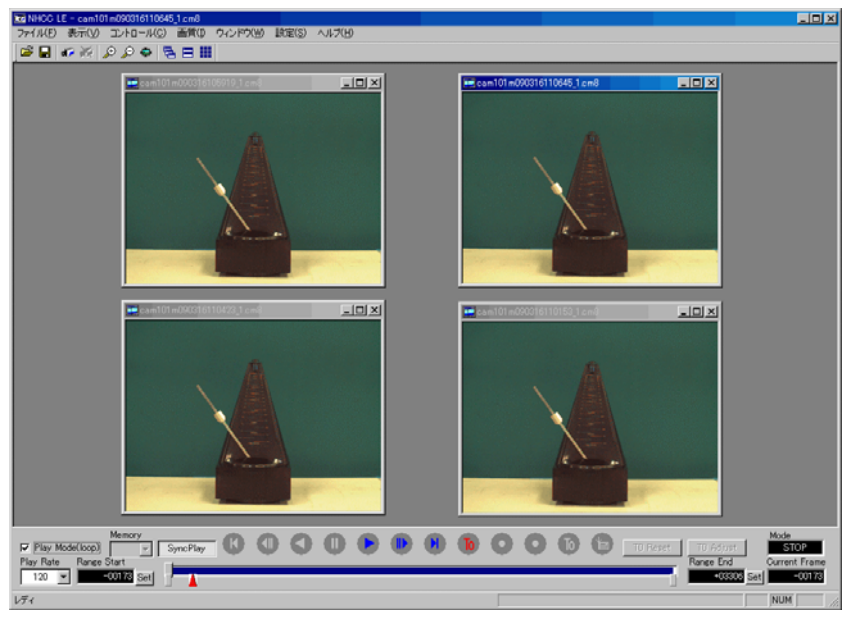

 $(5)$  To

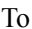

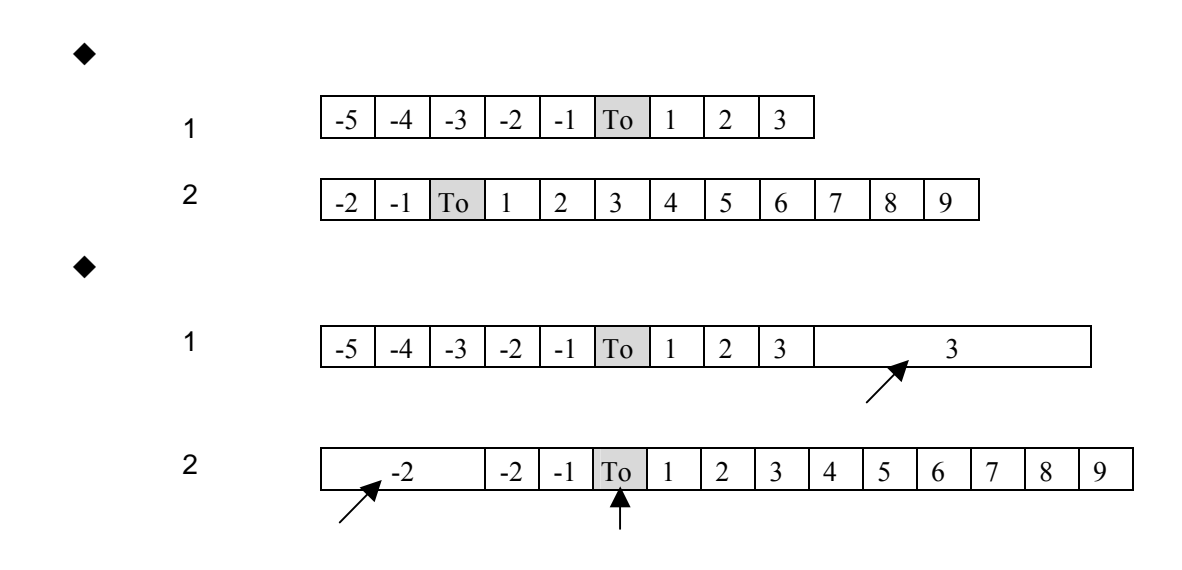

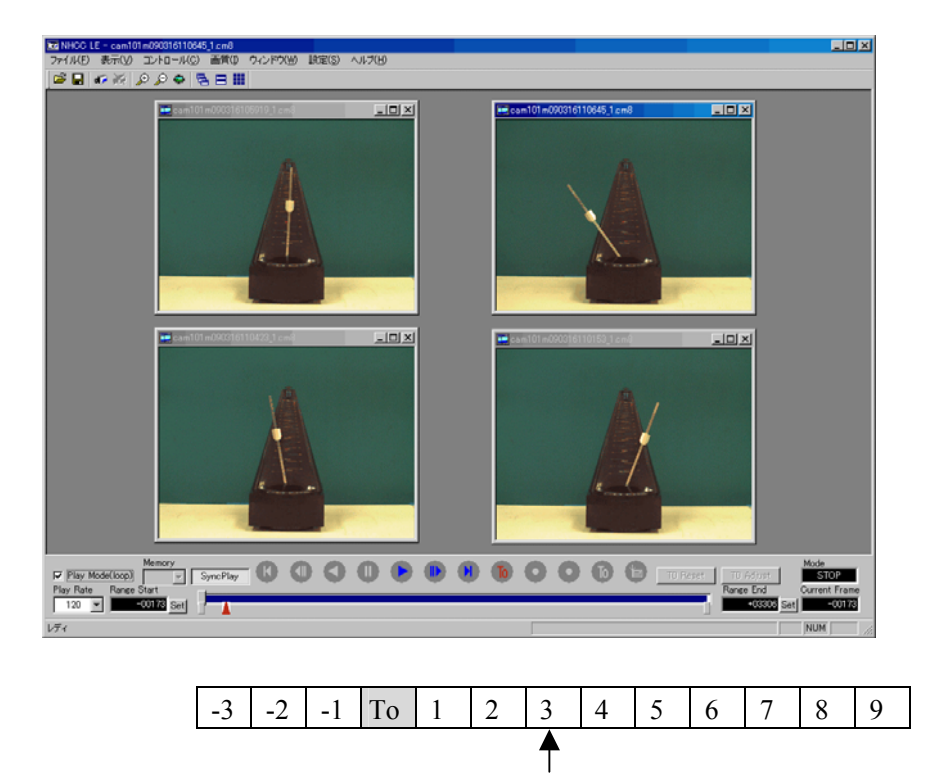

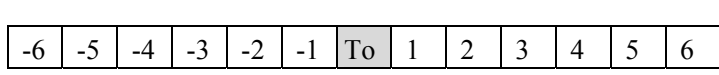

 $(1)$ 

SyncPlay

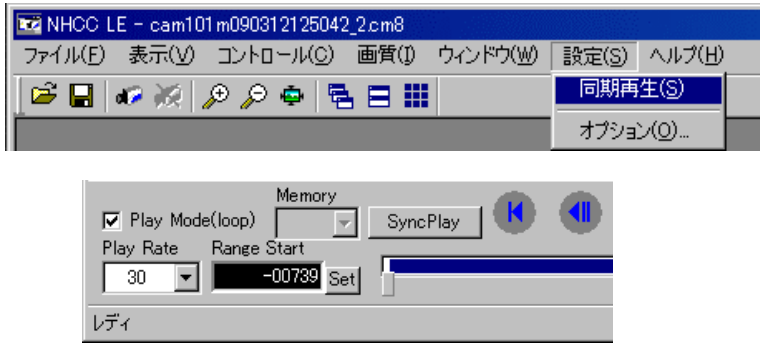

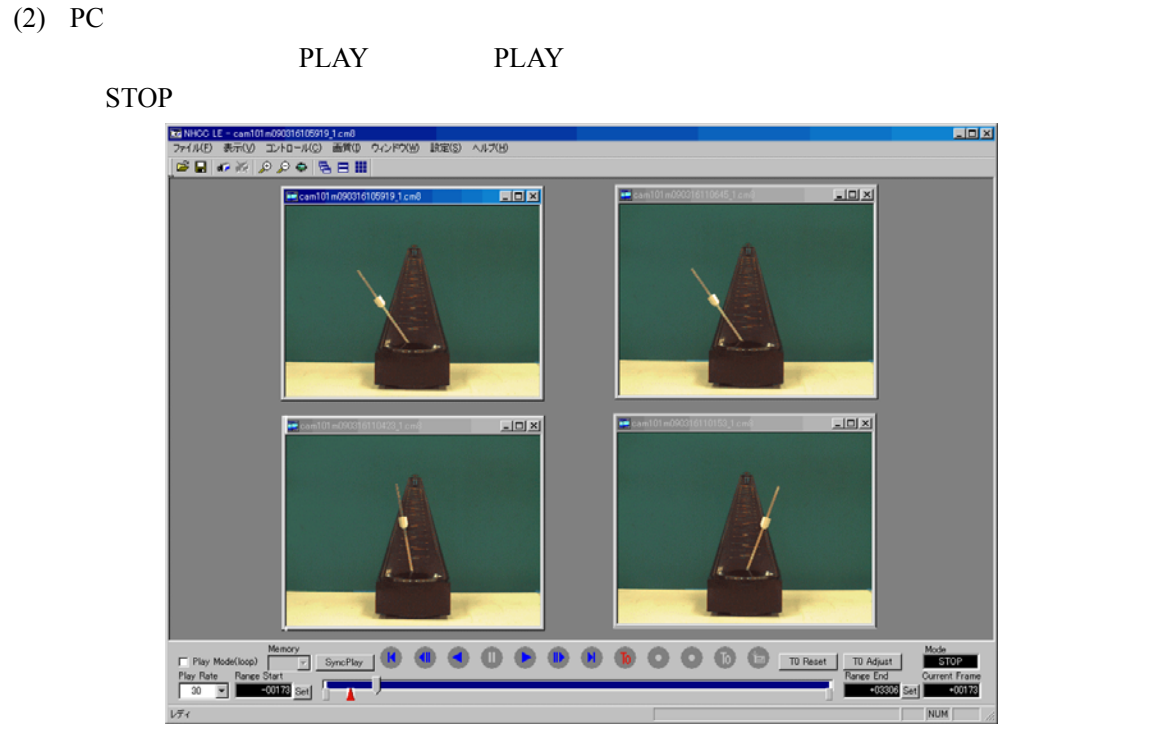

(3) T0 Adjust

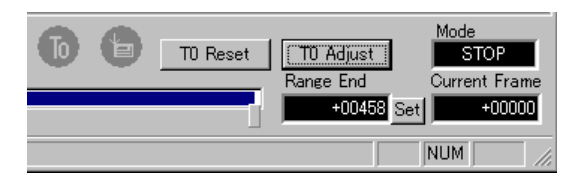

 $(4)$ 

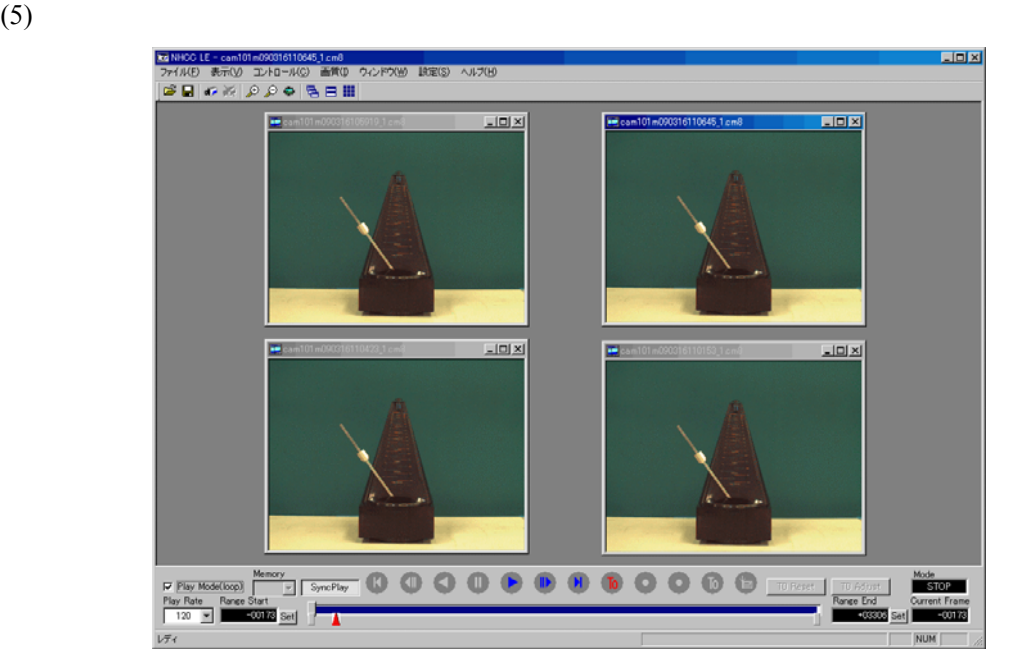

元々のデータ

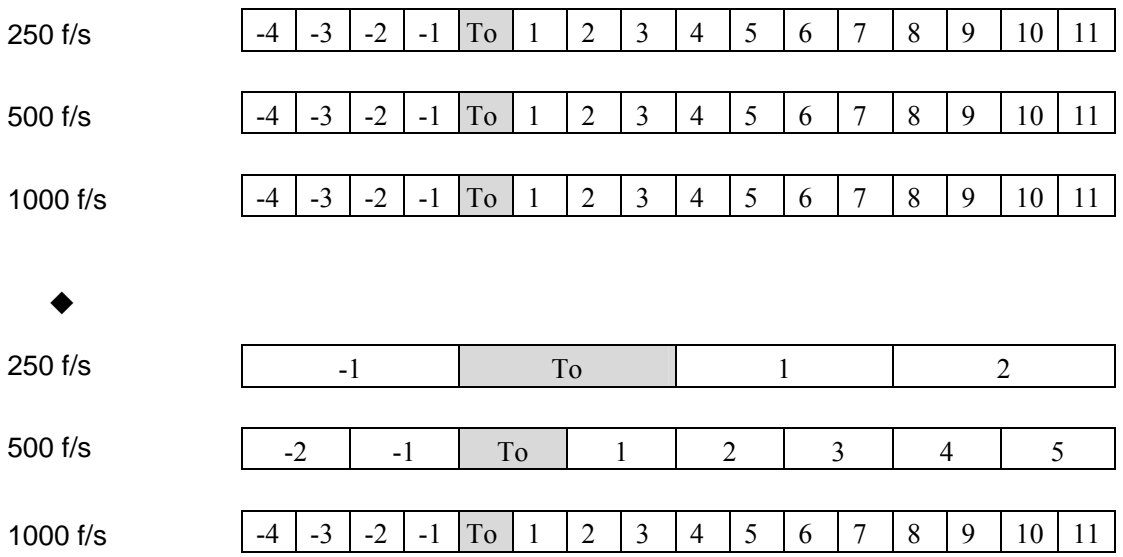

#### $5-13-4$ .

- $1)$
- 2) SyncPlay

- SyncPlay
- $3)$
- $4)$

## 5-14. NHCCle

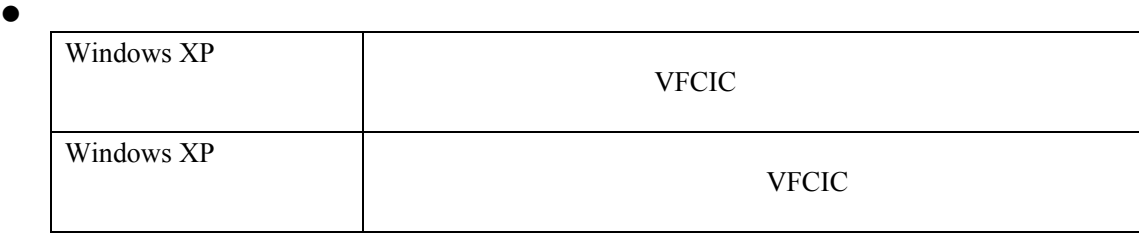

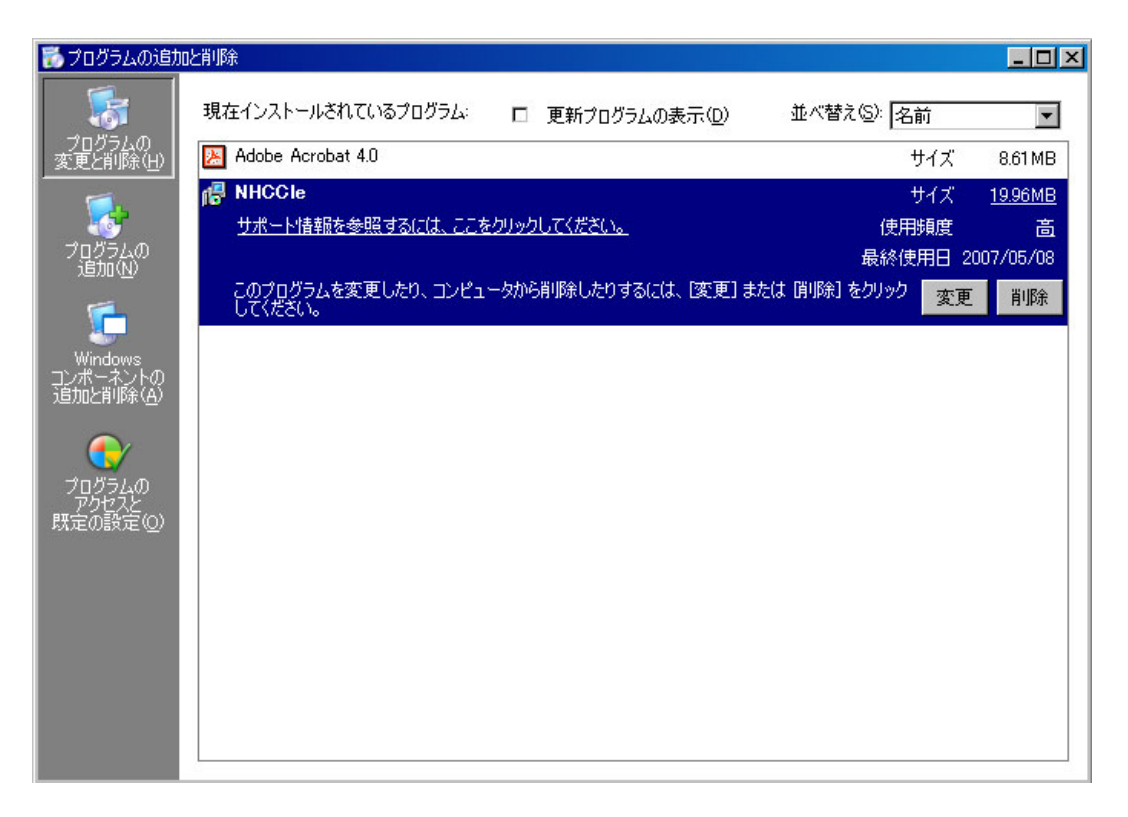

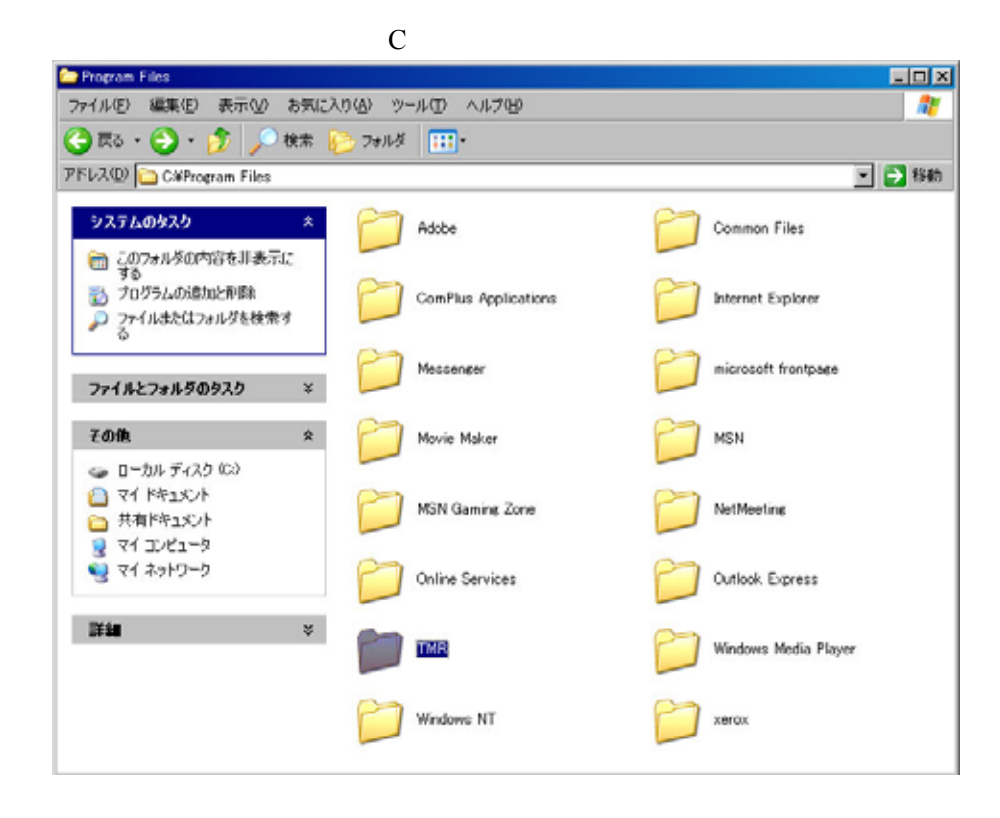

 $\bullet$ 

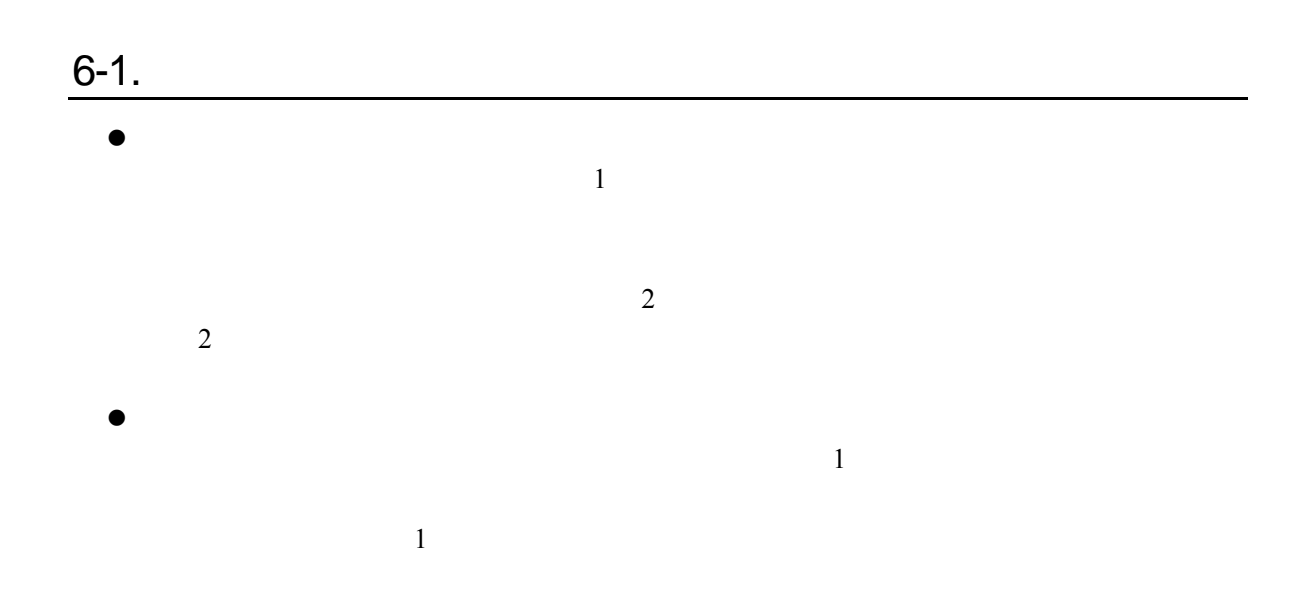

6.

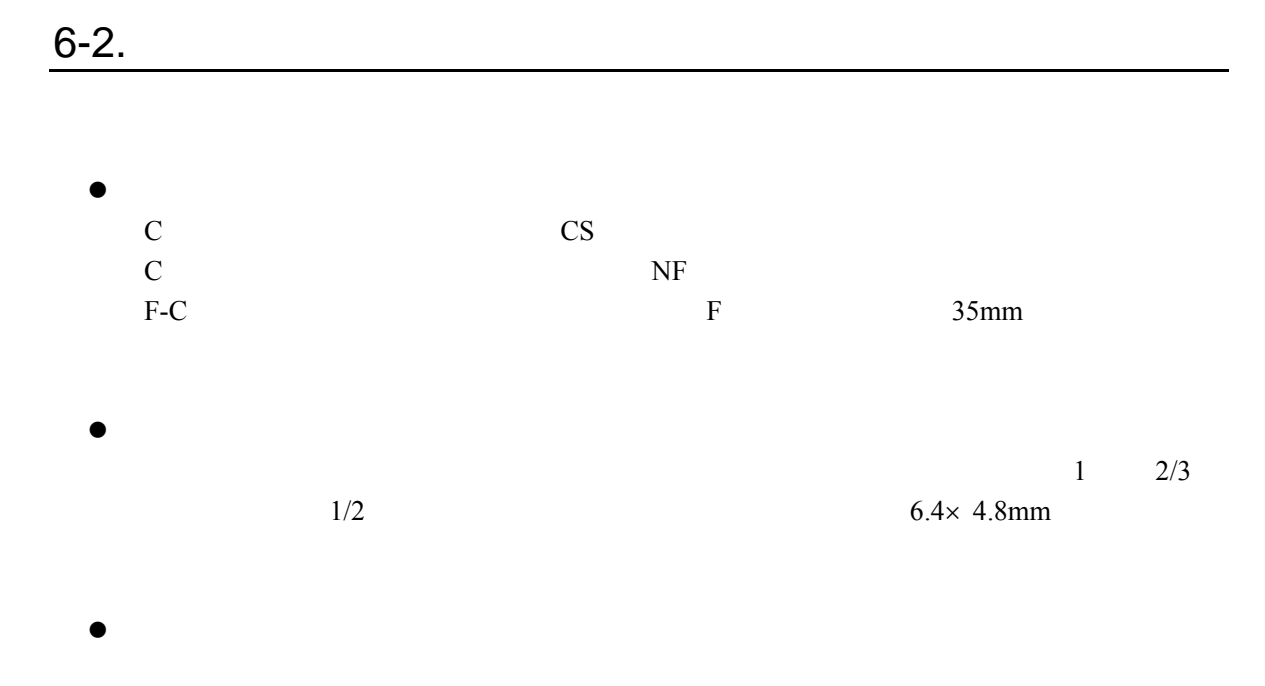

0.5mm, 1.0mm, 5mm, 10mm, 20mm, 40mm

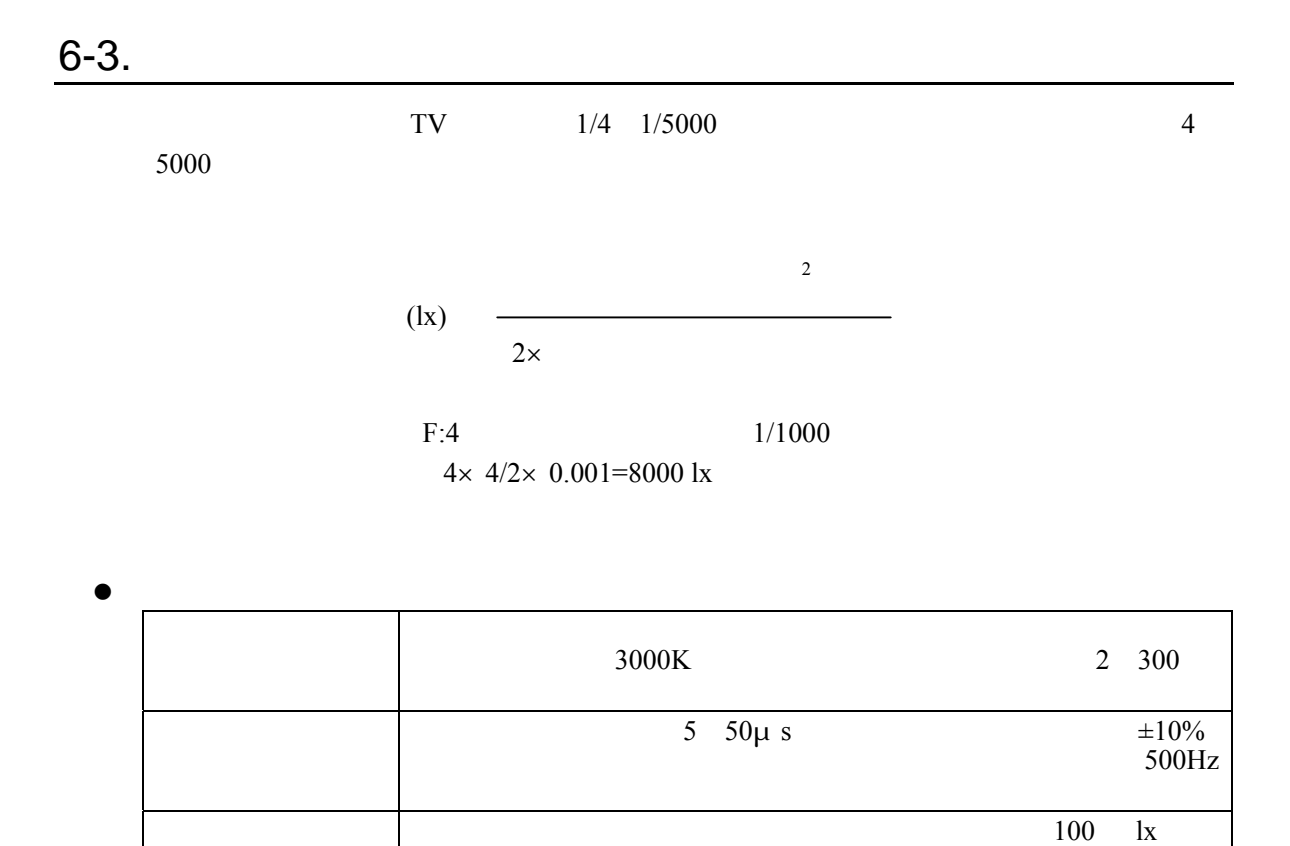

 $2000$ 

## 7. CCU <mark>7. CCU しゅうしょう しょうしょう しょうしょうしょう しょうしょうしょ</mark>

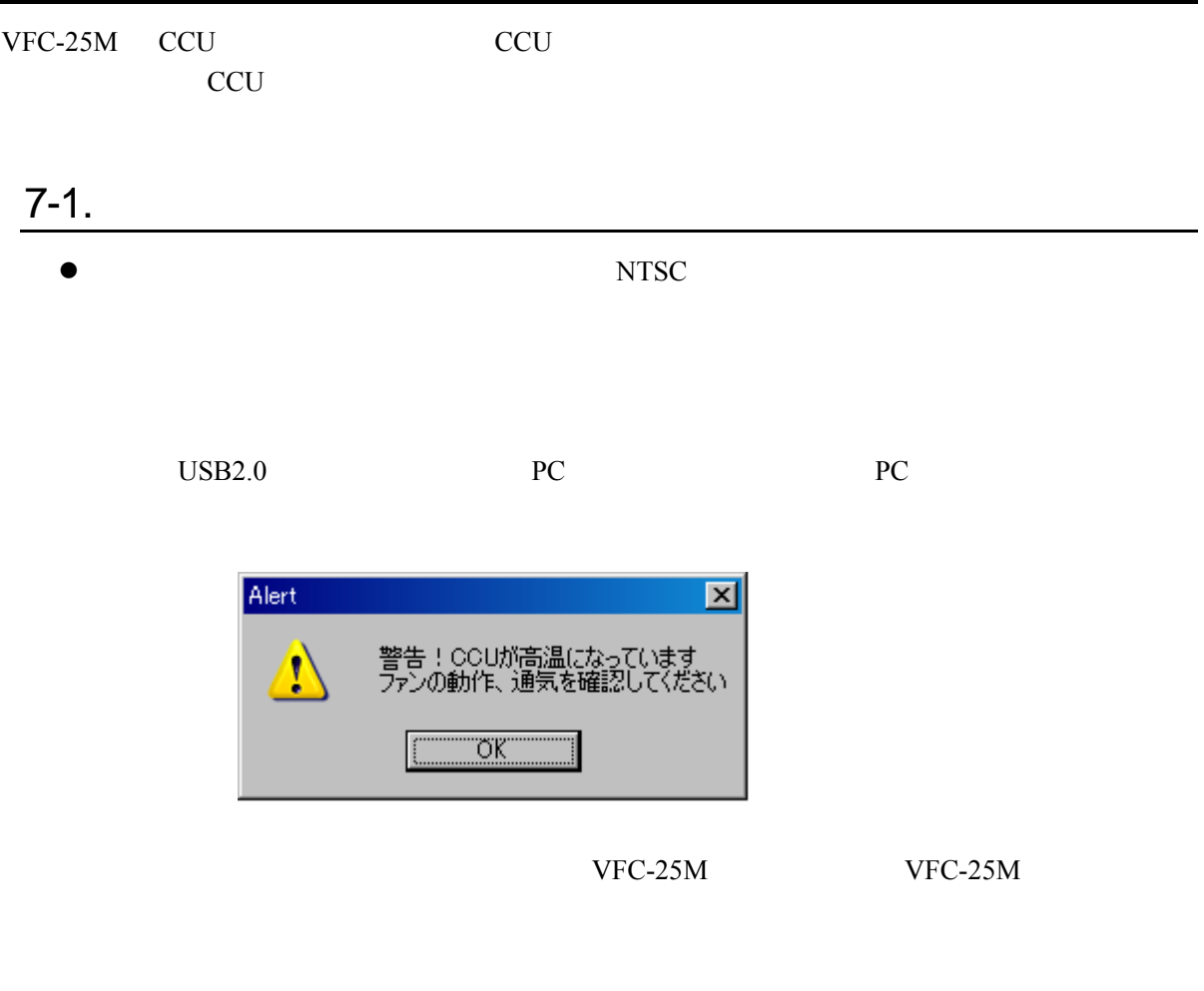

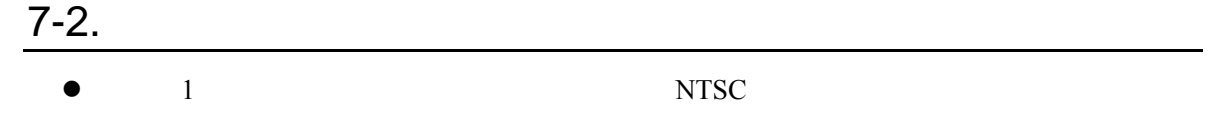

また安全のためNTSC出力回路以外の電源を落とし、温度上昇を抑えますので、PC

## $8-1.$

8. the set of  $\alpha$ 

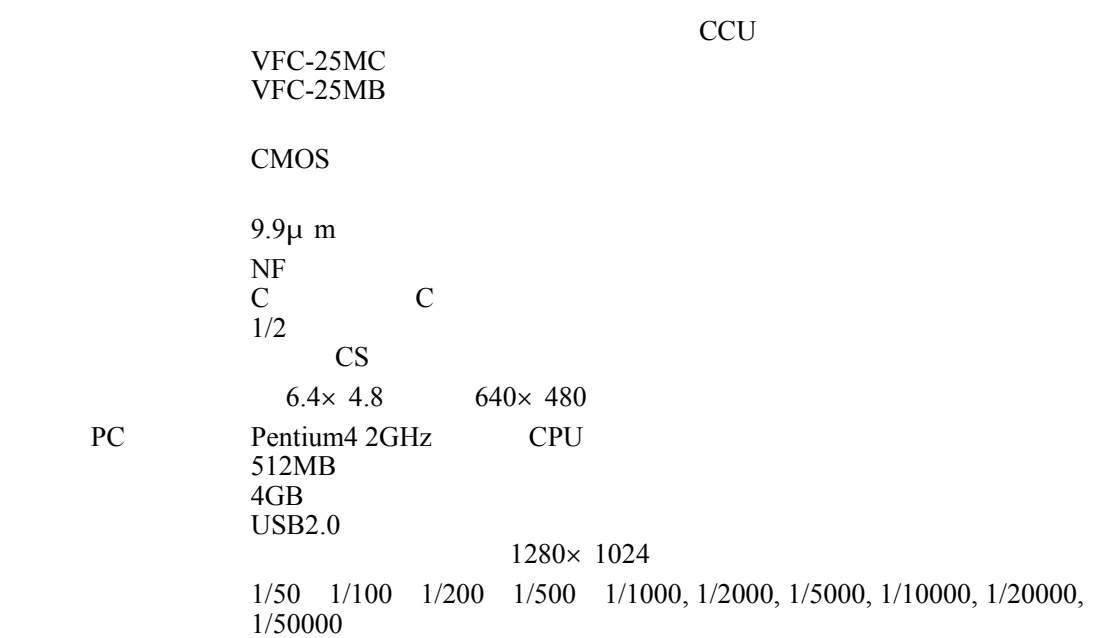

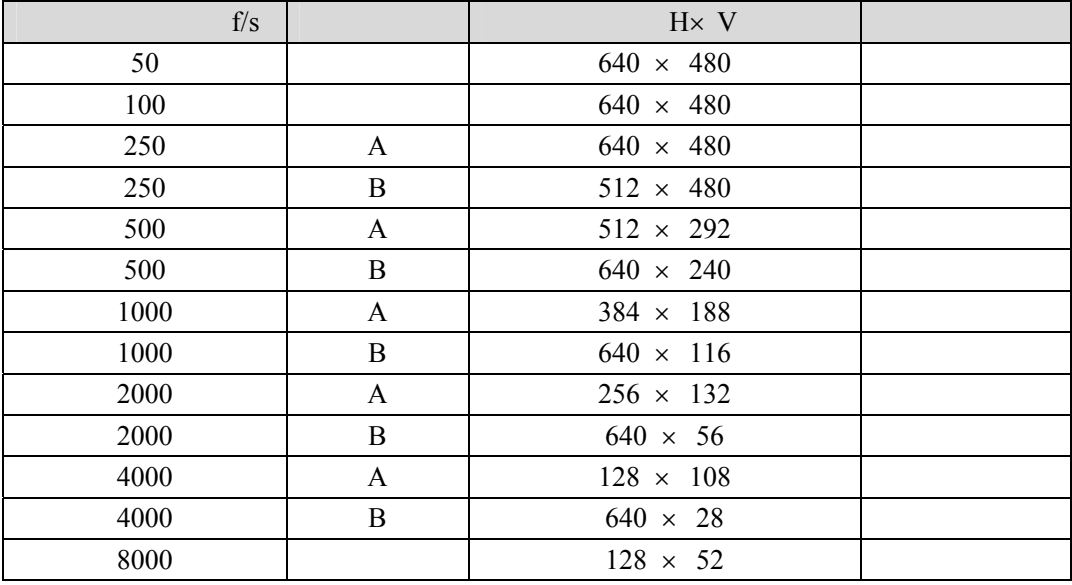

NTSC and the contract of the set of the set of the set of the set of the set of the set of the set of the set of the set of the set of the set of the set of the set of the set of the set of the set of the set of the set of

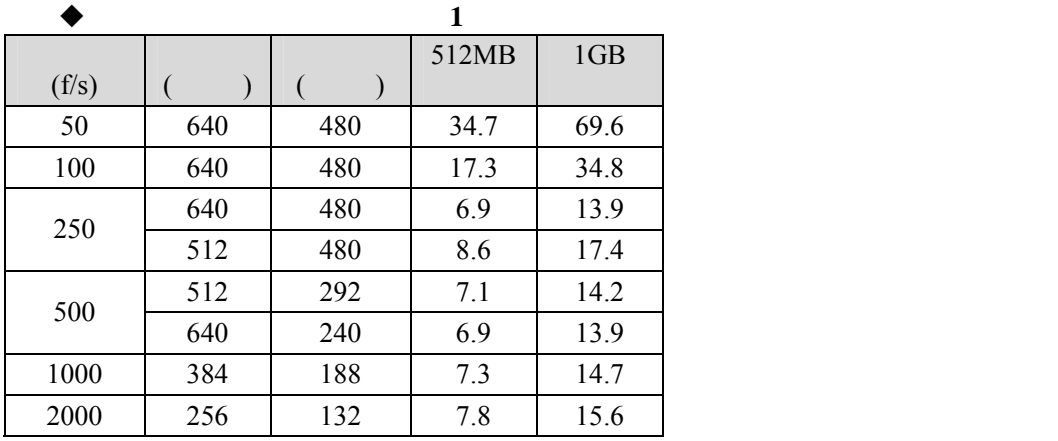

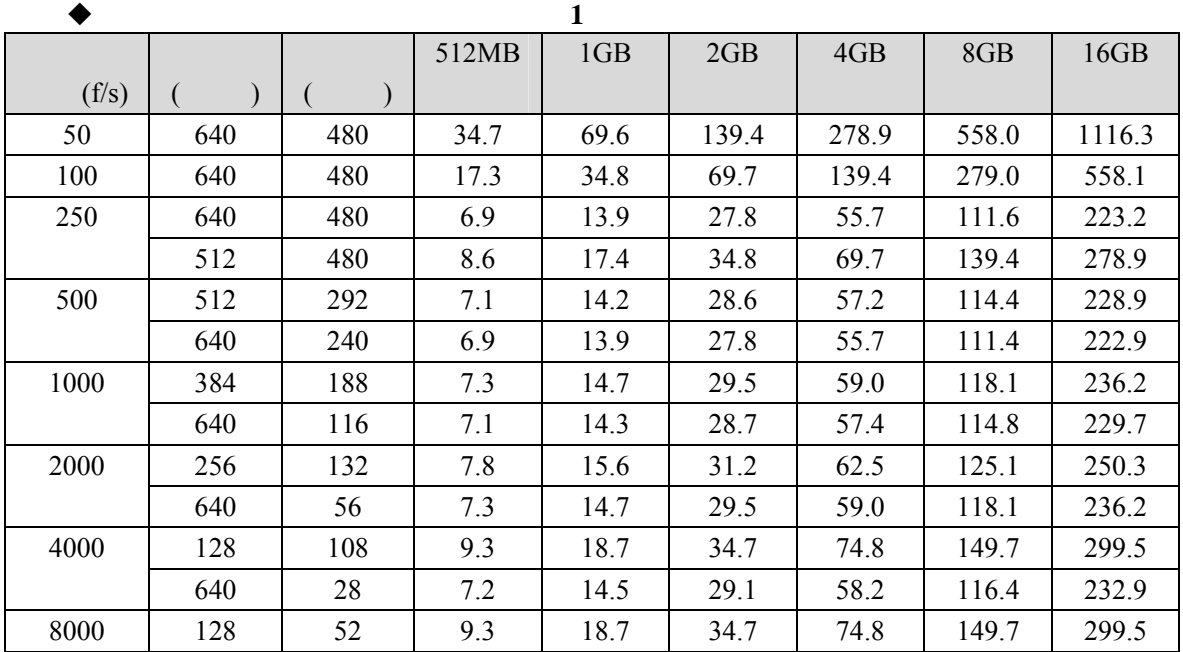

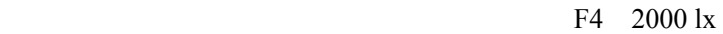

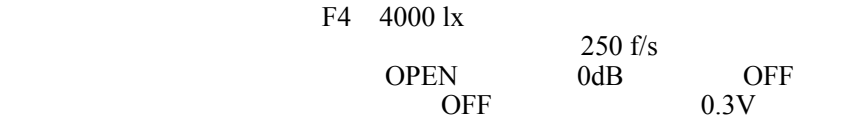

PC

LVTTL  $1k\Omega$  $0dB, +6dB, +12dB$ OFF, LOW, MID, HIGH 3000K 5000K 7000K 9000K

TV NTSC RCA EXAMPLE RCA  $S$   $Y/C$ 30 f/s NTSC 再生:1 15 30 60 960 f/s フレーム情報表示 フレーム No、フレームレート、シャッタス No. No. I/F USB2.0 High Speed  $3.5$  $3.5$ 

 $DC16V±5%$  $1.1A$  2 512MB  $3.2 \text{ A}$  4  $4 \text{GB}$ 5°C 45°C CCU 5°C 40°C 10% 95%  $-5^{\circ}$ C 45°C  $20 \text{ (V)} \times 25 \text{ (H)} \times 80 \text{ (D) mm}$ CCU 118 (V) $\times$  77 (H) $\times$  177 (D) mm  $80g$ CCU 1.2kg  $5$  $10$ 

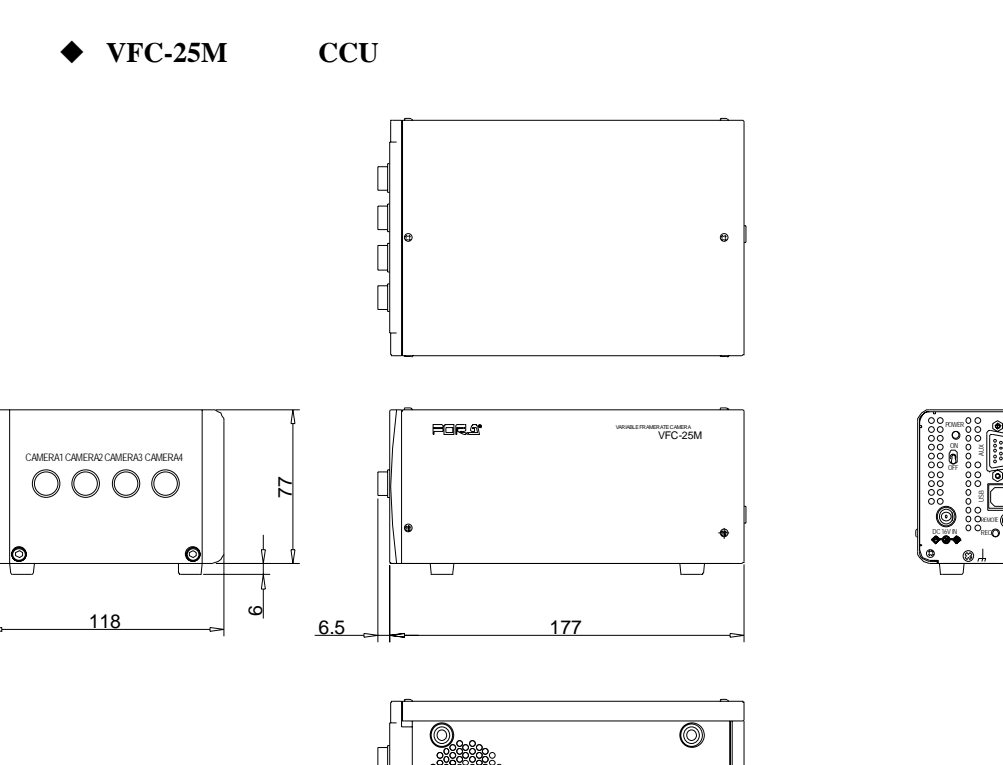

 $mm$ 

VIDEO OUT

ş LINK 100 BASE-TX STATUS

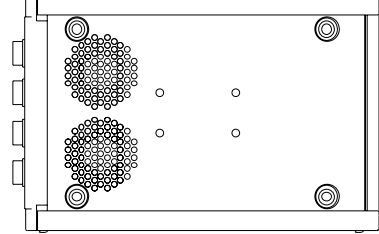

**VFC-25M**(**HEAD**)

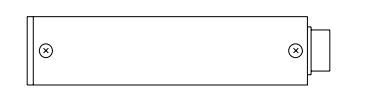

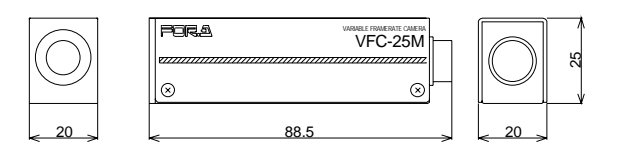

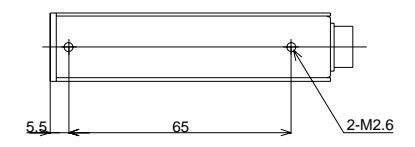

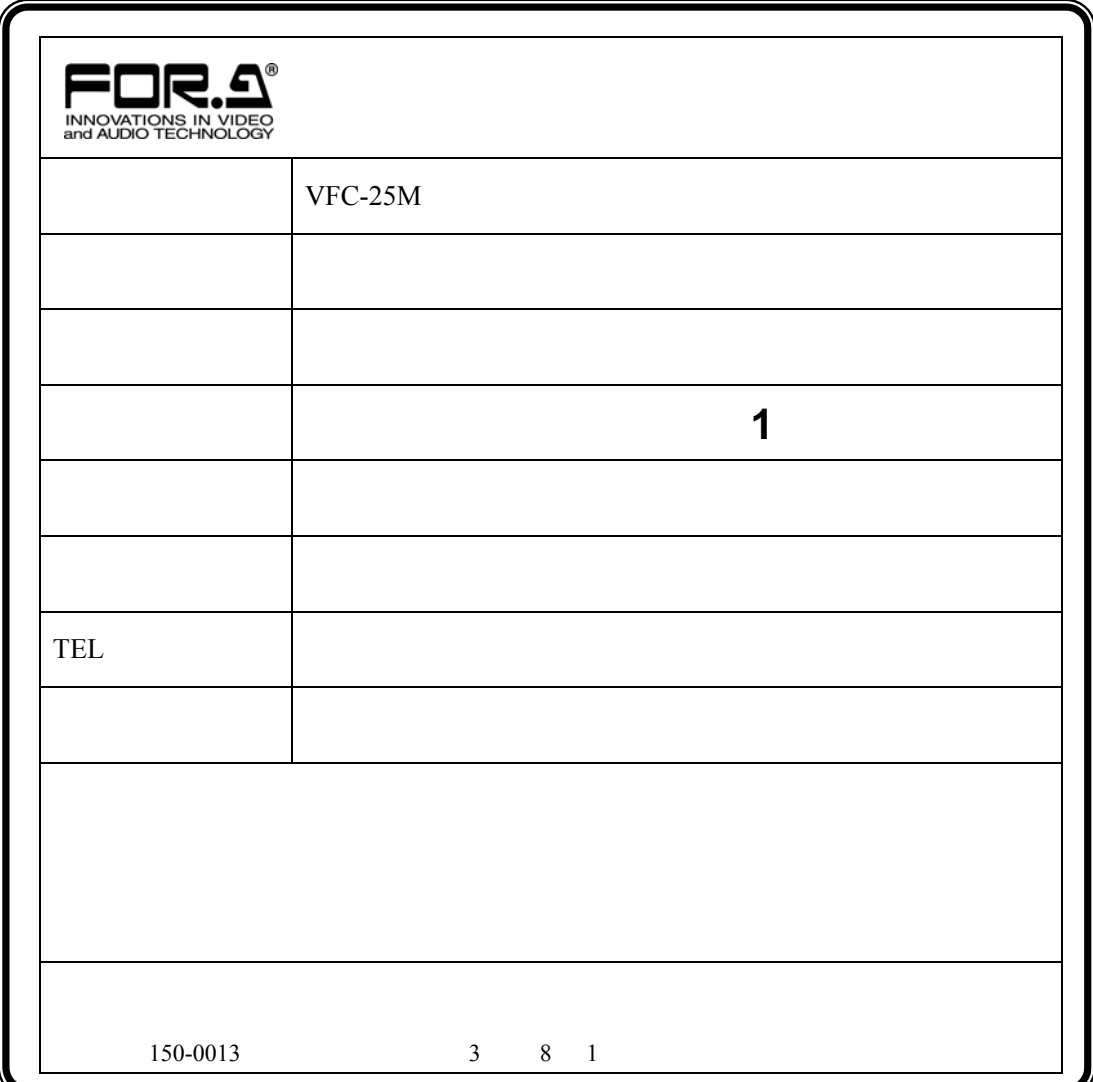

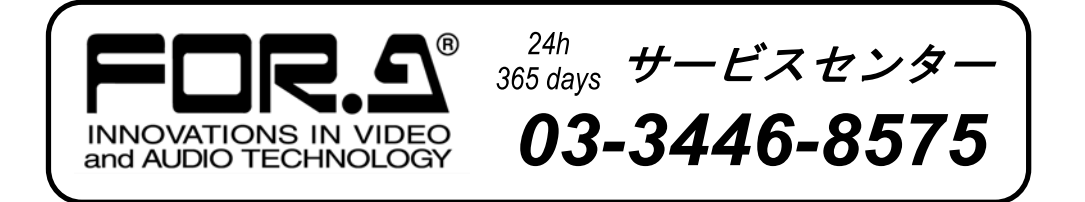

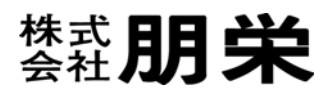

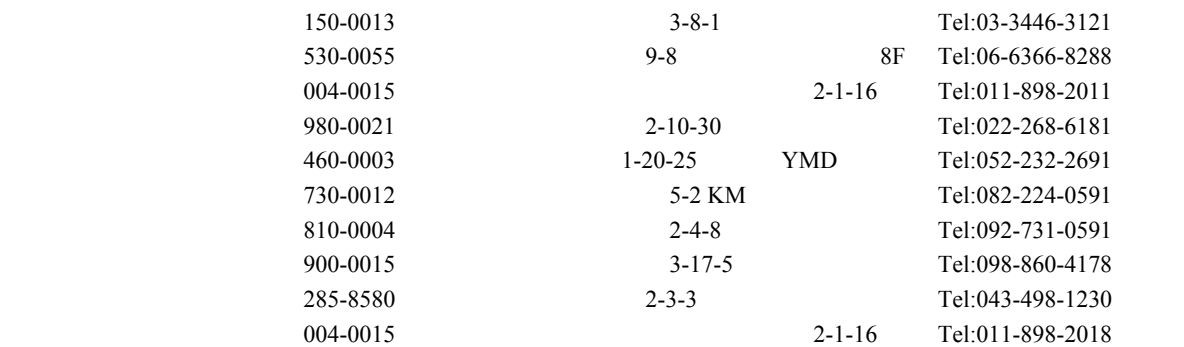